# **FULLSTACK DEVELOPER TRAINING IN ANGULAR, ASP.NET, EF CORE AND MS-SQL**

DATE: FEBURARY 2022 – MAY 2022

Internship/Project report submitted in partial fulfilment of the requirement for the degree of

### **Bachelor of Technology**

**In**

### **Computer Science and Engineering**

By: Shivang Mishra(181369)

### **UNDER THE SUPERVISION OF**

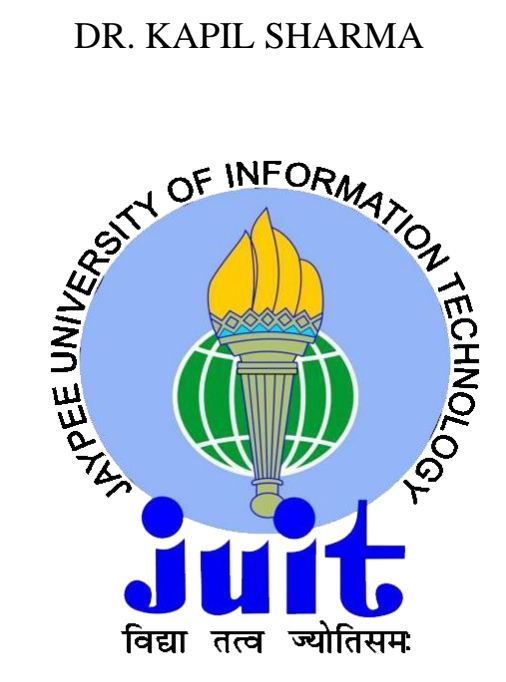

# **Department of Computer Science & Engineering And Information Technology JAYPEE UNIVERSITY OF INFORMATION TECHNOLOGY, WAKNAGHAT, SOLAN, HIMACHAL PRADESH – 173234**

#### **CERTIFICATE**

This is to certify that the work which is being presented in the project report titled **"**Fullstack Developer training Angular, ASP.NET , Entity Framework Core and MS-SQL" in partial fulfilment of the requirements for the award of the degree of B.Tech in Computer Science And Engineering and submitted to the Department of Computer Science And Engineering, Jaypee University of Information Technology, Waknaghat is an authentic record of work carried out by **Shivang Mishra** during the said period;1st April 2022 –  $10<sup>th</sup>$  May 2022, ensuring proper care towards the rules and regulations as specified by the Non-Disclosure Agreement signed between Shivang Mishra& Shivang Mishraand Infosys Ltd. dated 30.01.2022.

Shivang Mishra(181369) Jaypee University of Information Technology Waknaghat, Solan, H.P.

The above statement made is correct to the best of our knowledge.

(University Supervisor) Dr. Kapil Sharma Asst. Professor (SG) Computer Science & Engineering and Information Technology Jaypee University of Information Technology, Waknaghat

Company Supervisor Rohini N Senior Educator at Education, Training and Assessment, Infosys Ltd. (Digital signature unavailable, as per Confidentiality Policy)

#### **ACKNOWLEDGEMENT**

This is a matter of pleasure for me to acknowledge my deep sense of gratitude to Jaypee University and my college, Jaypee University of Information Technology for giving me an opportunity to explore my abilities via this internship program. I would like to express our sincere gratitude to our Training and Placement officer, Mr. Pankaj Kumar. I also wish to express my gratitude to my internship supervisors, for their valuable guidance and advice towards our internship/project.

I would like to record my sincere appreciation and gratitude towards all the officials, coaches, trainers, mentors and employees of Infosys Ltd., without whose kind assistance, my internship program would not have been proceeding in a swift direction. The facts and other vital information provided by them have contributed towards making this report as comprehensive as possible. We are indeed thankful to them.

Last but not the least, we would like to express our sincere thanks to all my family members, friends and well-wishers for their immense support and best wishes throughout the internship duration and the preparation of this report and I wish they would continue to contribute towards my well-being.

We believe that this report will be a valuable asset not only for academic institution, but will also be useful for all those who are interested to learn about internship/project experiences in auditing and consulting firm.

Shivang Mishra(181369) Jaypee University of Information Technology, Waknaghat, Solan, H.P.

#### **CANDIDATE'S DECLARATION**

I hereby declare that the work presented in this report entitled "Full stack Developer training Angular, ASP.NET , Entity Framework Core and MS-SQL" in partial fulfilment of the requirements for the award of the degree of Bachelor of Technology in Computer Science and Engineering/Information Technology submitted in the department of ComputerScience & Engineering and Information Technology, Jaypee University of Information Technology Waknaghat is an authentic record of my own work carried out over a period from February 2022 to May 2022 under the supervision of Mrs. Rohini N Senior Educator at Education, Training and Assessment, Infosys Ltd.(Company Supervisor) and Dr. Kapil Sharma, Assistant Professor(SG), Computer Science & Engineering and Information Technology Jaypee University of Information Technology, Waknaghat(University Supervisor). The matter embodied in the report has not been submitted for the award of anyother degree or diploma.

Shivang Mishra(181369)

Jaypee University of Information Technology, Waknaghat, Solan, H.P.

(University Supervisor) Dr. Kapil Sharma Asst. Professor (SG) Computer Science & Engineering and Information Technology Jaypee University of Information Technology, Waknaghat

(Company Supervisor) Rohini N Senior Educator at Education, Training and Assessment, Infosys Ltd. (Digital signature unavailable, as per Confidentiality Policy)

### **INTERNSHIP REPORT UNDERTAKING**

I, Shivang Mishra, Roll No. 181369, Branch - Computer Science & Engineering pursuing my internship/project with Infosys from 14-02-22 to 10-05-2022.

As per procedure we have to submit my internship report to the university related to our work that we have done during this internship.

I have compiled my internship/project report, but due to COVID-19 situation and Work from Home procedure being followed, our mentor in the company is not able to sign this report and no digital signatures are allowed as part of the company's confidentiality policy. So, we hereby declare that the internship/project report is fully designed/developed by us and no part of the work is borrowed or purchased from any agency.

Shivang Mishra(181369) Jaypee University of Information Technology, Waknaghat, Solan, H.P.

### **CERTIFICATE OF COMPLETION OF INTERNSHIP**

Infosys<sup>\*</sup> | Education, Training and

# **CERTIFICATE OF COMPLETION** OF **INTERNSHIP**

This is to certify that

Shivang Mishra

of

Jaypee University Of Information Technology, Jaypee University Of Information Technology

has completed the internship program at Infosys Limited

from

February 2022 - May 2022

Satheeske b. N.

Satheesha B Nanjappa Vice President and Head, Global Education Center

#### **ABSTRACT**

At Infosys, each selected intern is allotted a system engineer trainee domain with each domain having specific amount of training period varying from 12 weeks to 15 weeks. Internship includes various events such as educational workshops, webinars, Lex courses, Integrated Capability Test and group work assignments.

A large IT company based in the India, Infosys employees a large number of Indians, to be exactly about 3 lac employees. Infosys Corporation having set foot in more than 46 countries and also recruits and hires international workers from all around the globe. Infosys provides various services to a large number of clients in the IT industry. They also have ties with one of the fastest growing companies like Cisco, Amazon Web Services, Microsoft, McAfee, etc. Work culture in Infosys is just as professional as expected and it values ethical notes towards the progress of its employees and raises concern regarding physical and mental issues faced by its' employees.

We have been placed under the domain of system engineer trainee, where we were trained in Angular, .Net Core, EntityFrameworkCore and Microsoft SQL.

## **TABLE OF CONTENTS**

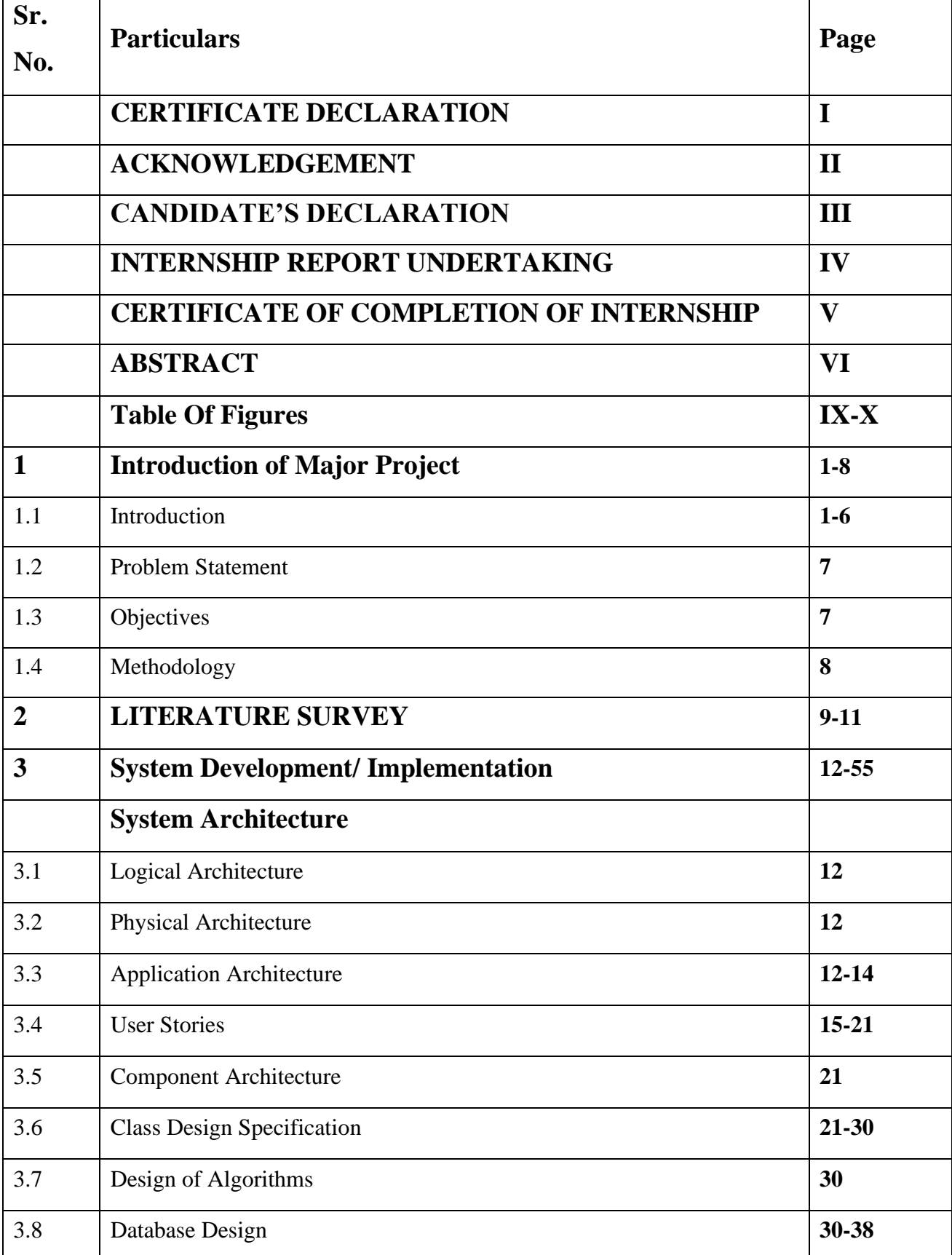

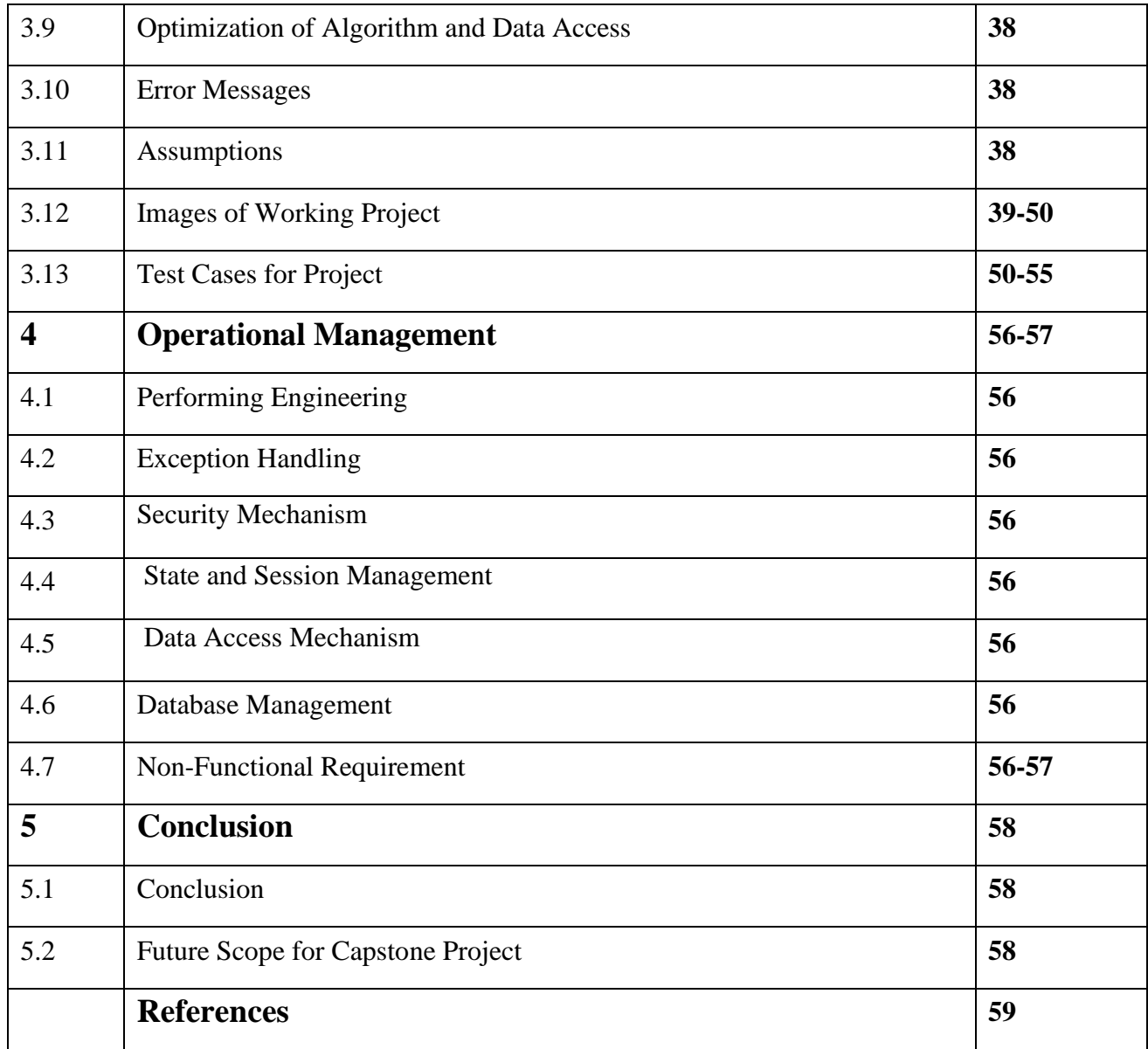

## **TABLE OF FIGURES**

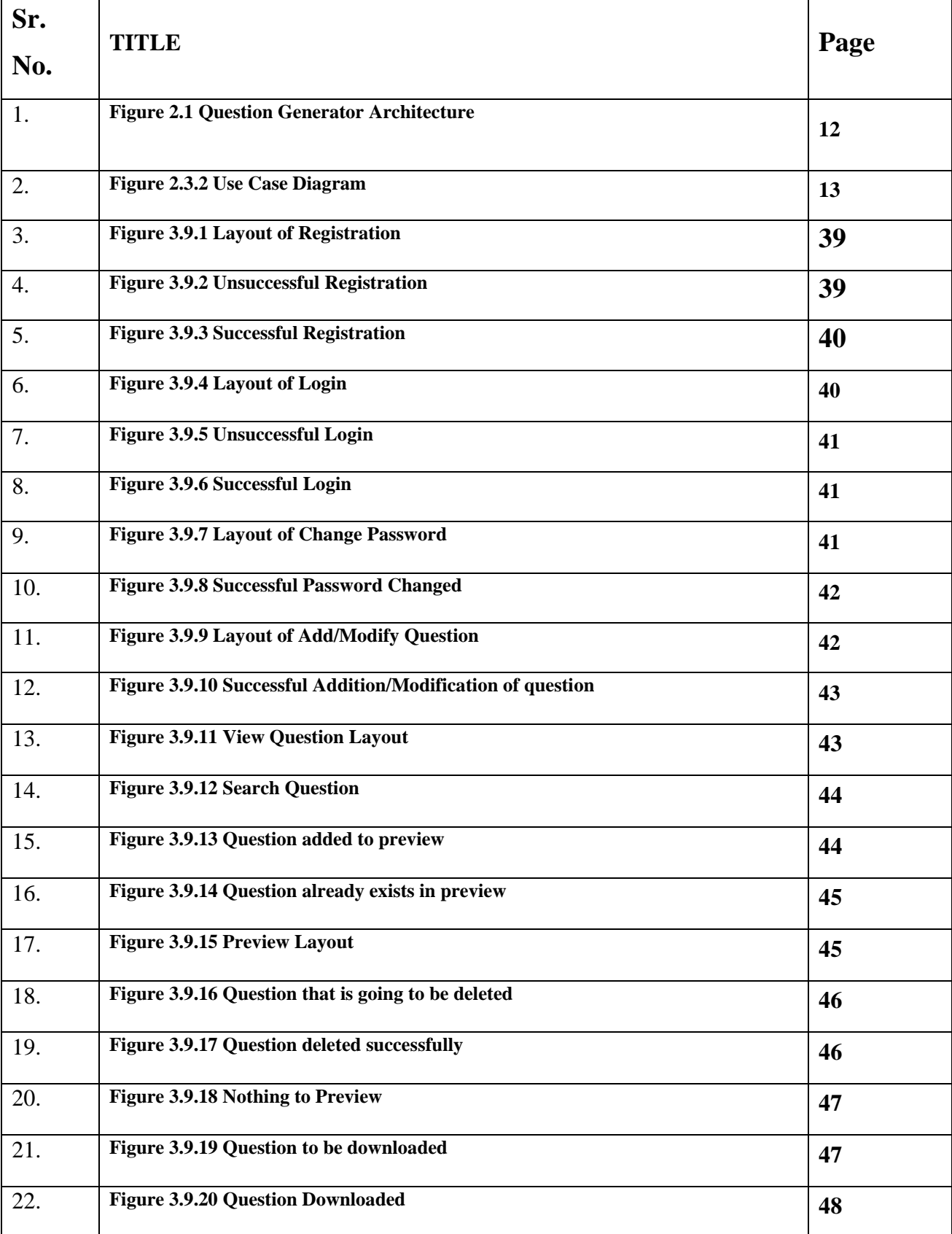

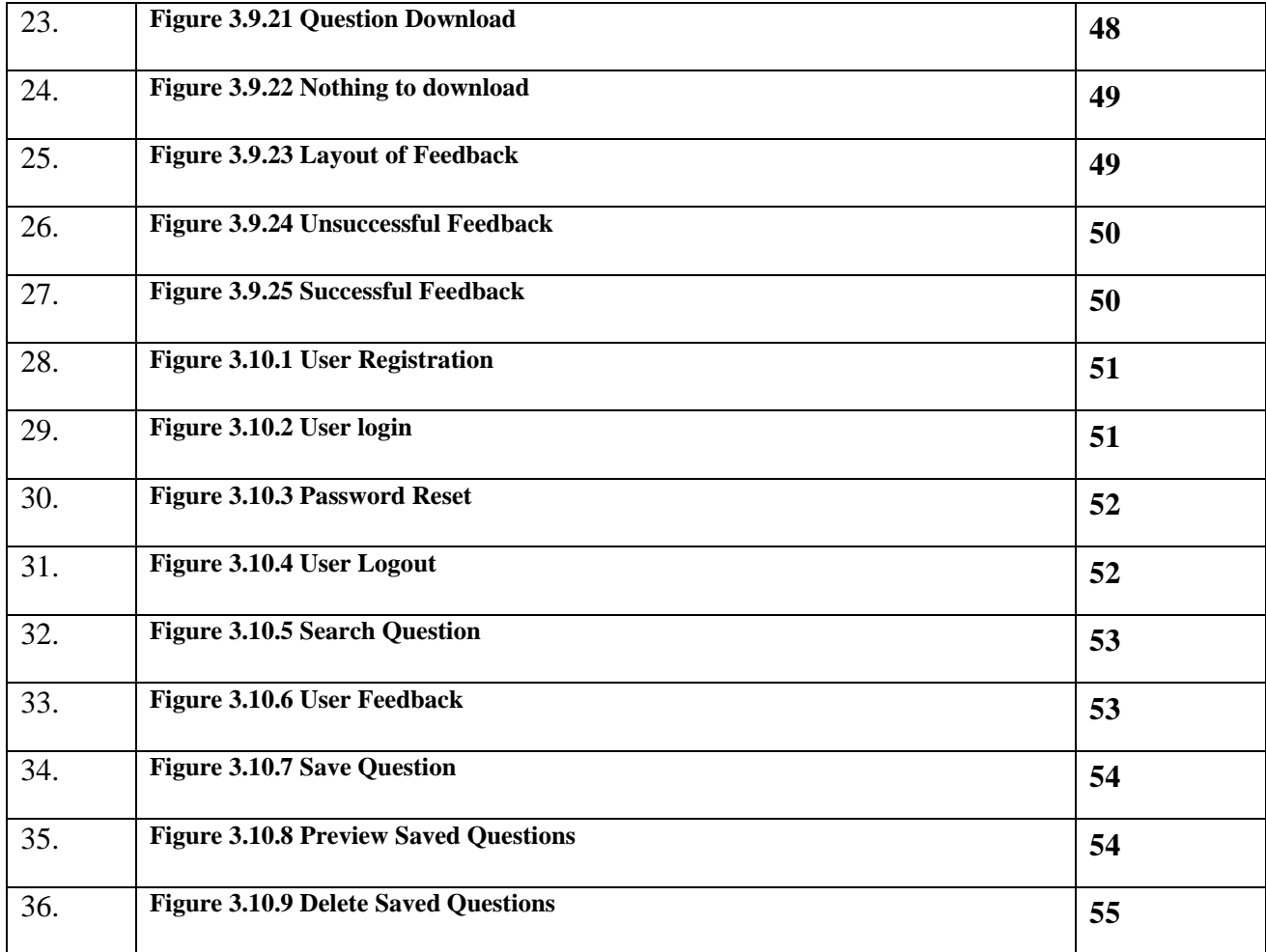

# **CHAPTER 1 INTRODUCTION**

#### **1.1 Introduction**

#### **1.1.1 About the company**

Infosys is a multinational business enterprise that operates in a range of industries. The company is a world leader in digital carrier and consulting. Consultation, next-generation technology, and outsourcing offerings are the company's predominant business lines. Infosys is a world chief into digital purposes and consulting because of the subsequent generation. They aid clients of upstairs 50 worldwide places into navigating their digital transformation. They expertly information our purchasers thru their digital journey, having spent over three many years managing the structures and operations of world enterprises. They accomplish this by way of supplying the organisation with an AI-powered core that aids in the prioritization of exchange execution.

They additionally empathize with the enterprise through handing over extraordinary levels of overall performance and consumer satisfaction via agile digital at their non-stop enchantment through constructing and transferring digital skills, expertise, and ideas from innovation ecosystem. Their merchandise assists corporations improve deeper connections along stakeholders, rule continuous innovation yet accelerate increase among the digital world. The power their clients' boom into unexpectedly evolving areas kind of banking, digital marketing, interactive commerce, distributive trade, credit servicing, consumer service. The company offers various role like developer, designer, tester and manager in the company, but, before becoming the associate every person should complete the intern period and after the intern period there is one year of probation period in the company for the associate to join the company.

Infosys tagline is "Powered by Intellect, Driven by Values".

Established in 1981, Infosys was founded by a core team of seven members with a main lead of N.R Narayan Murthy and Nandan Nilekani.

Infosys is a NYSE listed global consulting and IT services organization with greater than 310k employees. From a capital of US\$250, we have grown to become a US\$ 16.31 billion (FY22 revenues) enterprise with a market capitalization of about US\$ 104.71 billion.

#### **1.1.2 Mission, Vision, Values and Objectives**

#### **1.1.2.1 Mission**

The Infosys mission is to achieve objective under a set of ethics in an environment which has values like even-handedness, obeisance and righteousness toward its customer, people of Infosys, dealers and society.

In particular to its newly appointed employees is mandated to undergo internship. The internship is given to provide best information in order to train trainee with the best of their ability for their associate role. It spends an ample amount of time effort and money in training before introducing people to actual work in a real environment.

#### **1.1.2.2 Vision**

The Infosys vision is to be a respectable corporation all around the world and to provide best of class answers weather for business breakthrough or leveraging technologies which is delivered by bestin-class people.

In terms of training and internship Infosys vision is to provide an ideal education to all the trainee irrespective to college the person come from.

#### **1.1.2.3 Values**

The values of the organization are as follows:

#### **1.1.2.3 Valuing People**

Infosys believes so much its advancement is principally based about people They wish improve or hold high-quality, together excellent relationships along their clients, expert colleagues, referral sources, vendors, neighbourhood members, and each other if he honours human beings between the whole thing employee do.

#### **1.1.2.4 Building Client Relationships**

Infosys seeks in conformity with acquire long-term consumer loyalty by means of thriving a deep understanding concerning each client's commercial enterprise and personal goals, by demonstrating firm reliability and honour between their assignment and stability by performing namely an unbiased or objective guide after their clients.

#### **1.1.2.5 Upholding Quality and Integrity**

Infosys choice maintain surroundings where a dedication in imitation of quality, permanency, longevity, honesty, respect, fidelity then professional principle governs the moves yet selections regarding everyone inside the firm.

#### **1.1.2.6 Key to Success**

- Complete the work with honesty.
- Complete the action on time.
- Complete the gauging.
- Complete the assignment in schedule time.
- Try to reach out learn and research.
- Open mind to learn new things.

#### **1.1.2.7 Objective**

The Infosys mission is to achieve objective under a set of ethics in an environment which has values like even-handedness, obeisance and righteousness toward its customer, people of Infosys, dealers and society.

Moreover, the overarching objective is to instruct the performance of the company toward its specialised services and to become a national leader in this niche.

As well as to grow the business at a pace that would be both difficult and manageable, while providing the industry with innovation and adaptability.

#### **1.1.3 Work from home procedures**

Due to the COVID-19 disease outbreak, the entire internship is planned to be done from home. To achieve results, Infosys has teamed up with Microsoft Office to expand its online business. Aside from that, Infosys provides laptops to its staff with proper EDR, MDR, and XDR policies, making it less vulnerable to zero-day attacks.

Infosys has proposed that interns should use personal laptops during the internship's training and learn period. Infosys has created a special portal for staff members and interns to access software plugins and access new applications, for various functional applications such as technical support, Human resource support, project plans, assignment details, leave approvals, and so on. The portal is selfsufficient to provide all the feature to make trainee undergo training smoothly as the virtual machines provided are powerful enough to support trainees throughout the training. The company provide with a temporary email to access these functionalities.

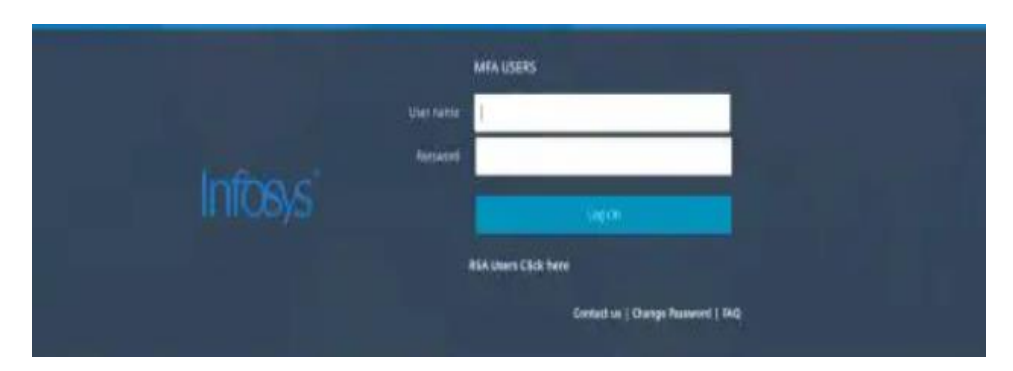

The above entrance portal for users is developed in collaboration with Microsoft to provide a better security as the portal works on the internal server of Infosys only accessible to the one associated or connected with the company. So, the security is much more required so a collaborated effort is needed to provide a higher end security.

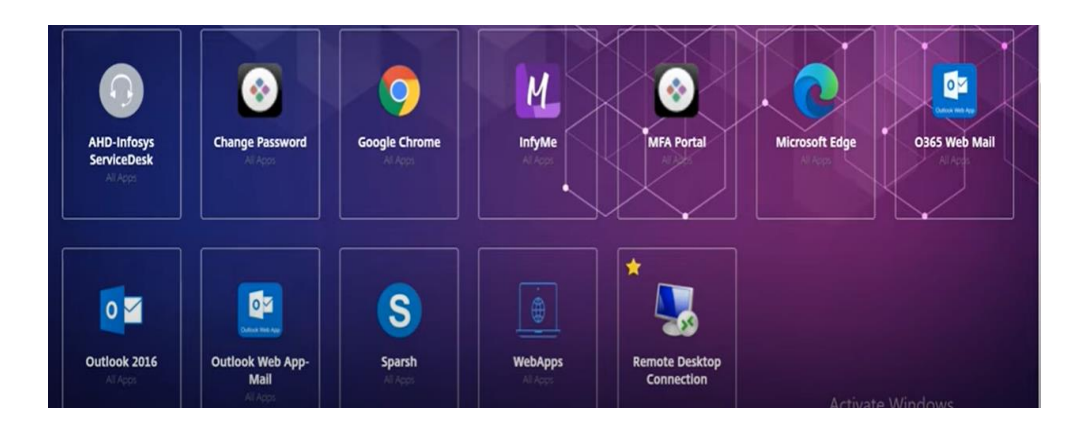

The above image depicts the landing or home page of portal which contains only the applications which are important or marked favorite by the trainee. The portal has two sections one is home page and the other is applications. The Infosys uses Microsoft application as well for official employee mail the company uses outlook. The portal is designed in a way that all the applications stated in the portal are accessed a virtual machine deployed at the Infosys.

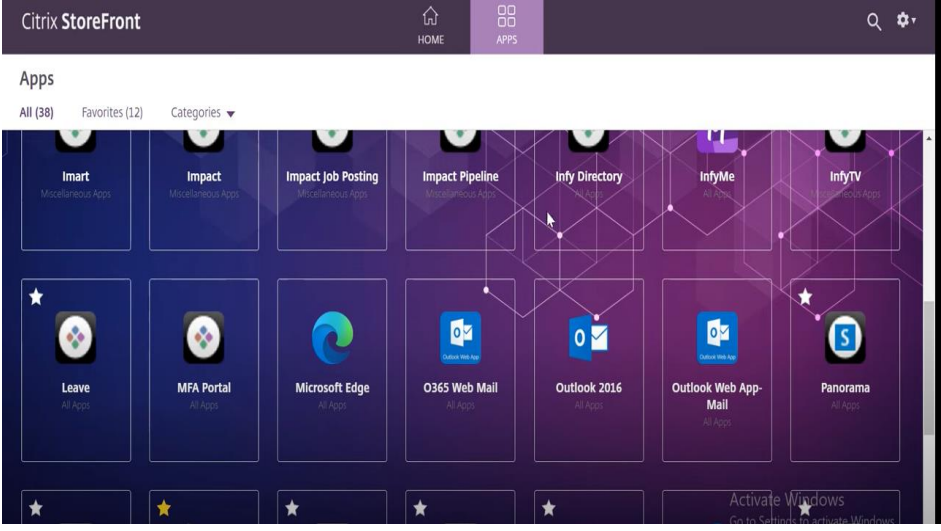

The portal provides all the functionalities from applying for leave to personal information access and edit also. The portal comprises of various web applications even a virtual machine access portal is also made accessible via remote access. Infosys has created a special portal for staff members and interns to access software plug-ins and access new applications, for various functional applications such as technical support, Human resource support, project plans, assignment details, leave approvals, and so on.

#### **1.1.4 About the internship**

Our internship at Infosys was conducted in online mode due to covid situation. The internship started on 7th February 2022. For the first two weeks i.e., from  $7<sup>th</sup>$  -18<sup>th</sup> February 2022 we had webinars and orientation with our HRs about the company, Mysore Development Center (DC), all the location of other Development Center, salary accounts and interaction sessions. From  $21^{st} - 25^{th}$  February we were given introduction to topics and in which order we were going to learn them. Also, we learned about that after covering few topics we were going to have their hand written exams for evaluation. The topics were **Basic C sharp Programming, Microsoft SQL, Entity Framework Core, Developing Service Layer using ASP.NET Web API, HTML, CSS** and **Angular for .NET Developers.** Now for the next two weeks i.e., from  $28<sup>th</sup>$  February to  $11<sup>th</sup>$  March we were taught about **Basic C Sharp Programming**, about its fundamentals, data types and basic object-oriented programming. Also, the assignments were given so that we can get familiar with the language. Then from  $14<sup>th</sup>$  March to  $19<sup>th</sup>$  March we were taught about **Microsoft SQL.** In this topic we were basically taught about stored procedures and functions like how to create them and how to use them. Then from  $21^{st}$  March to  $25^{th}$  March we studied about **Entity Framework Core (EF Core).** The basic functionality of EF Core is to use CRUD operations on the stored procedures and functions created in the database, connect them to API. Then from 28<sup>th</sup> March to 1st April we studied about **Developing Service Layer using ASP.NET Web API** which helped us to create web services or Restful API so that we can create client services. Then from 1<sup>st</sup> April to 7<sup>th</sup> April we studied about **HTML, CSS and Angular for .NET Developers** which helped us to create the presentation layer or the front end of application/websites. The details about these topics are discussed in literature survey. Then from  $8<sup>th</sup>$  April to  $10<sup>th</sup>$  May we got a team of 6 people and were given a capstone project by the name 'Question Generator App' where we needed to create a working project from the scratch with the all the topics we learned till now

and we were evaluated after every sprint. The sprint duration was 10 days. We needed to decide the user stories for this project and then positively start work upon them.

#### **1.2 Problem statement of capstone project**

In these covid times the exams are shifting more and more towards online medium and objective examination is the new trend so one needs an app to search questions on any certain topics and create a question paper out of it. Question generator app can be used by a teacher to test his students or a student can generate set of questions for himself to test his/her skills with easy. The Question Generator application will generate question along with multiple options for given set of code snippet. The user can save or discard the questions as per their requirement. The question must be saved in library if the user saves the question. Also, the user should be able to download the question as PDF whenever needed.

#### **1.3 Objectives of capstone project**

The objective of Question Generator application is that the user can create his or her own question bank with the available set of questions available as well as the question they want to add to question bank to the library, can preview the questions the want to save from the library, can delete the question they don't want to save from the library and later they can download the set of questions in the form of PDF.

#### **1.4 Methodology of capstone project**

For the Question Generator system, the front-end technology is Angular. The data access tier is built with EntityFrameworkCore and services are built with ASP.NET Web API Core backed by C# in order to leverage the benefits of object-oriented programing such as platform independence and robustness. The UML diagrams are used for the class design.

At the back-end Microsoft SQL Server 2019 database is used for persistent storage of data. The tables are designed in such a way that high performance is ensured when any operation is performed in the database.

## **CHAPTER 02: LITERATURE SURVEY**

For Creating this Project, we have used the technology and concepts that were taught to us during our Internship through the Company's Education Platform named as **Lex.** Below mentioned links of the courses that match closely towards the ideology which has been used to create this Project: -

#### **1. Basic CSharp Programming**

CSharp is an attractive and type-safe object-oriented language that allows developers to create a wide range of secure and robust.NET Framework applications. CSharp can be used to construct Windows client applications, XML Web services, distributed components, client-server applications, database applications, and many other things. In the course that was provided to us by our educator we learned about CSharp fundamentals like syntax, data types and basic concepts of object-oriented programming.

#### **2. Microsoft SQL Server**

Microsoft SQL Server is an RDBMS (relational database management system). This product is designed to perform the basic task of storing and retrieving data for use by other applications. It can run on the same computer or on a networked machine. This course covers various fundamental and complex SQL Server principles, such as how to generate and recover data, create logins and backups, assign rights, and so on. In the course basically we were taught how to create stored procedures, scalar functions and table valued function and how to execute them. In SQL, a stored procedure is a collection of SQL statements that are saved in a database together. It can perform one or more DML operations like select, insert, delete, update, etc. on the database and return a value, depending on the statements in the procedure and the arguments you pass. As a result, it enables reusability by allowing you to pass the same statements many times. A scalar function returns only a single value that might not be related to table present in the database. A tabled-valued function returns your specified columns for rows in your table meeting your selection criteria.

#### **3. Entity Framework Core**

Entity Framework Core is an open-source, lightweight, extensible, and cross-platform version of the Entity Framework data access technology which us used to access data from database. Using scaffold-dB context, create an entity model from a legacy database and run it. The CRUD (Create, Read, Update, and Delete) operations are used to create, read, update, and delete data. Through migrations, create a database and conduct CRUD operations using entities and the data model. Objects such as stored procedures and functions can be created and executed in SQL Server. Migrations can be used to change the schema of an existing database. In the course we learned about how to use CURD operation by fetching data from database which is the business logic of any application and then those operation acts as the intermediate between database and API.

#### **4.Developing Services using ASP.NET Core Web API**

Web applications developed using a specific technology may not reach to all the end users who are using diversified set of devices ranging from desktop browsers, mobiles to notebooks, wearable gadgets etc. All these devices use their own applications developed in various technologies. To reach all types of end users, one should have an API that is compatible with all these client devices. Web API provides you with this compatibility. By the end of this course, you will be able to create service-based applications using Web API Core that exposes data for the client applications to consume it and perform CRUD operations with them.

#### **5. Creating UI for Web using HTML 5**

Simple HTML elements are used to create a simple webpage. Using HTML tags and properties, create webpages with specified styles and formats. Create a webpage with a form that accepts a variety of inputs. Use hyperlinks to connect to other websites. Add audio, video, and photographs to your website. For a specific requirement, format the text with HTML elements.

#### **6. Styling Web pages using CSS3**

Style webpages based on a given requirement Apply uniform style to group of webpages using external CSS Selectively style webpages for different devices using media query Enhance the user experience of a webpage using CSS box model

#### **7. Angular for .NET Developers**

Create a component-based application using Angular components Enhance the functionality of components using Angular directives Create Angular forms and bind them with model data using data binding Validate forms using Angular built-in or custom validators Format the rendered data using Angular built-in or custom pipes Communicate with remote server using Angular Http class with RxJS Observables Build a single page application by using routing.

### **CHAPTER 03**

### **System Development/Implementation**

## **System Architecture**

### **3.1 Logical Architecture**

The following diagram shows the big picture of the Question Generator Architecture.

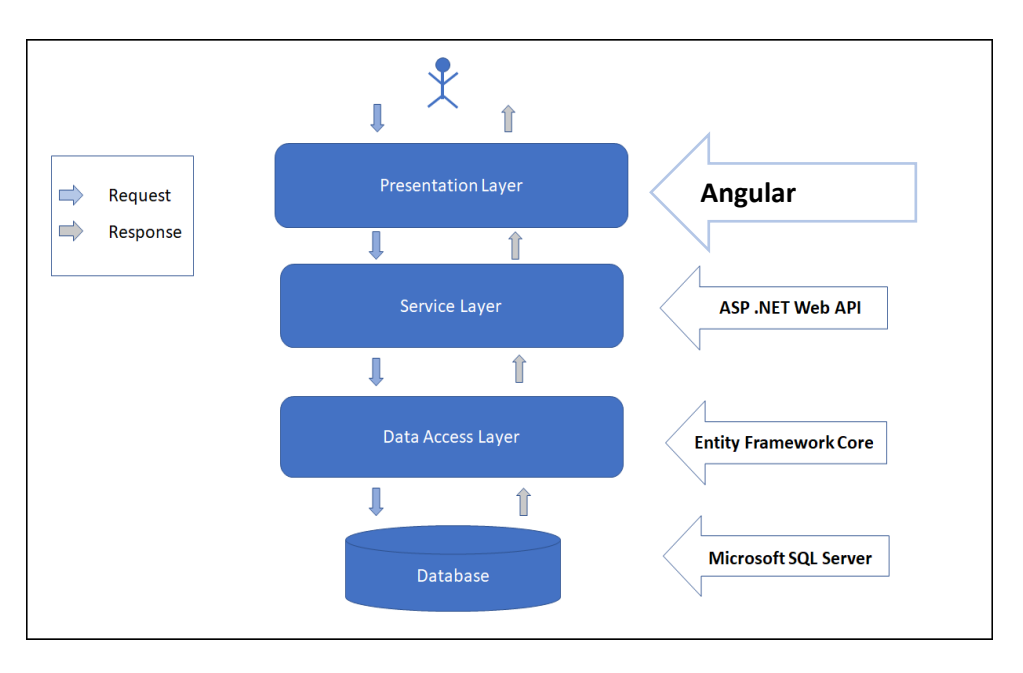

*Figure 2.1 Question Generator Architecture*

## **3.2 Physical Architecture**

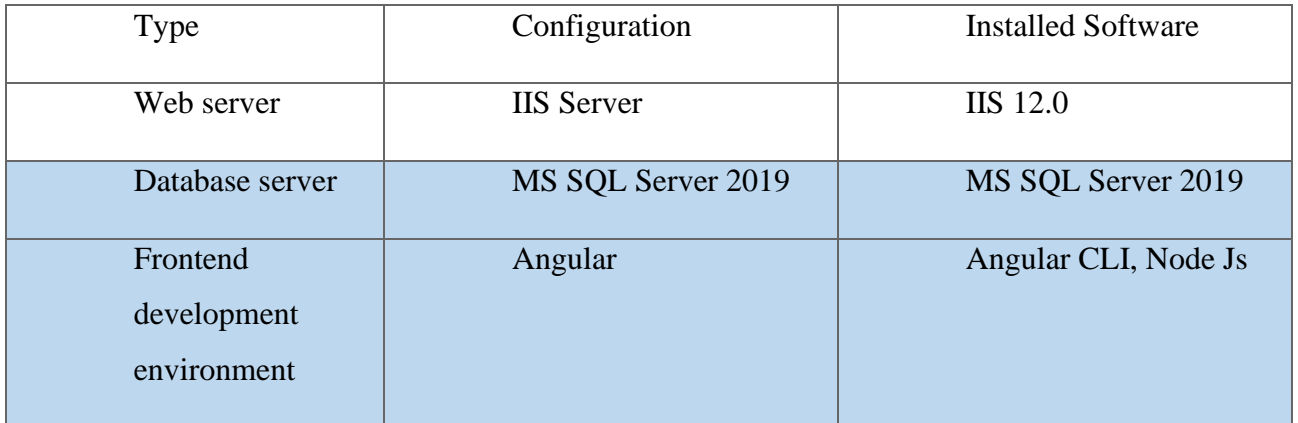

## **3.3 Application Architecture**

**3.3.1 Subsystems**

- > Register
- ⮚ Reset Password
- $\triangleright$  Login
- $\triangleright$  View Questions
- $\triangleright$  Search Questions
- $\triangleright$  Save Selected Questions
- $\triangleright$  Modify Questions
- $\triangleright$  Preview
- $\triangleright$  Delete from Preview
- ⮚ Download Questions
- > Feedback
- $\triangleright$  Logout

### **3.3.2 Use case Diagram**

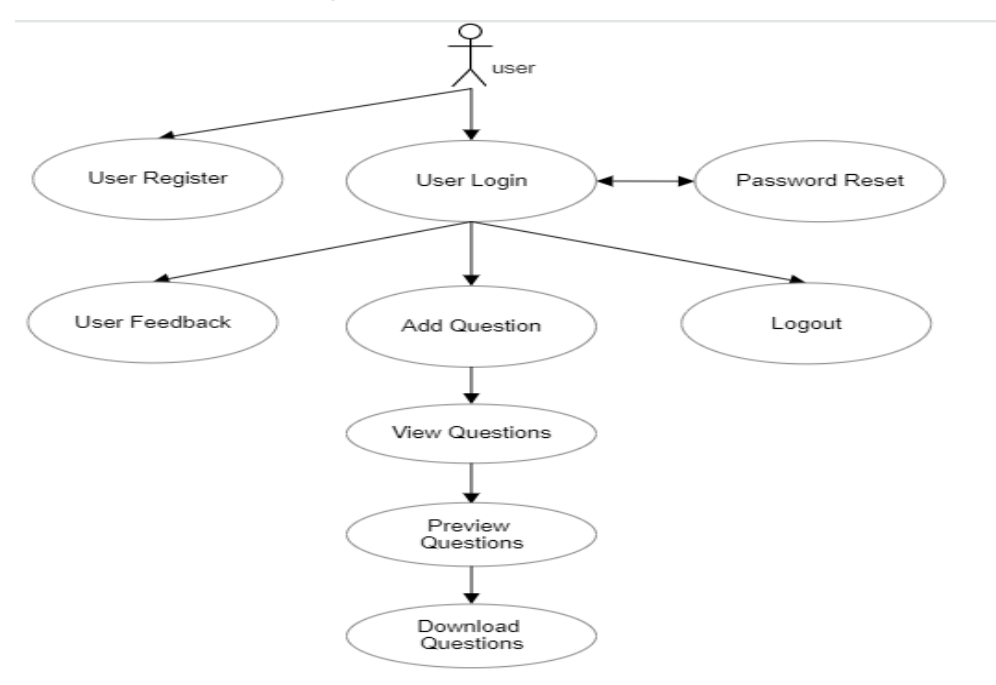

*Figure 2.3.2 Use Case Diagram*

### **3.3.3 Modelling**

Based on the use case model defined in the requirement engineering face.

The following models need to be developed:

⮚ Object Model.

#### ▶ Deployment Model.

### **3.3.4 Layering and Partitioning**

This application follows three-tiered architectural approach.

The architectural followed has 3 layers:

- $\triangleright$  Front end or Presentation Layer
- $\triangleright$  Service Layer
- ⮚ Data Access Layer

Following are the functionalities implemented in each of these layers:

- ⮚ Presentation Layer: Responsible for displaying the data and interacting with the end user.
- $\triangleright$  Service Layer: Responsible for designing and implementation of the user-defined APIs.
- $\triangleright$  Data access Layer: Responsible for reading/writing data from/to database.

### **3.3.5 Coding and UI Standards**

Coding standard of Question Generator development is also based on the dotnet coding standards.

### **3.3.6 Development Environment**

For the development of the Question Generator system of the following specification are used:

- $\triangleright$  RAM: 8 GB
- ⮚ HDD: 100 GB
- ⮚ Network: Above 1 MBps
- $\triangleright$  Operating system: Windows 10

### **3.3.7 Software**

- $\triangleright$  Visual Studio 2019 IDE
- > NET Core
- ⮚ Microsoft SQL Server 2019

### **3.3.8 Deployment**

For the deployment of the Question Generator system of the following specification are used:

- $\triangleright$  RAM: 8 GB
- ⮚ HDD: 100 GB
- ⮚ Network: Above 1 MBps
- $\triangleright$  Operating system: Windows 10

### **3.4 User Stories**

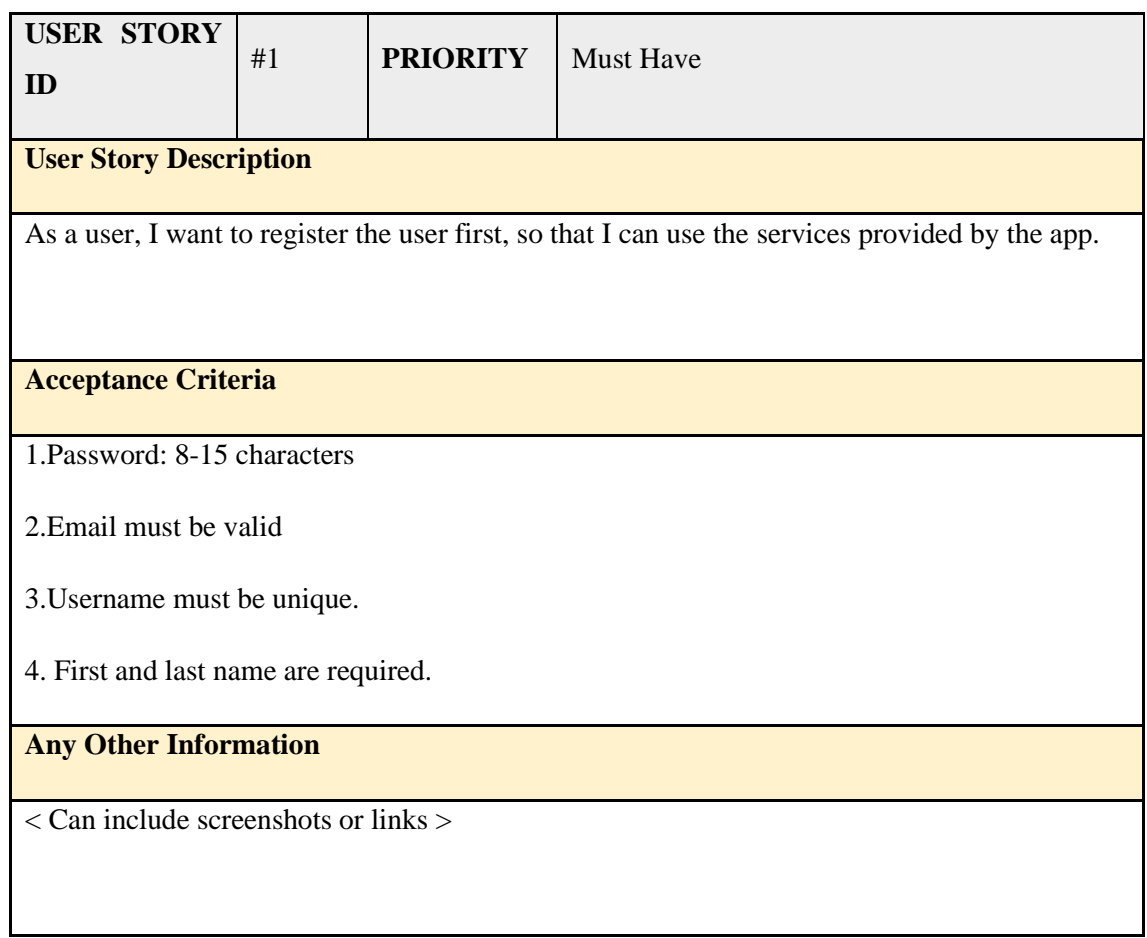

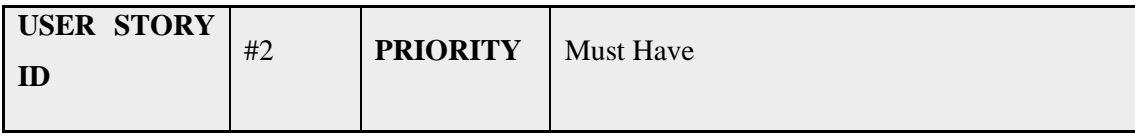

**User Story Description**

As a user, I want to login at all times, so that I can access my saved work.

**Acceptance Criteria** 

For login user must be registered.

### **Any Other Information**

< Can include screenshots or links >

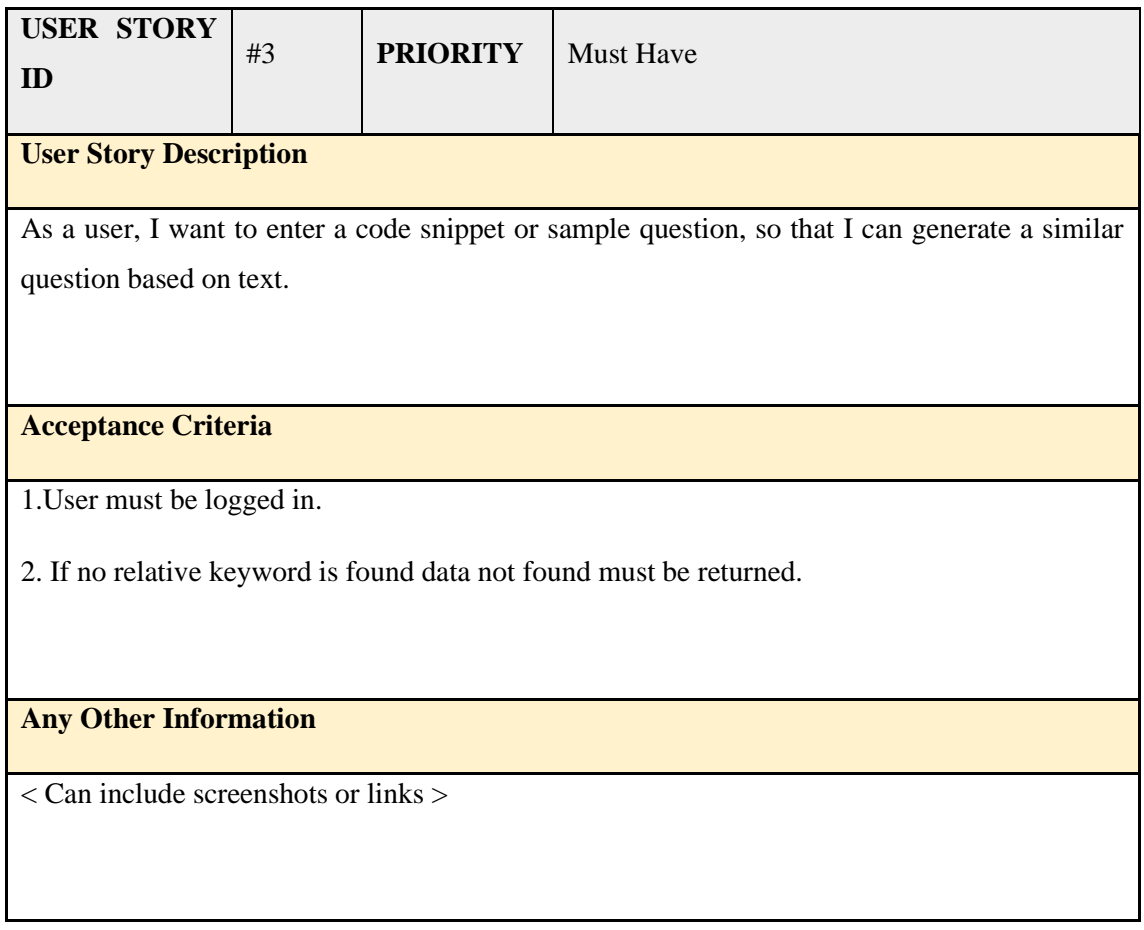

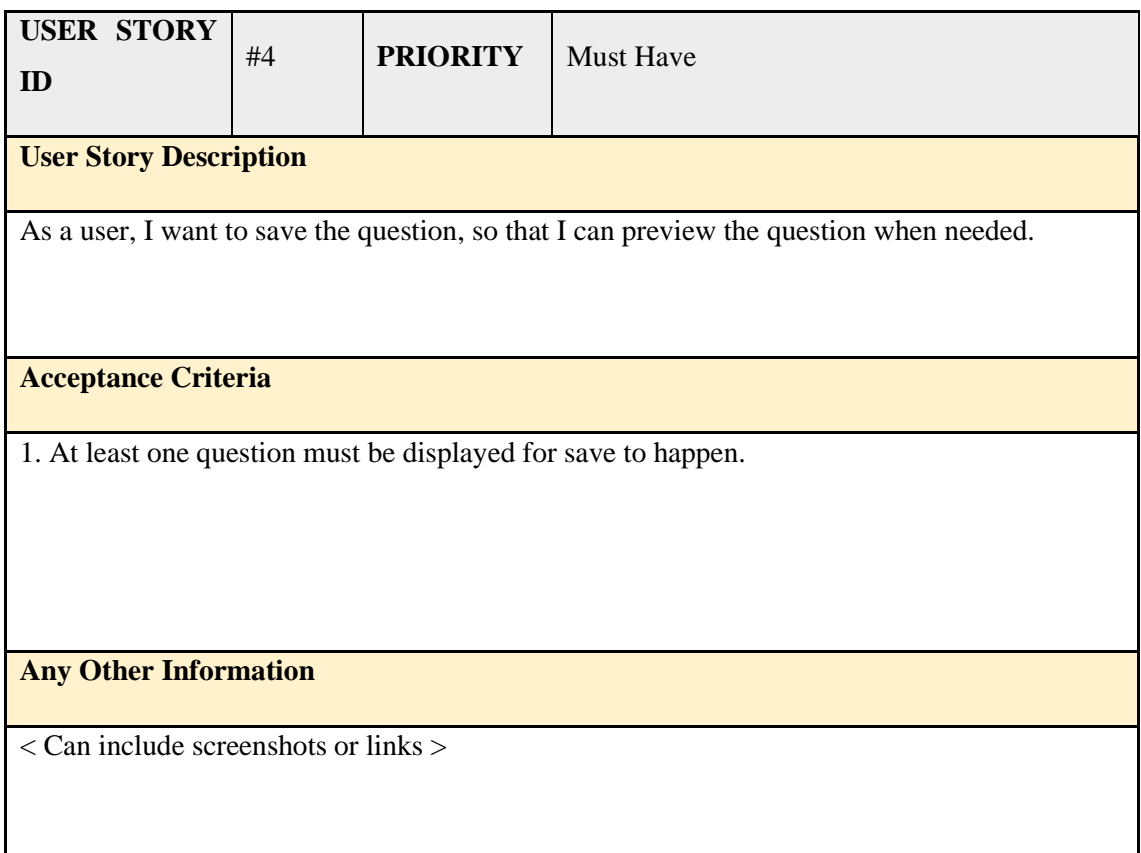

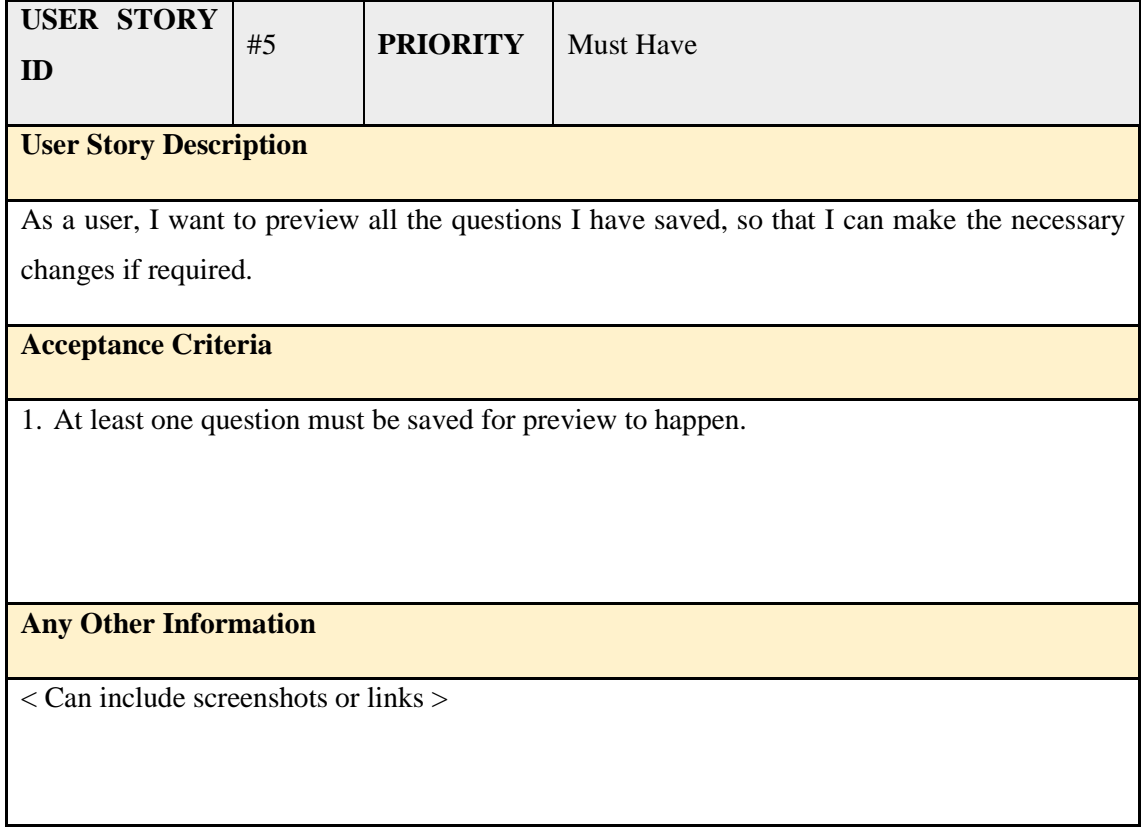

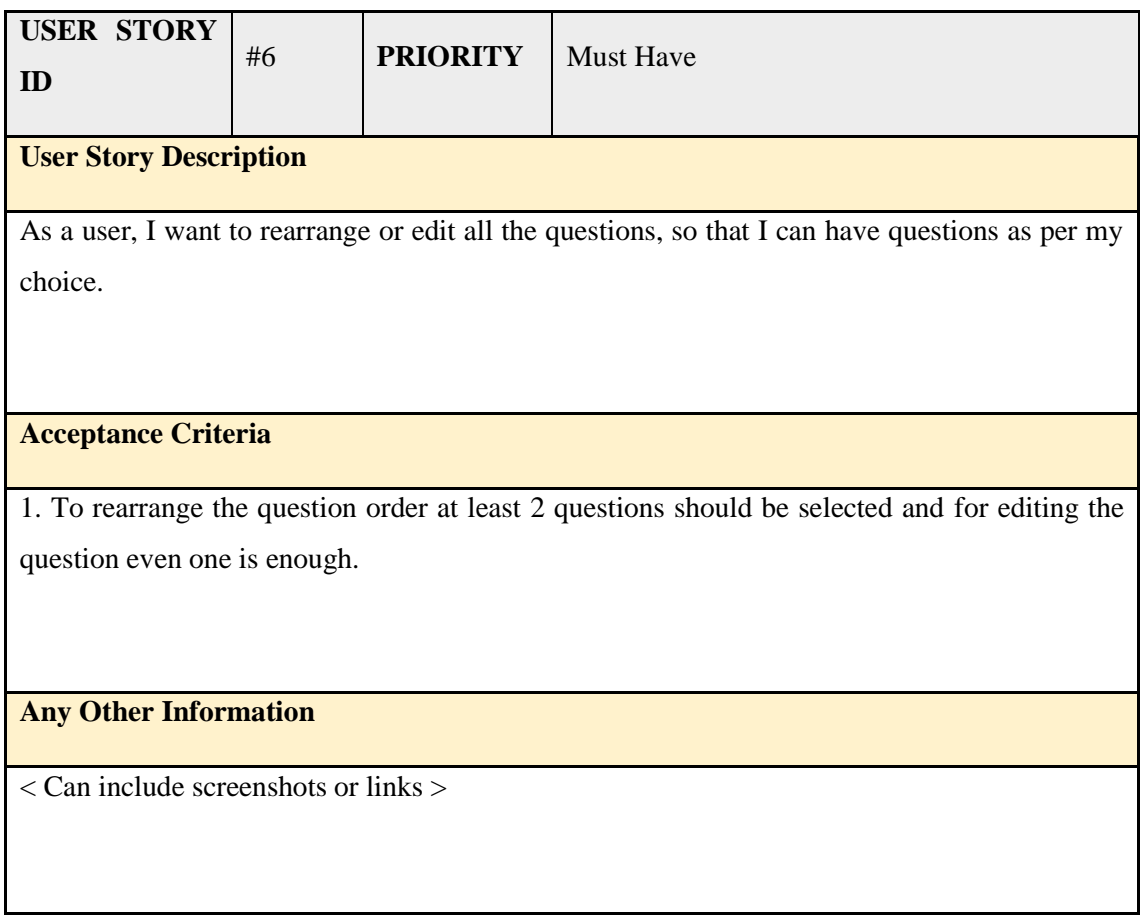

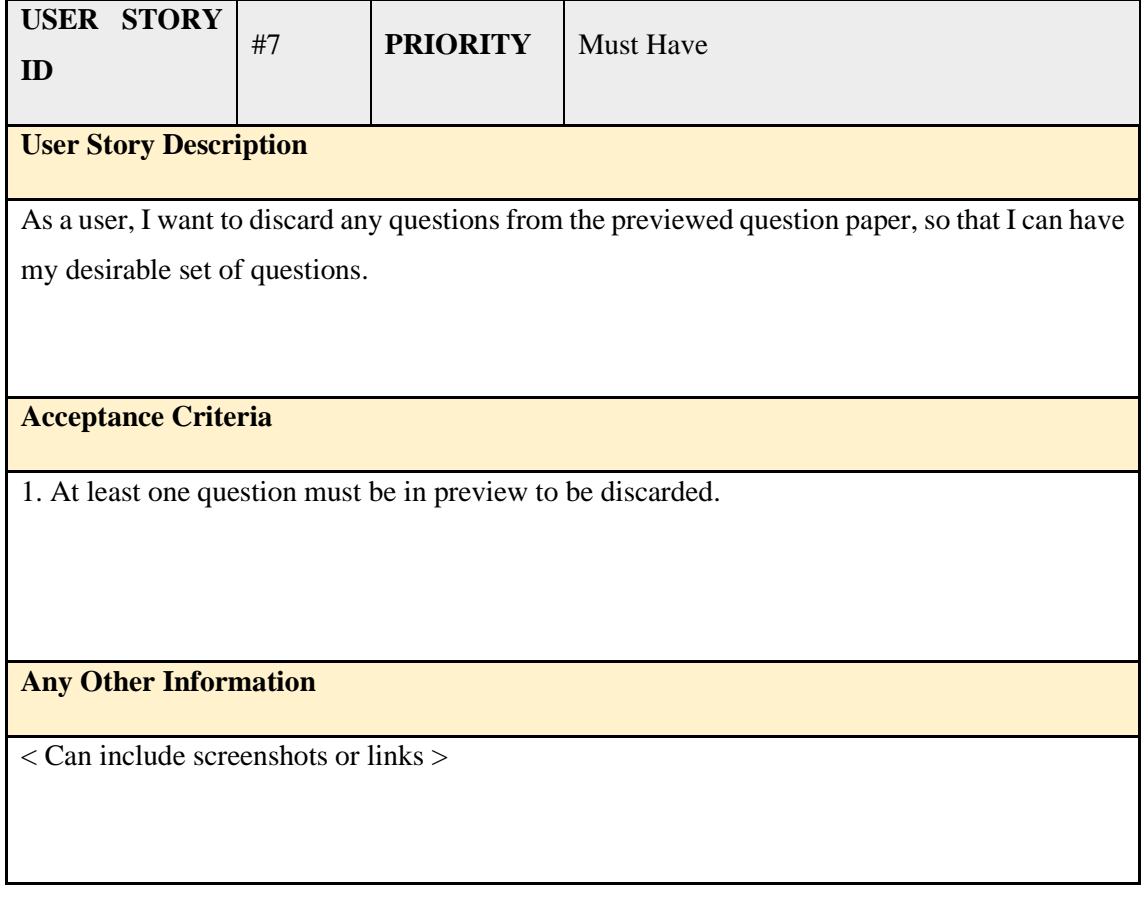

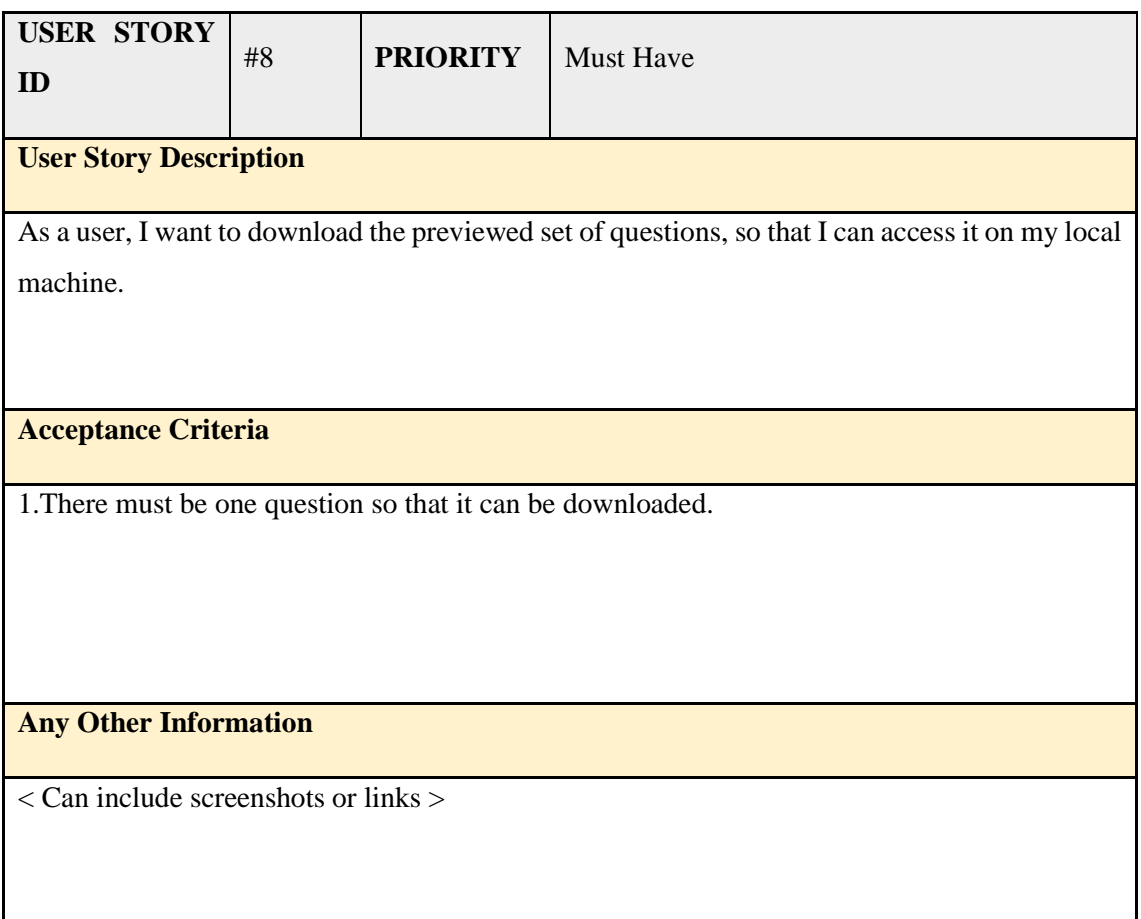

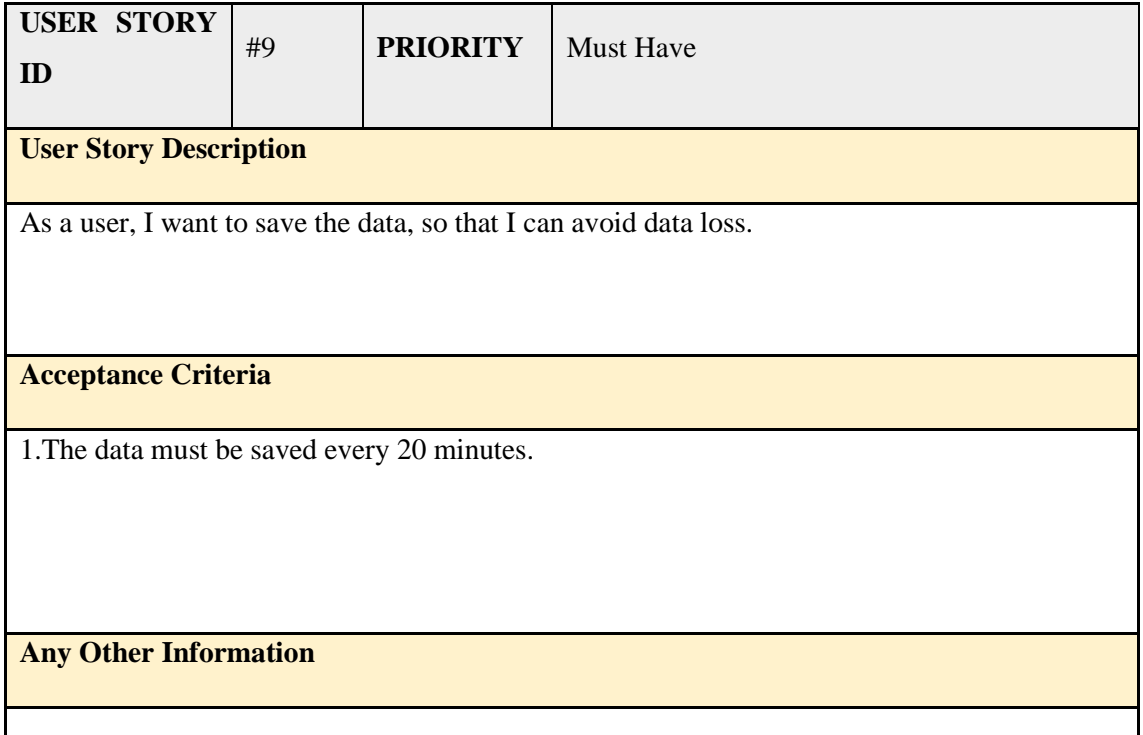

< Can include screenshots or links >

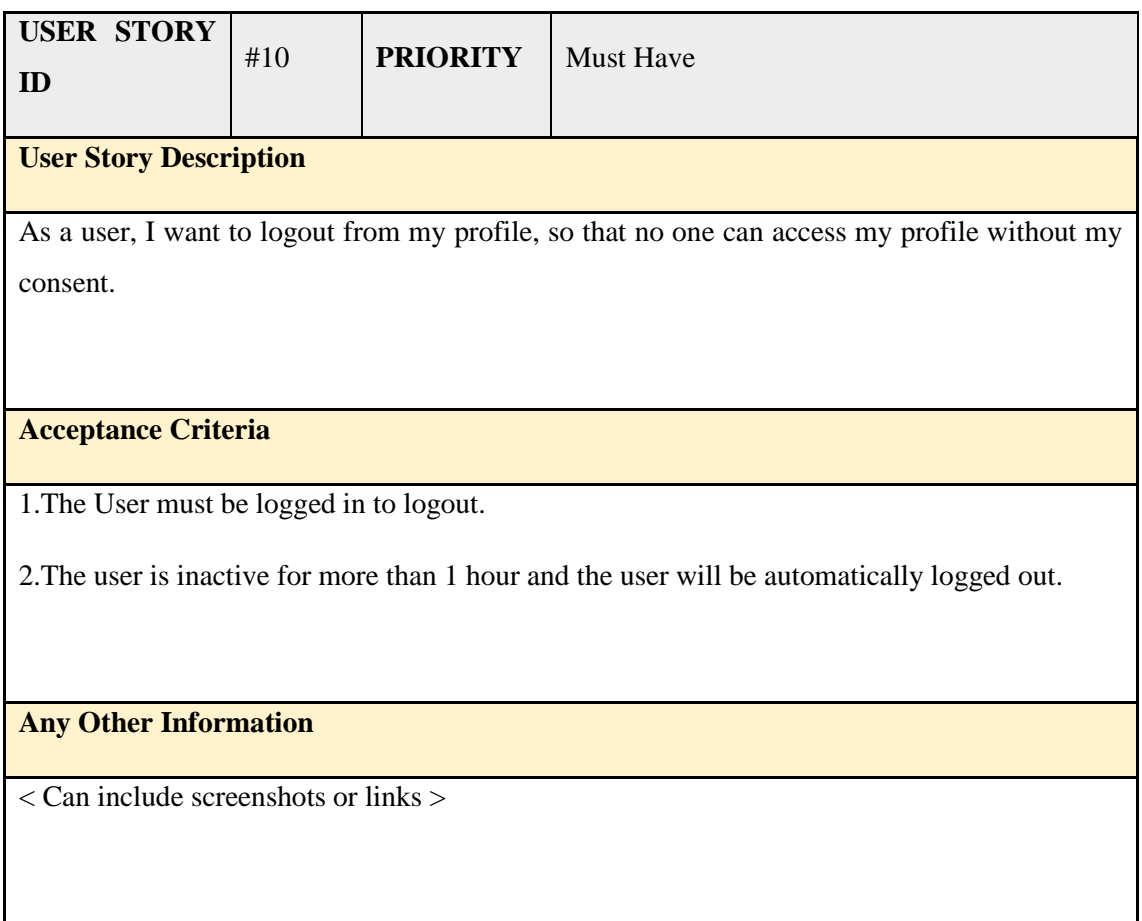

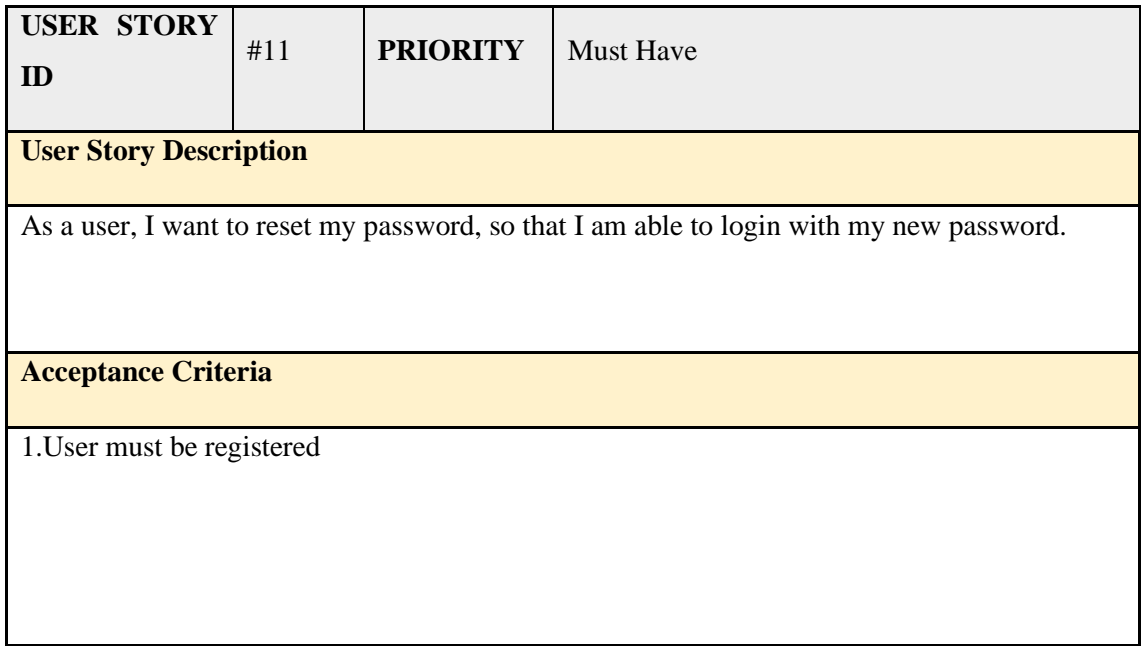

### **Any Other Information**

< Can include screenshots or links >

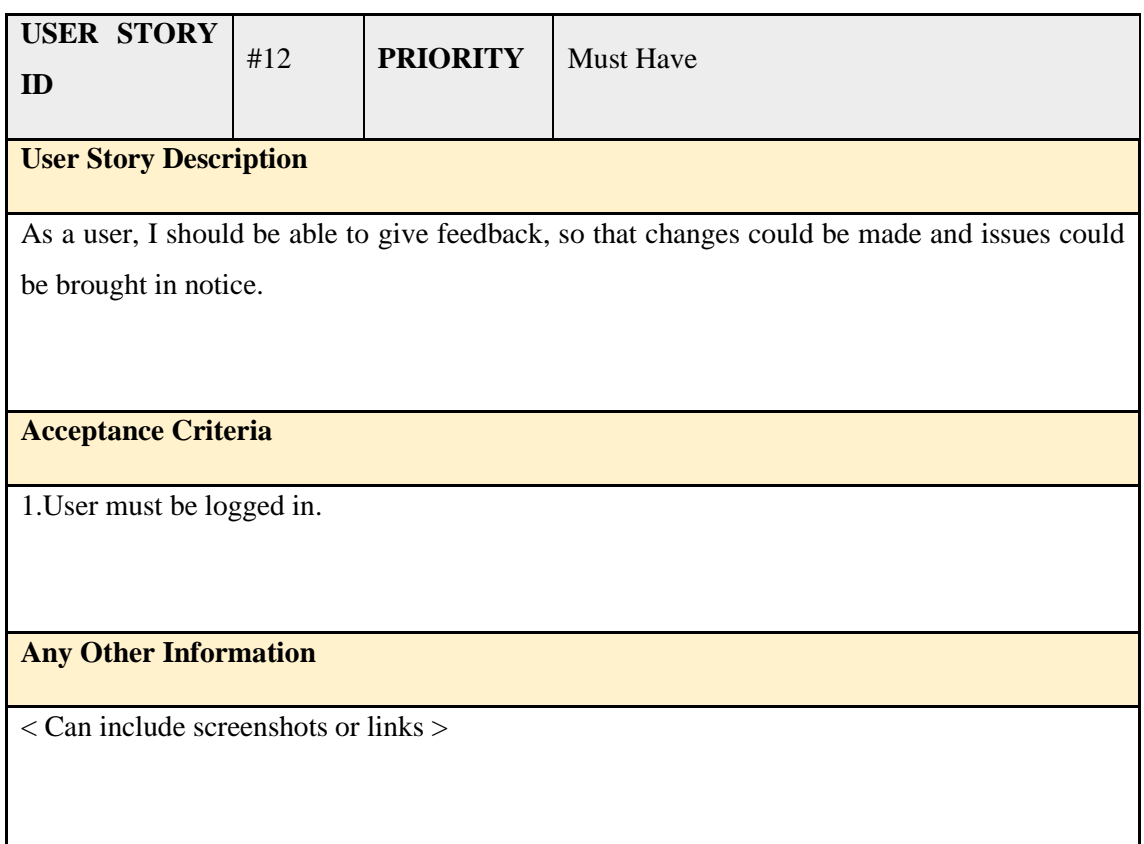

### **3.5 Component Architecture**

The component architecture of the system has been captured using object model and deployment model. The details of these models are captured in the subsequent sub sections.

## **3.6 Class Design Specification**

### **3.6.1 Data Access Layer**

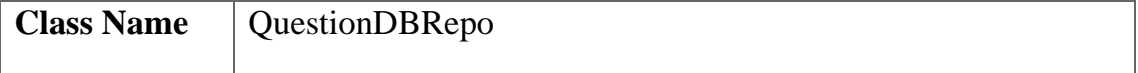

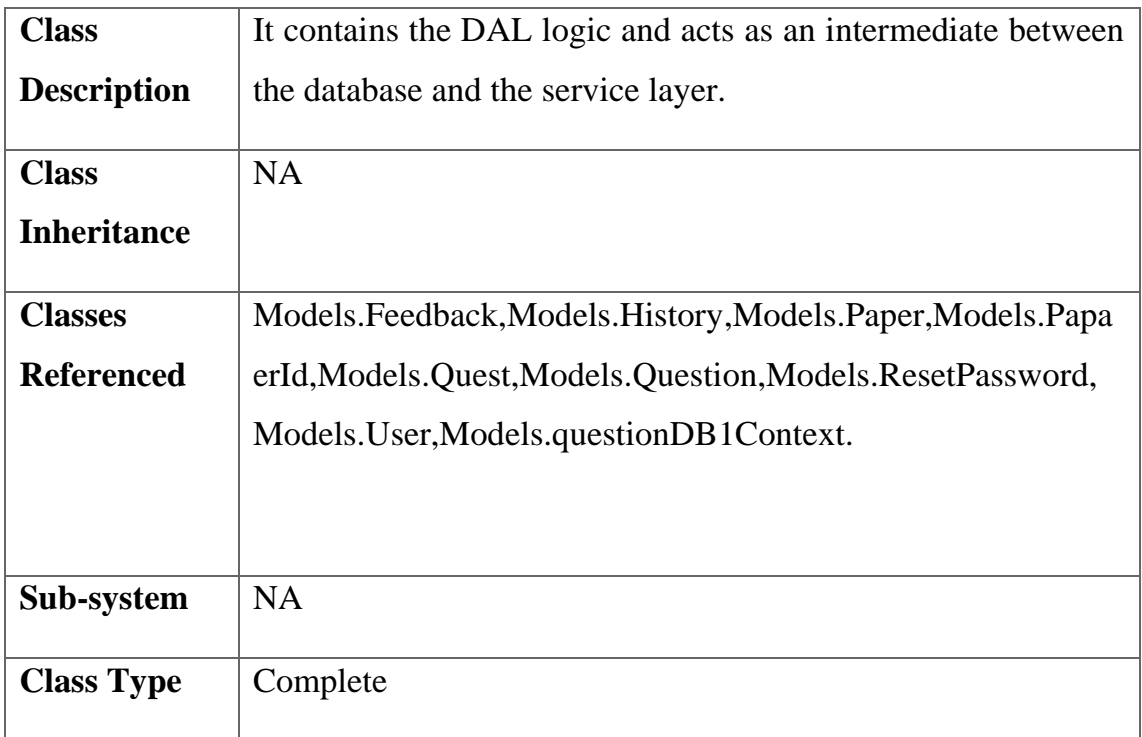

### **3.6.2Methods**

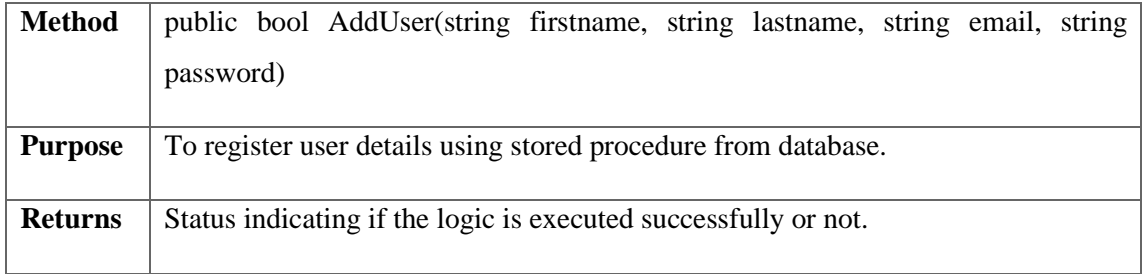

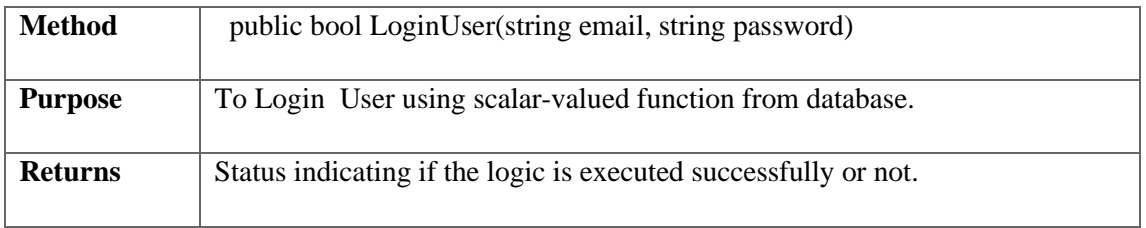

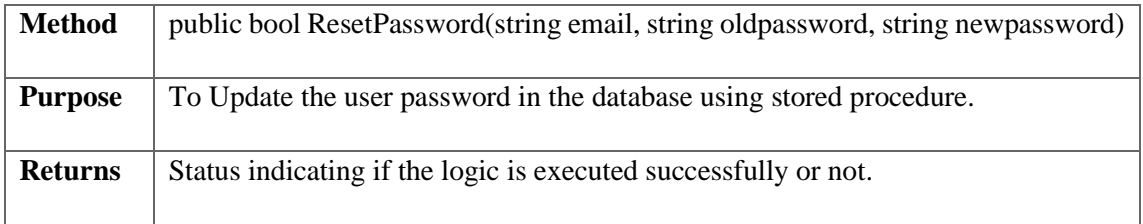

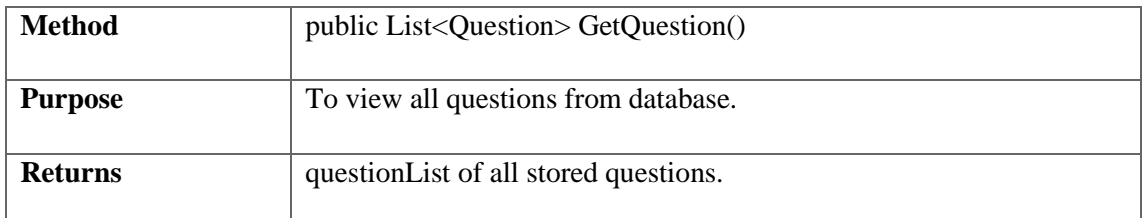

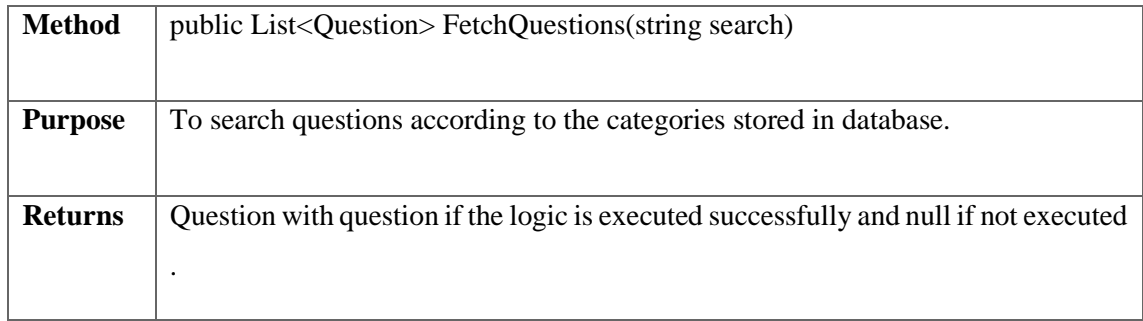

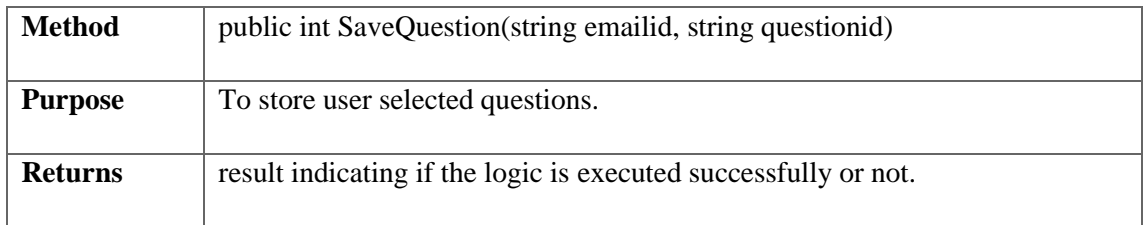

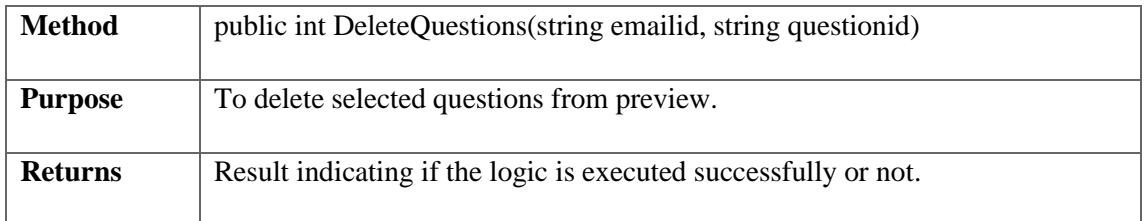

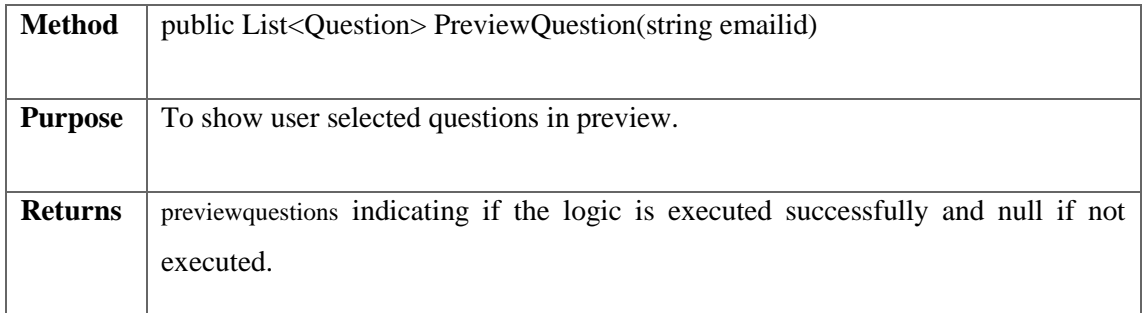

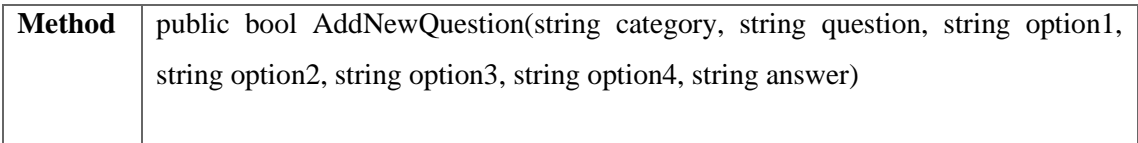

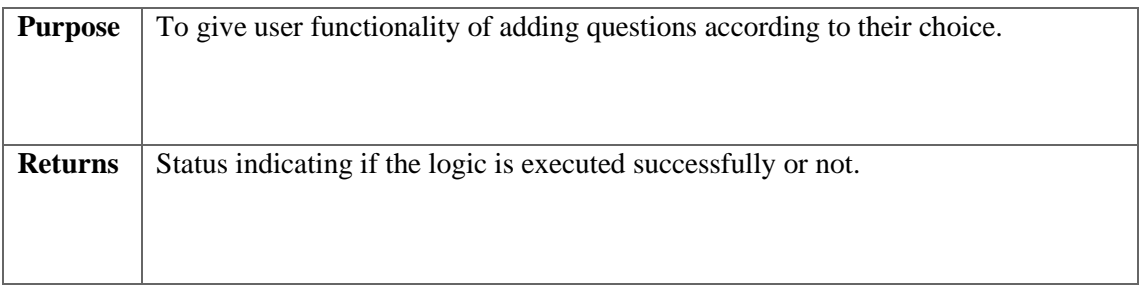

# **3.6.3 Service Layer**

## **3.6.3.1 Class Identification**

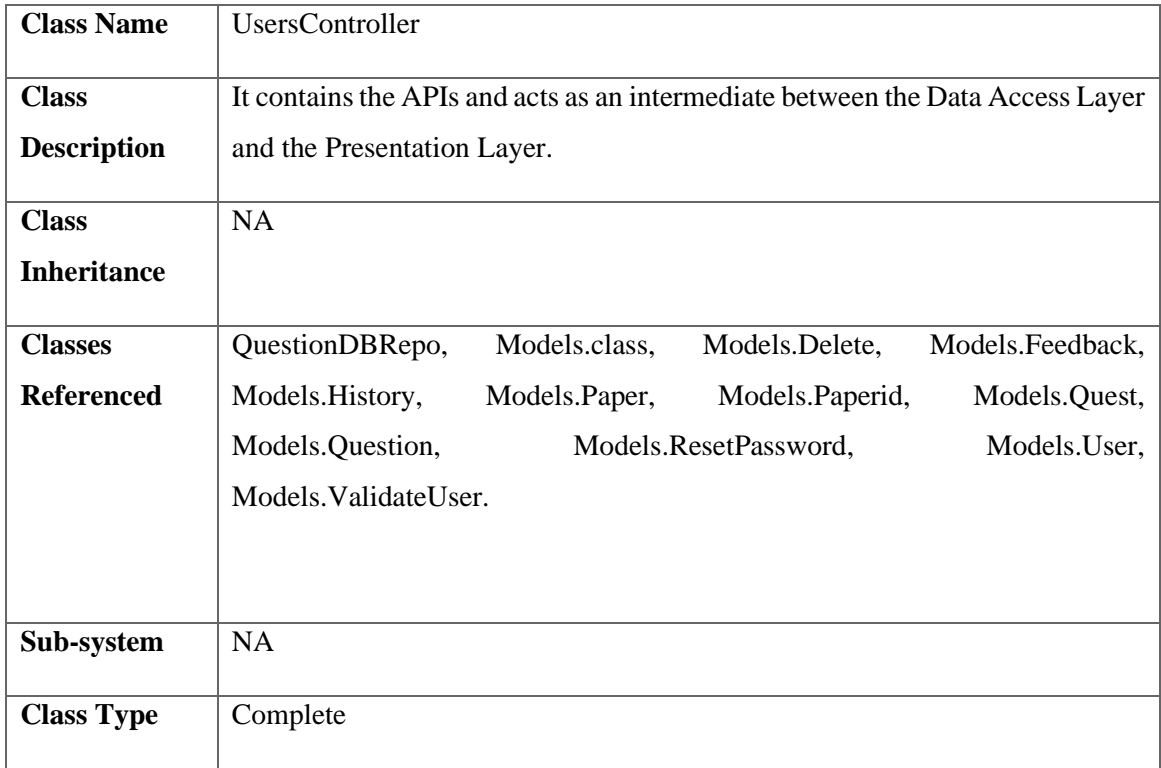

### **3.6.3.2 Methods**

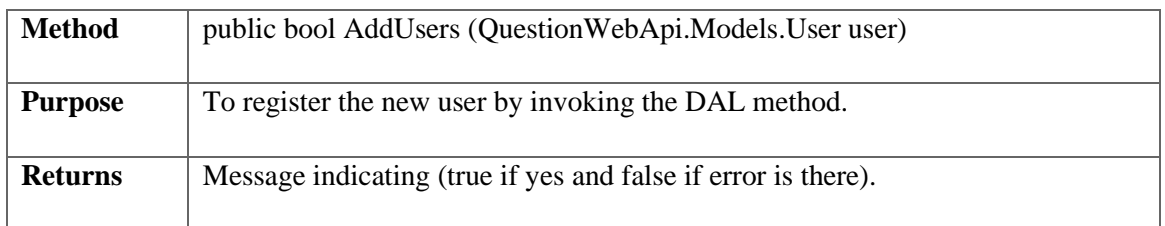

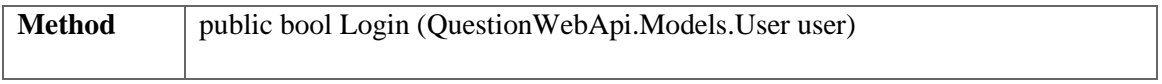

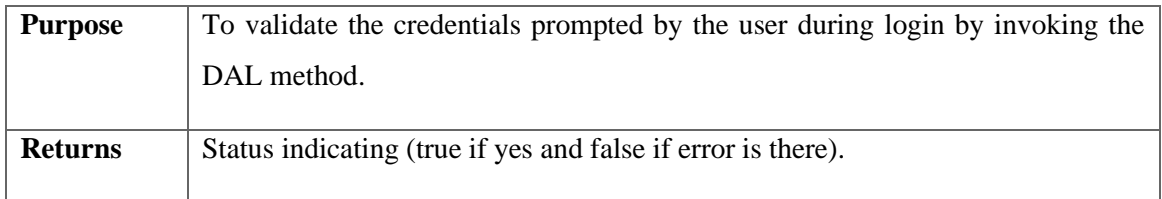

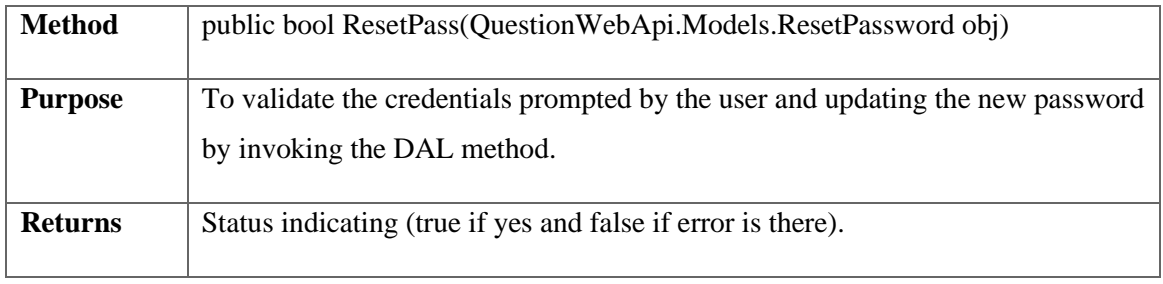

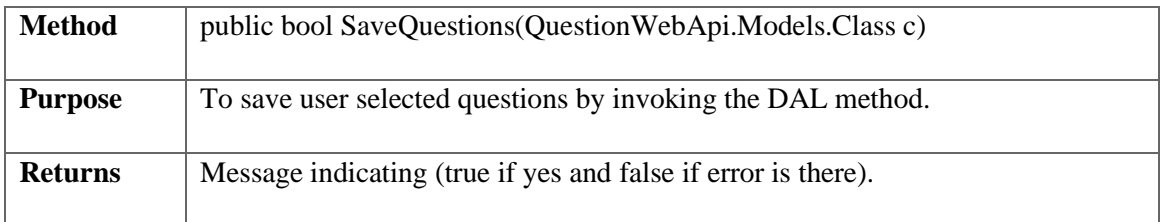

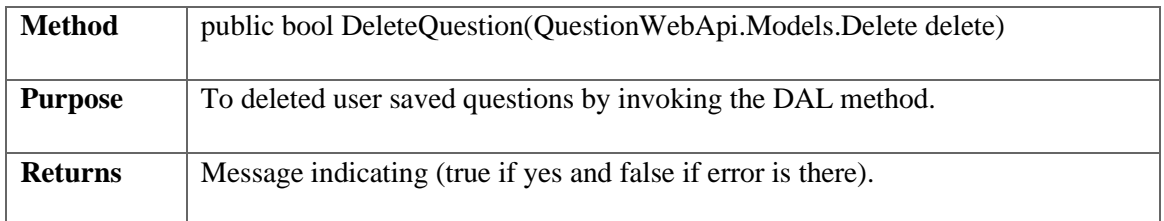

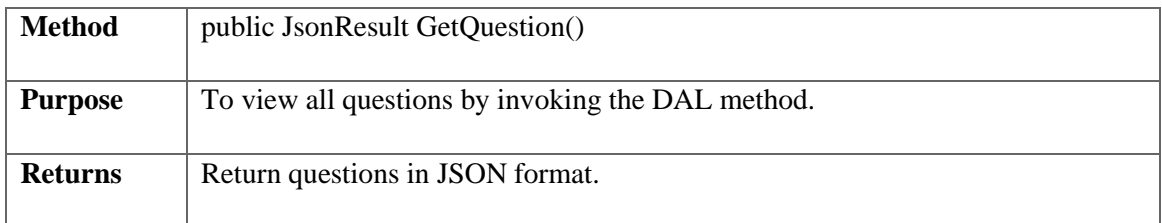

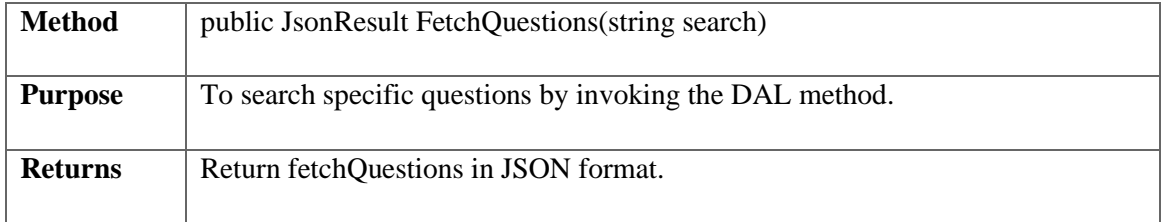

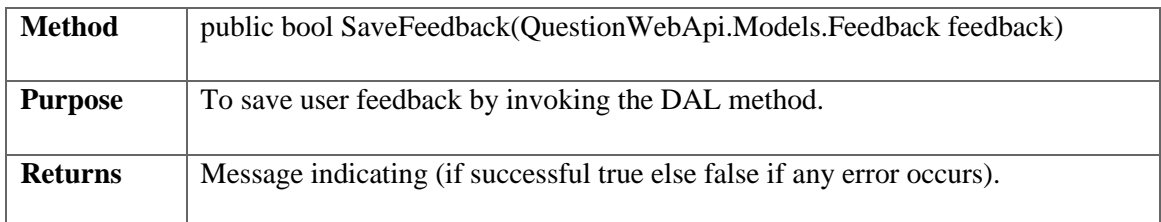

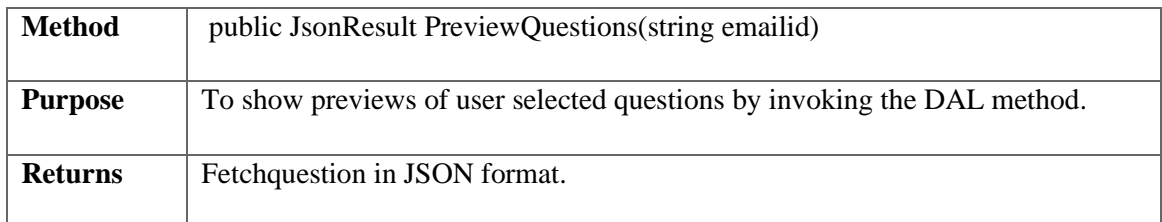

## **3.6.4 Presentation Layer**

### **3.6.4.1 Components**

## **3.6.4.1.1 User Components**

● User Registration.

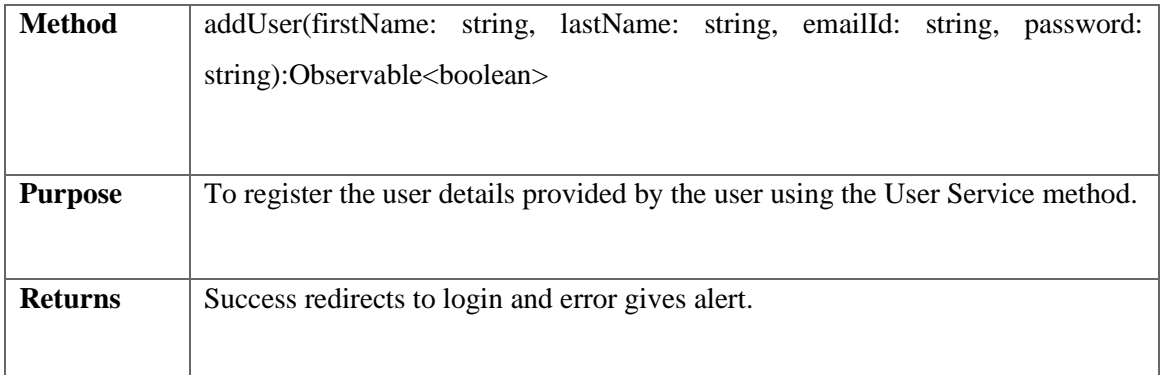

## ● User Login.

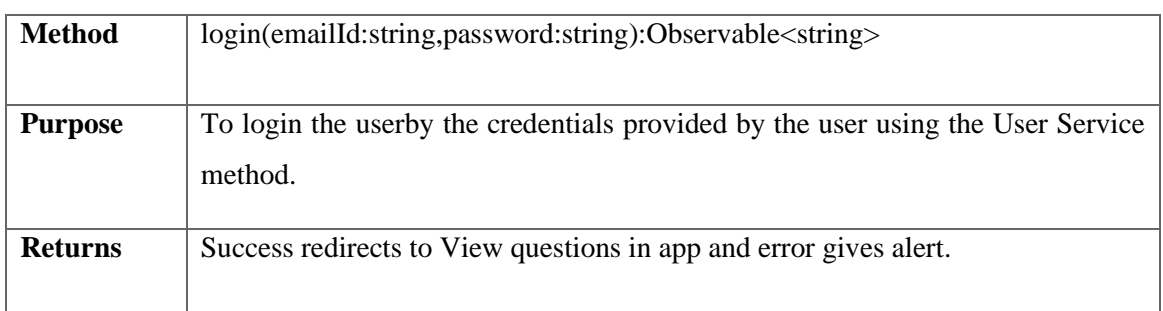

• Save Question.

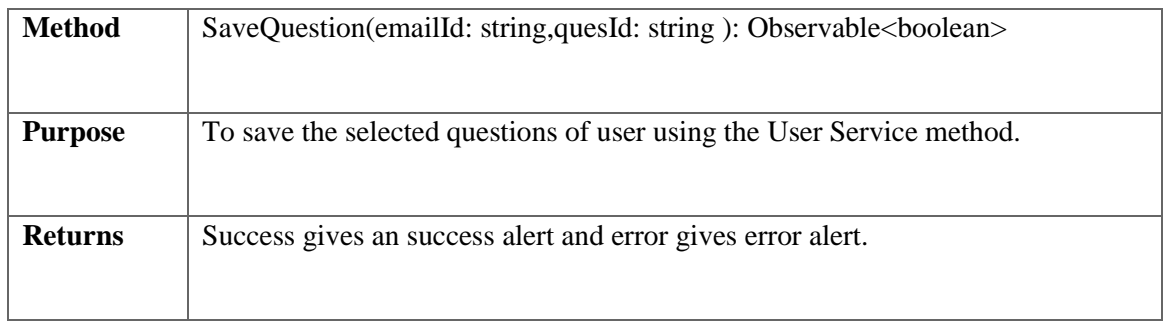

## ● Reset Password.

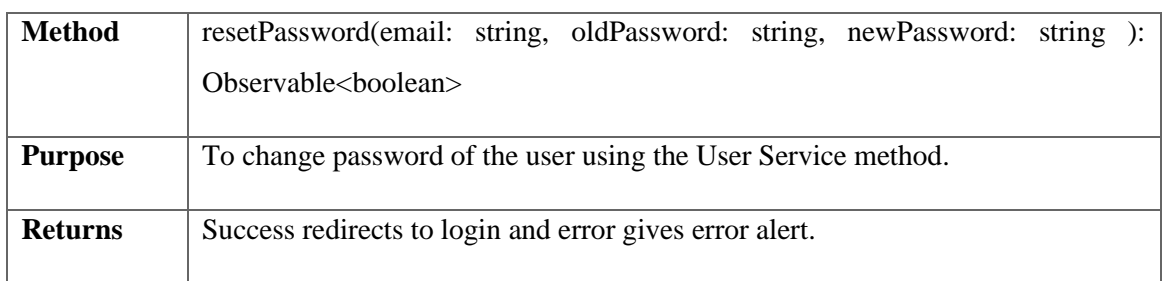

## ● Delete Selected Questions from Preview.

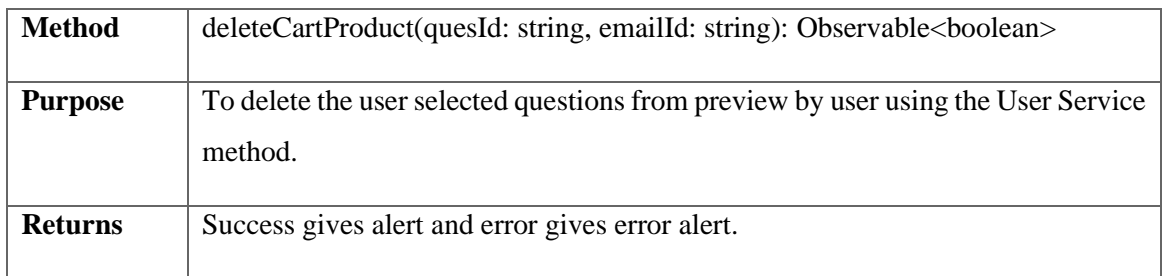

## ● Feedback

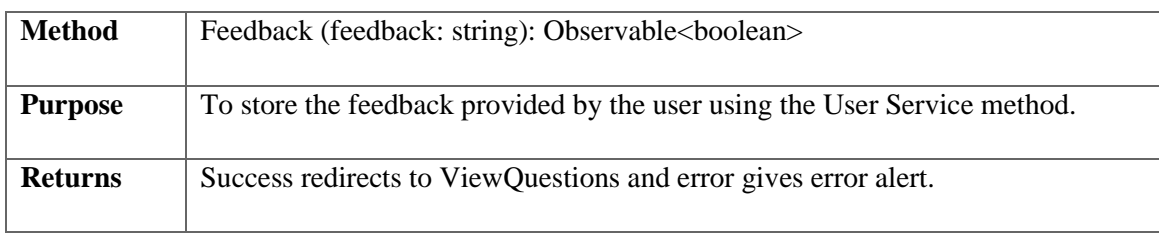

## ● Error Handler

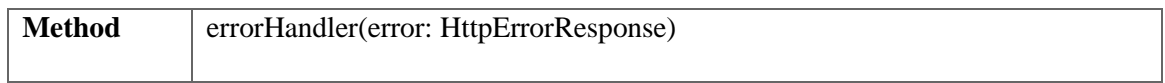

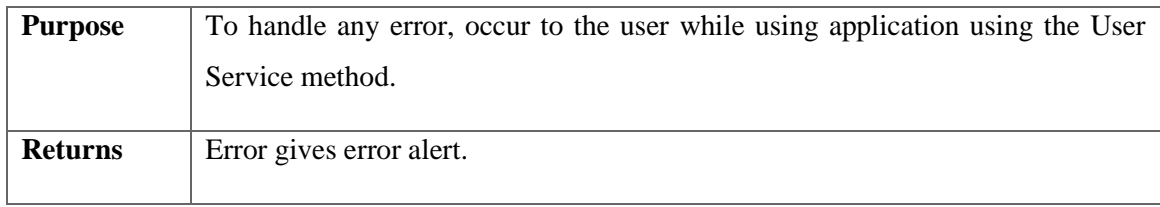

## **3.6.4.1.2 Preview Components**

## ● Get Questions

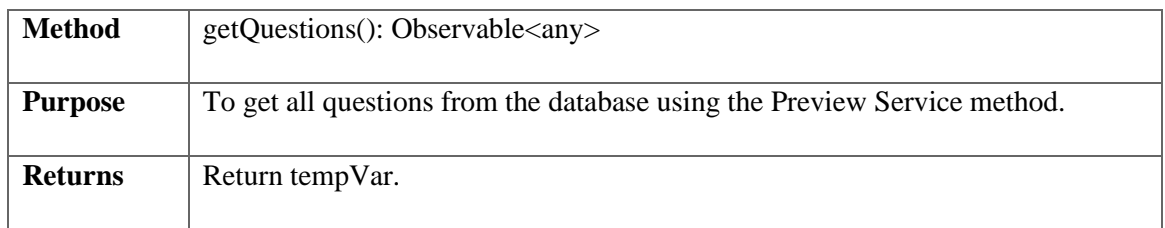

## • Preview Questions

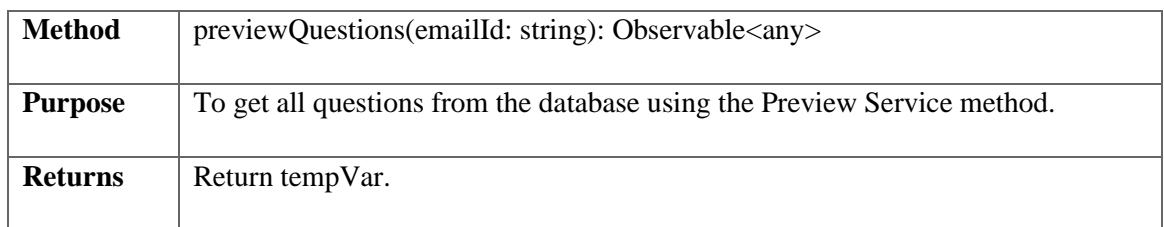

## ● Set Questions

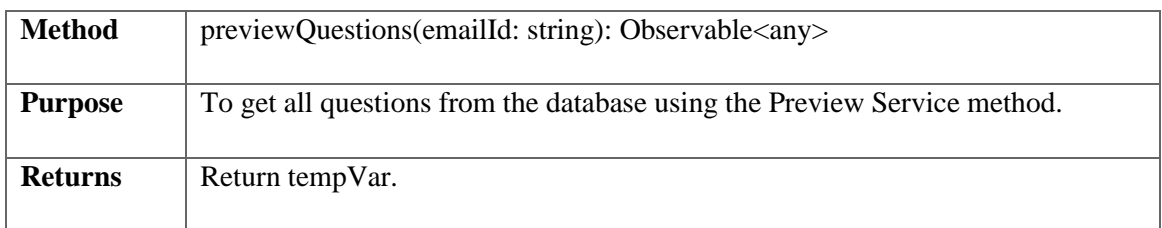

### • Save Preview

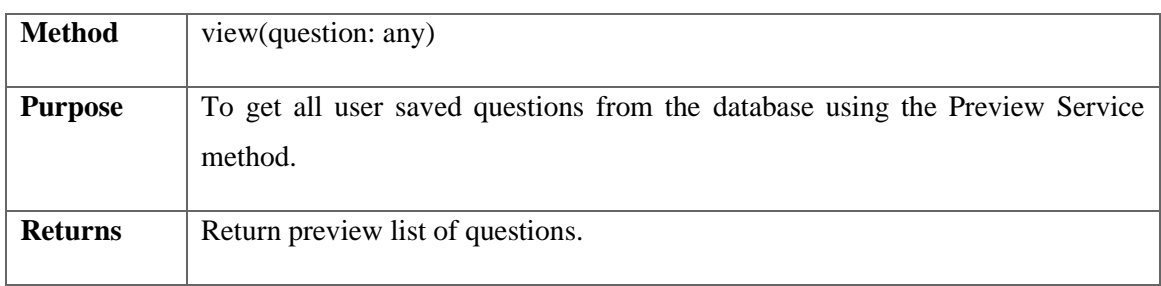

### ● Remove Preview Item

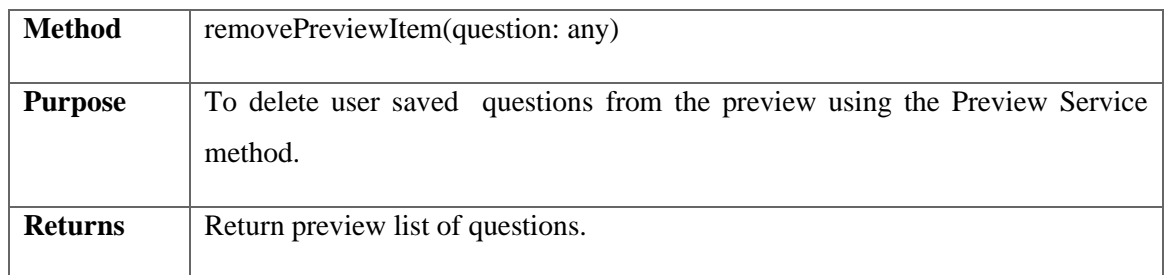

## ● Error Handler

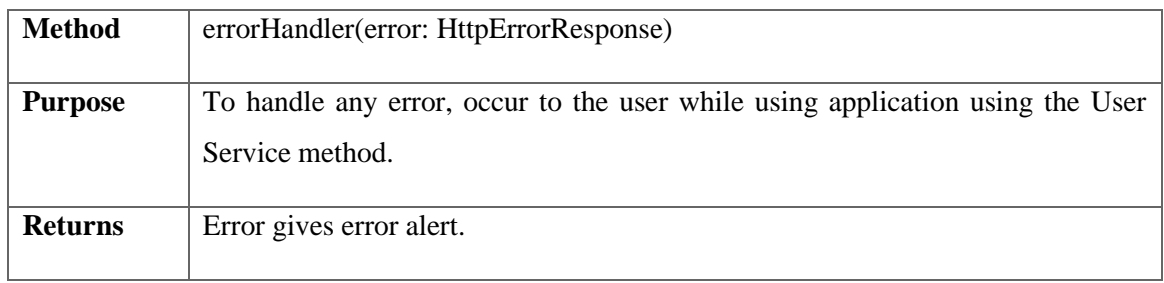

## **3.6.4.1.3 API Components**

### ● Get Questions

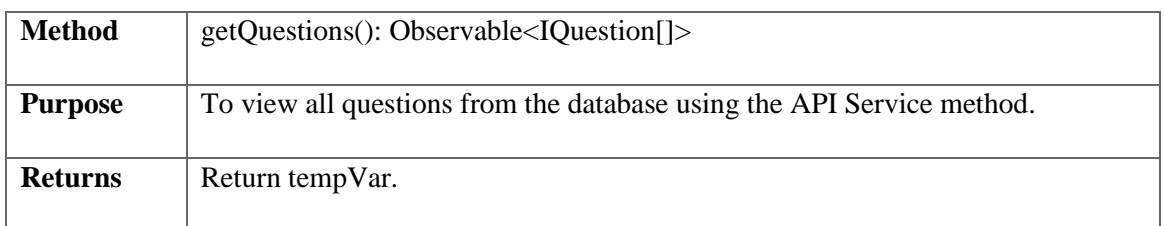

### ● Fetch Questions

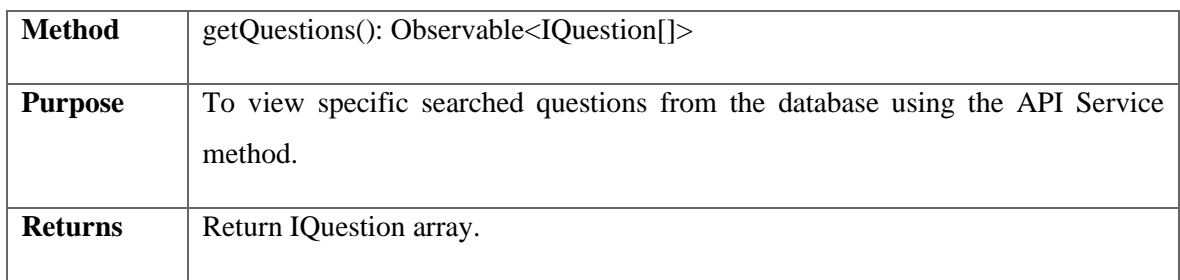

## ● Error Handler

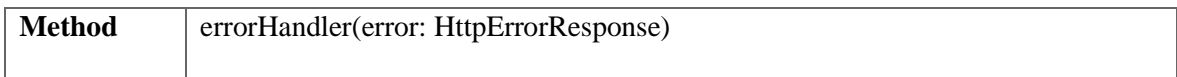

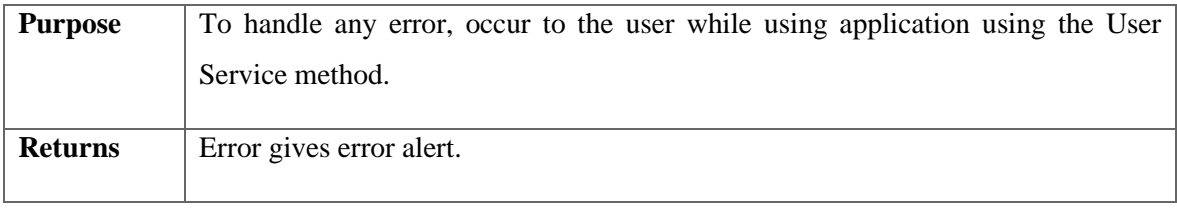

### **3.7 Design of Algorithms**

This system is using standard algorithms for functionalities including searching, sorting, retrieving the data, deleting the data, adding the data. There is no special critical algorithm used in Question Generator.

### **3.8 Database Design**

### **3.8.1 Overview of tables**

a. Dbo.users

Table used to store user's data for profile and login.

b. Dbo.questions

Table to store questions along with their category, options and answers.

c. Dbo.paper

Table to store userId with their unique paperId.

d. Dbo.Quest

Table to store user selected questions for their question paper.

e. Dbo.Feedback

Table to store user's feedback.

### **3.8.2 Overview of stored procedures and functions**

### **3.8.2.1 Stored Procedures**

a. Dbo.uspAddUser

Procedure that adds user registration data to dbo.users table.

b. Dbo.resetPass

Procedure that updates the user passwords in dbo.user table.

c. Dbo.AddNewQuestion

Procedure to store user added questions to dbo.question table.

d. Dbo.DeleteQuestion

Procedure to delete user selected questions for question paper from dbo.Quest table.

e. Dbo.SaveQuestion

Procedure to save user selected questions to dbo.Quest table.

### **3.8.2.2 Functions**

a. Dbo.ChkEmailId

Function to validate if email is correctly specified or not and storing it in table dbo.users.

b. Dbo.ufn\_ValidateUserCredentials

Function to validate user credentials.

c. Dbo.ID

Function to store QuesPaperId for every new row inserted in dbo.paper table.

d. Dbo.quesID1

Function to store QuesId for every new row inserted in dbo.questions table.

e. Dbo.userID2

Function to store UserId for every new row inserted in dbo.users table.

### **3.8.3 Database Objects**

### **3.8.3.1 Tables**

### **3.8.3.1.1 Users**

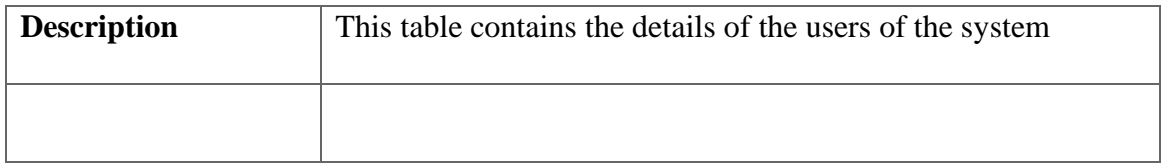

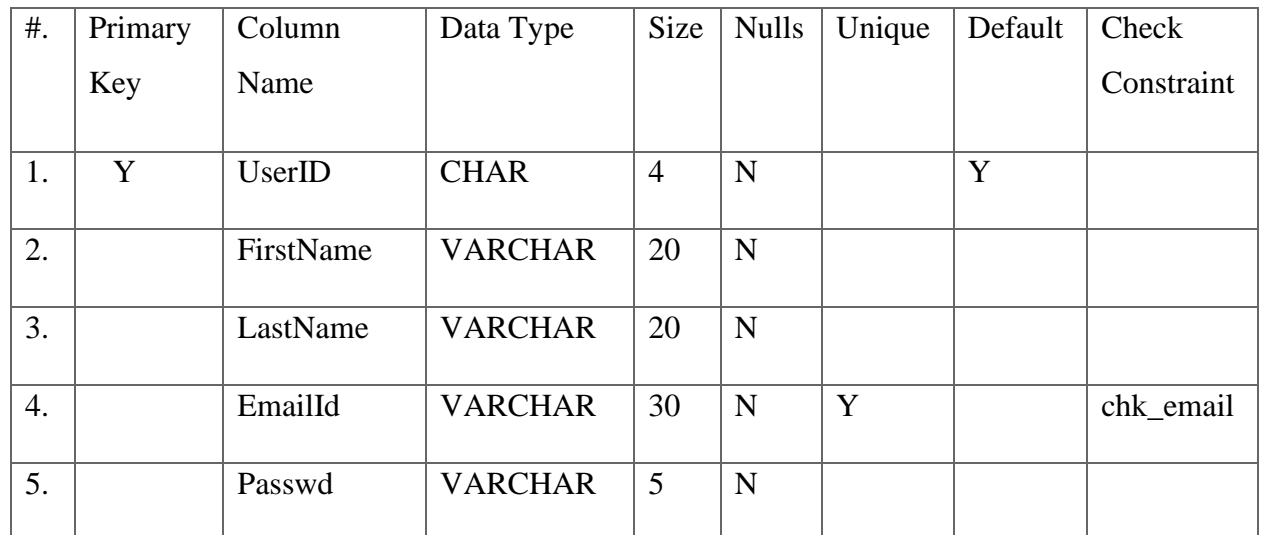

## **3.8.3.1.2 Questions**

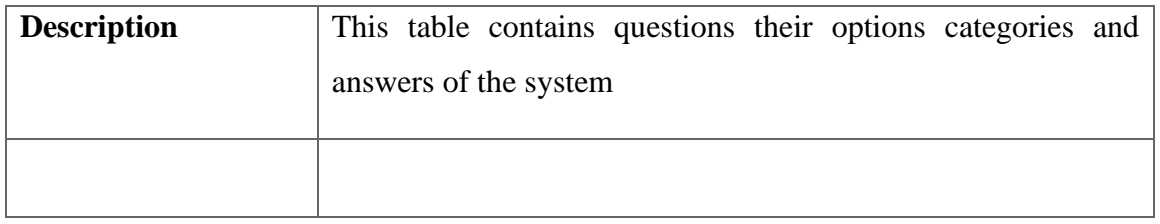

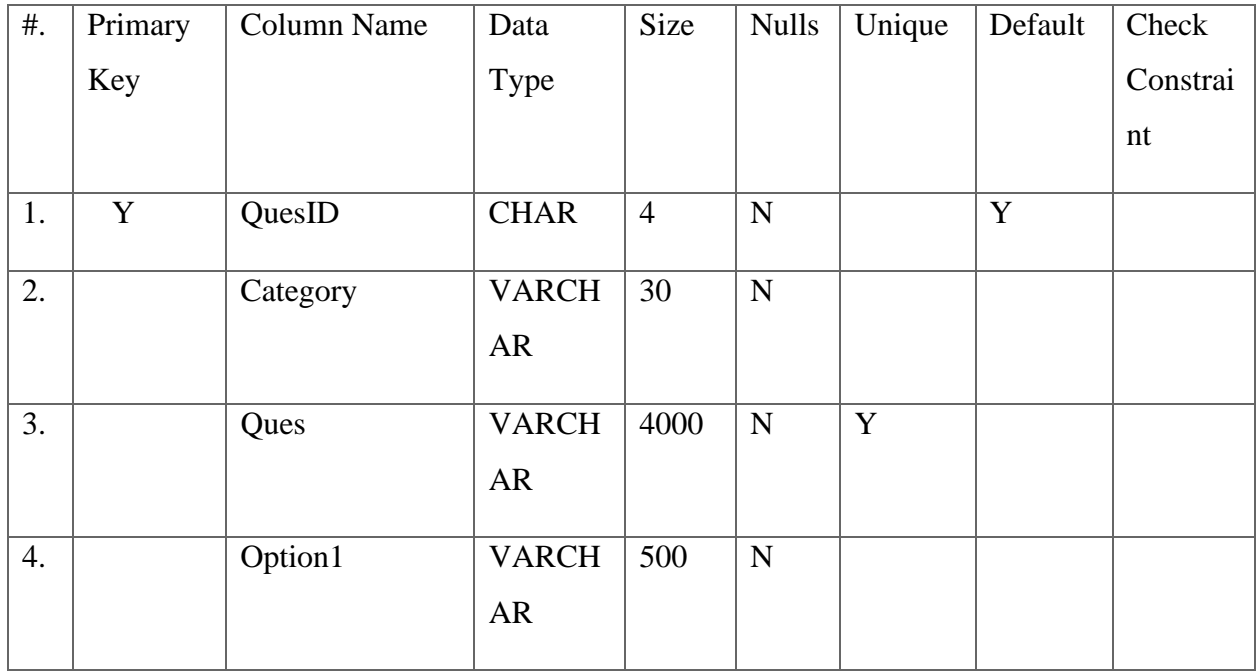

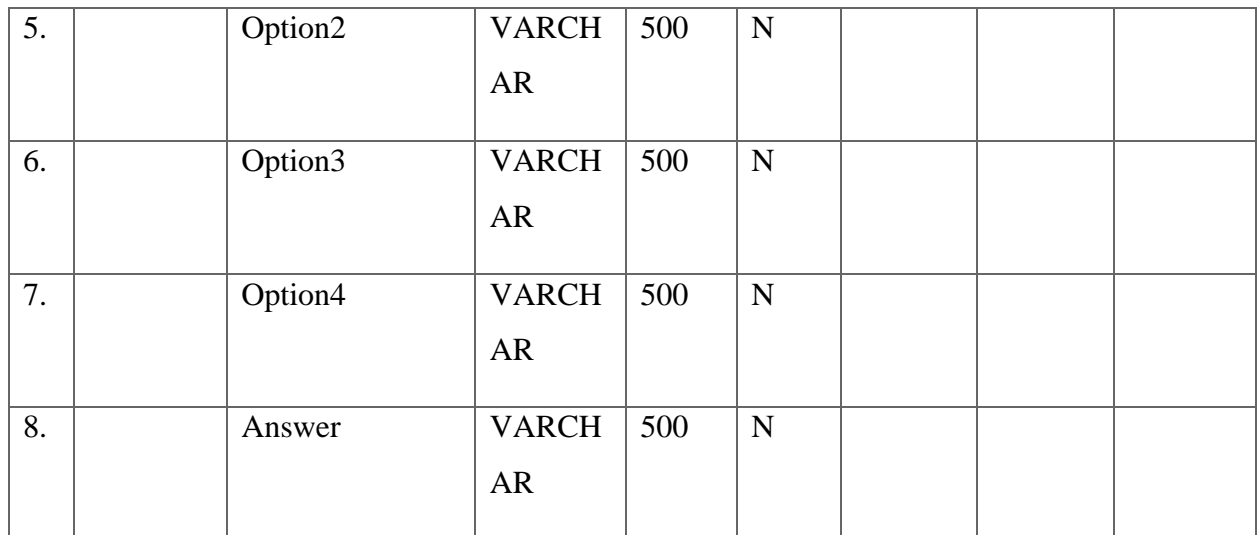

## **3.8.3.1.3 Paper**

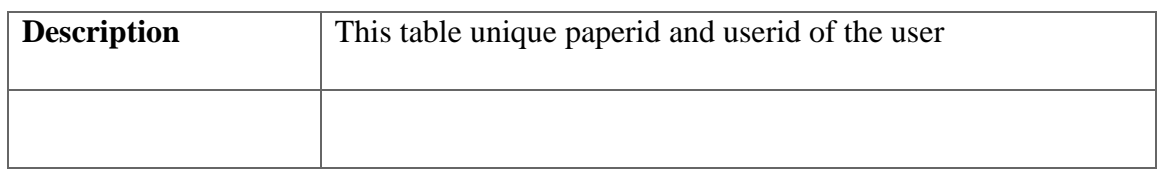

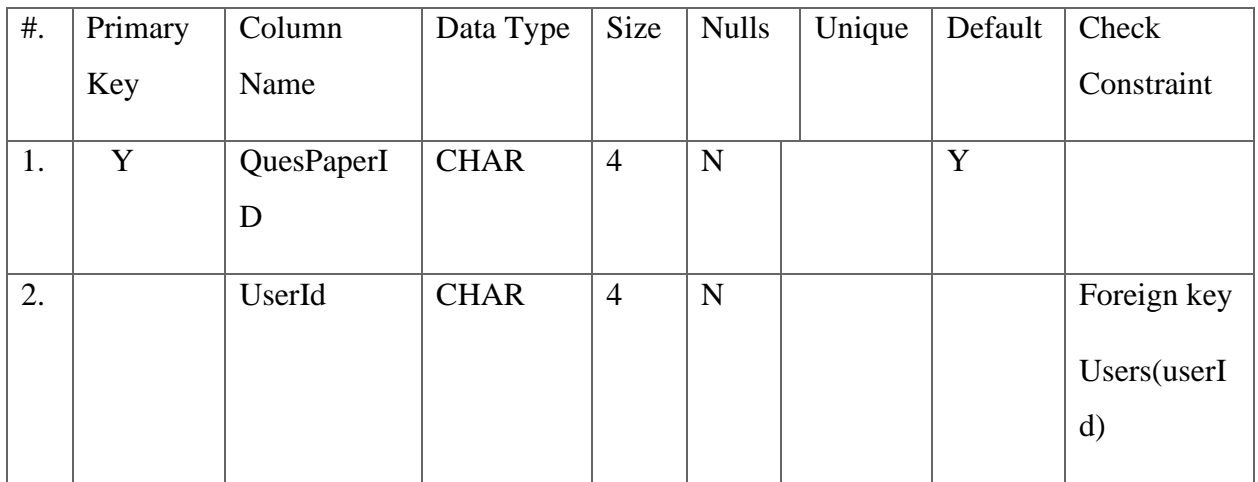

## **3.8.3.1.4 Quest**

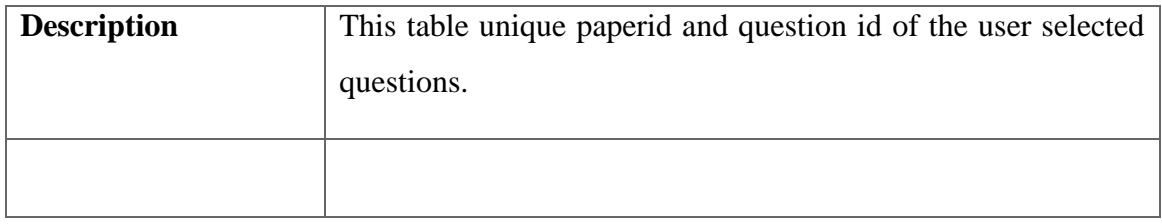

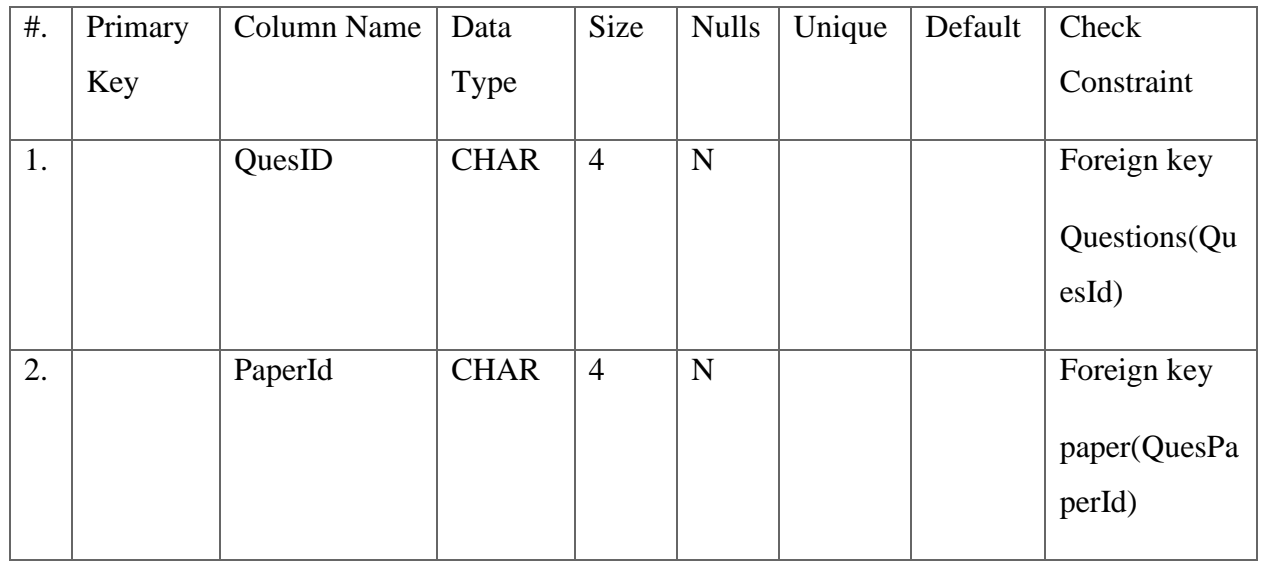

### **3.8.3.1.5 Feedback**

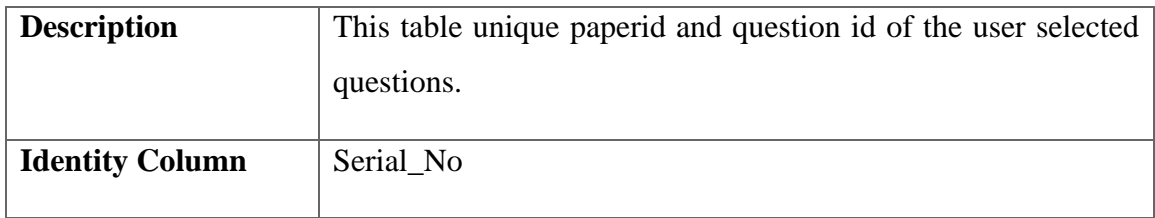

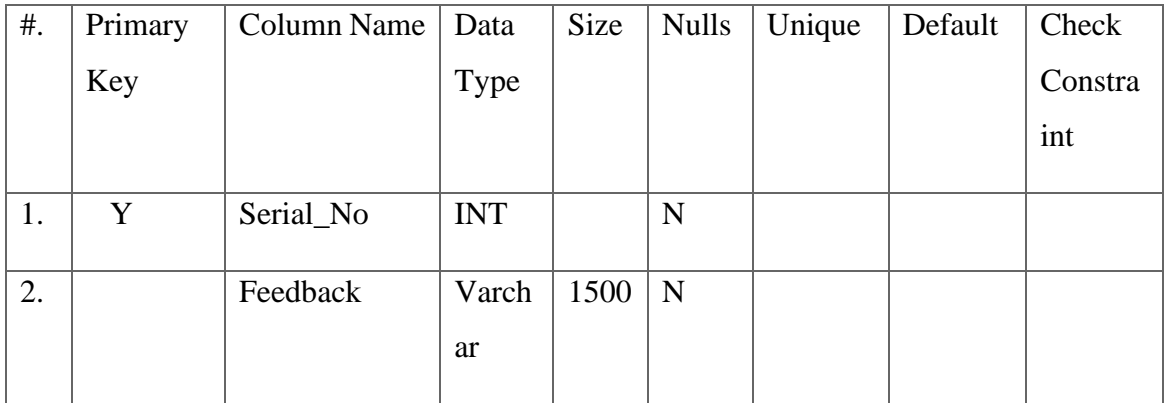

## **3.8.3.2 Stored Procedures**

## **3.8.3.2.1 Dbo.uspAddUser**

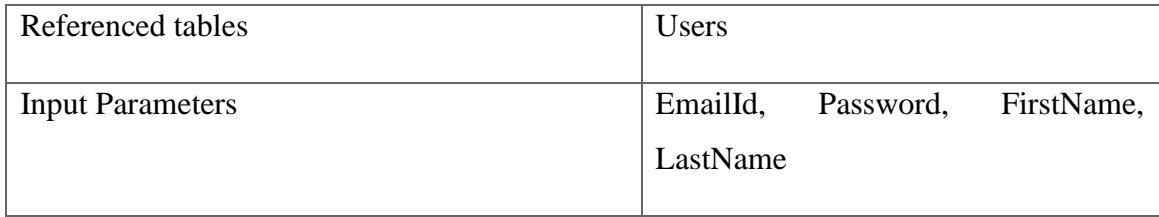

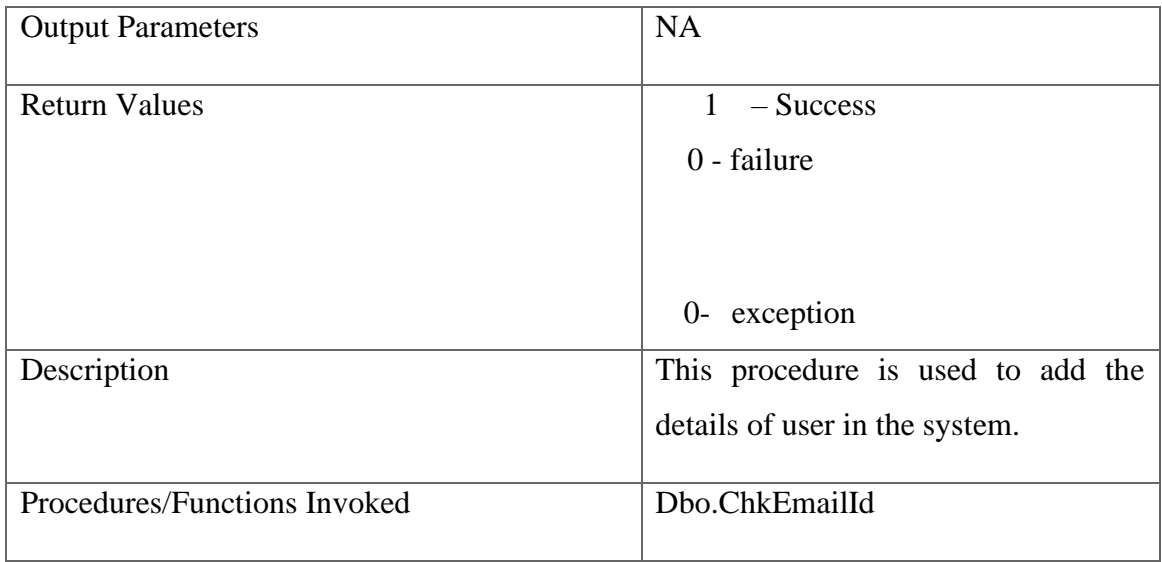

## **3.8.3.2.2 Dbo.resetPass**

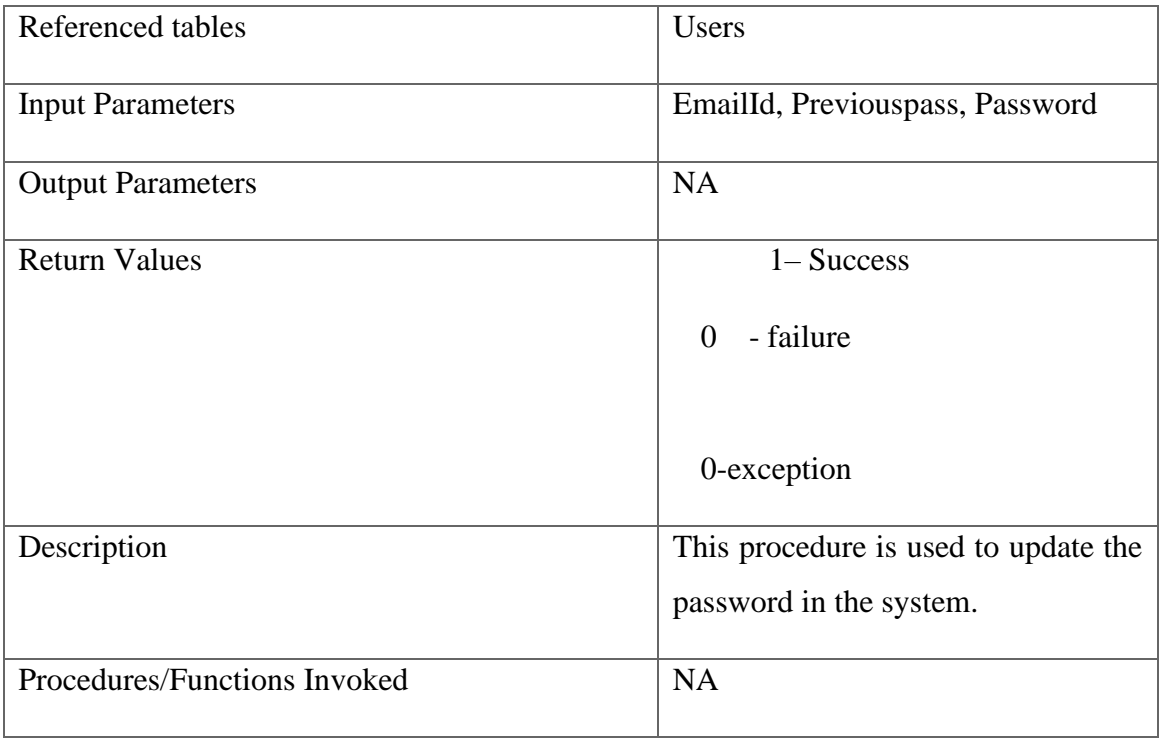

# **3.8.3.2.3 Dbo.SaveQuestions**

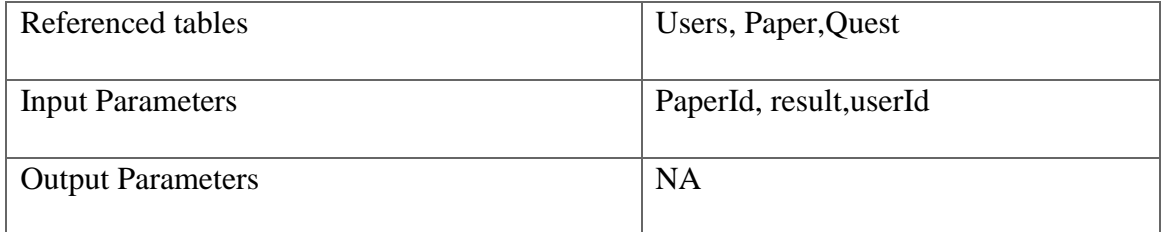

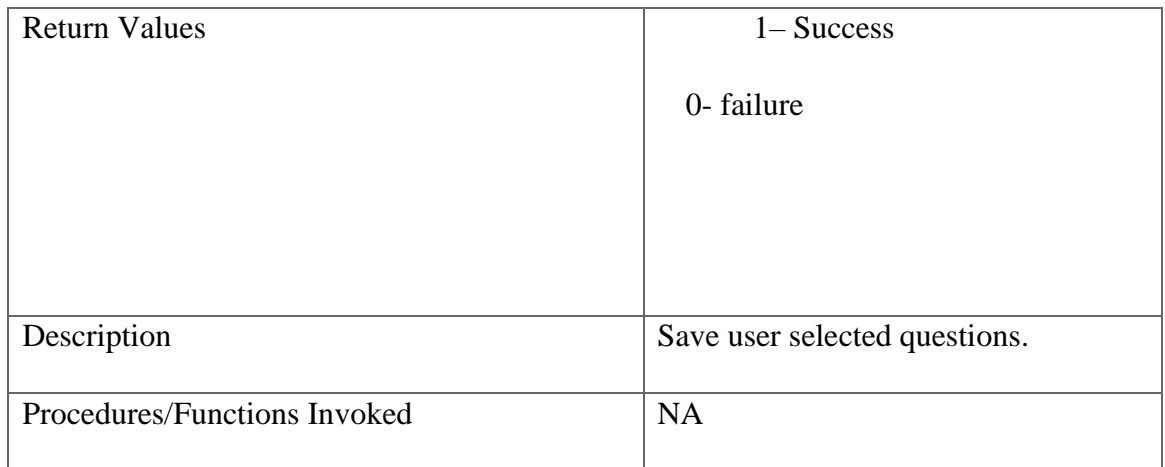

# **3.8.3.2.4 Dbo.DeleteQuestion**

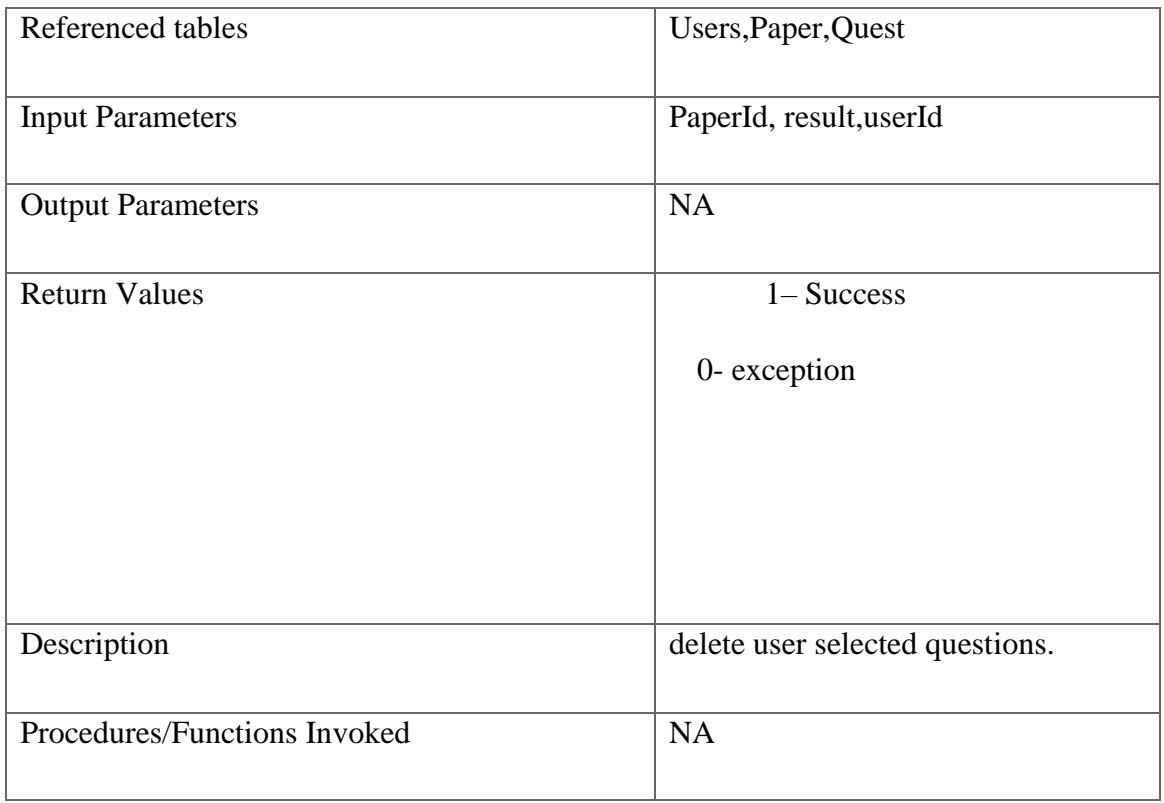

## **3.8.3.2.5 Dbo.AddNewQuestion**

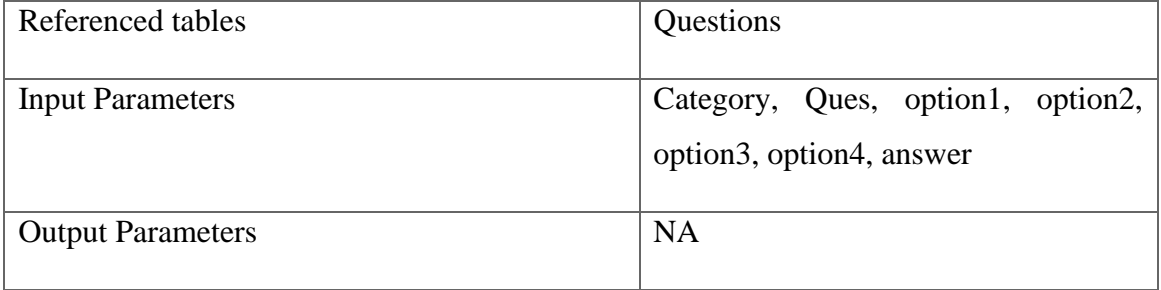

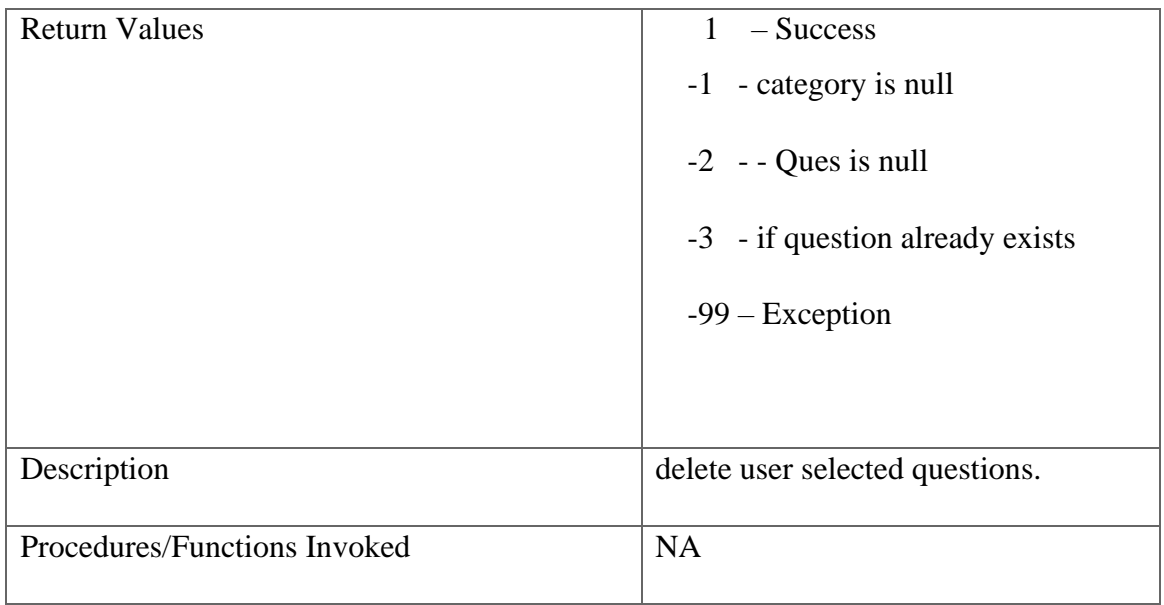

## **3.8.3.3 Functions**

## **3.8.3.3.1Dbo.ChkEmailId**

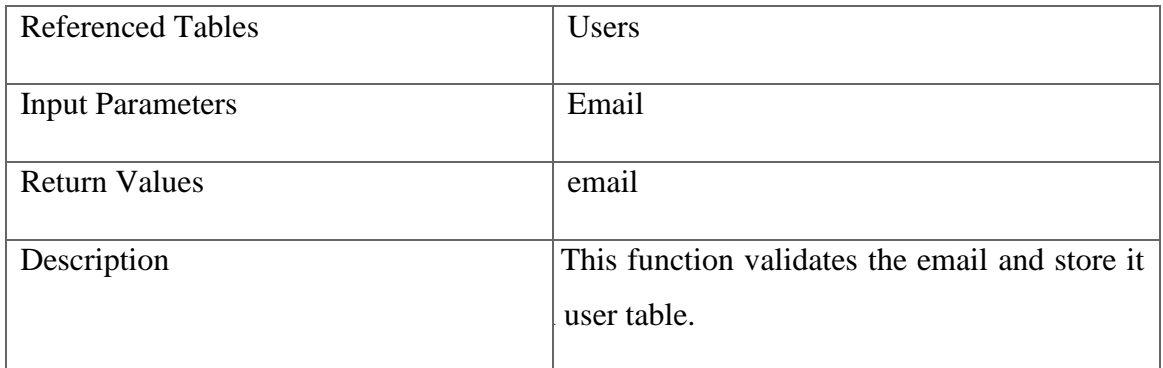

## **3.8.3.3.2 Dbo.ID**

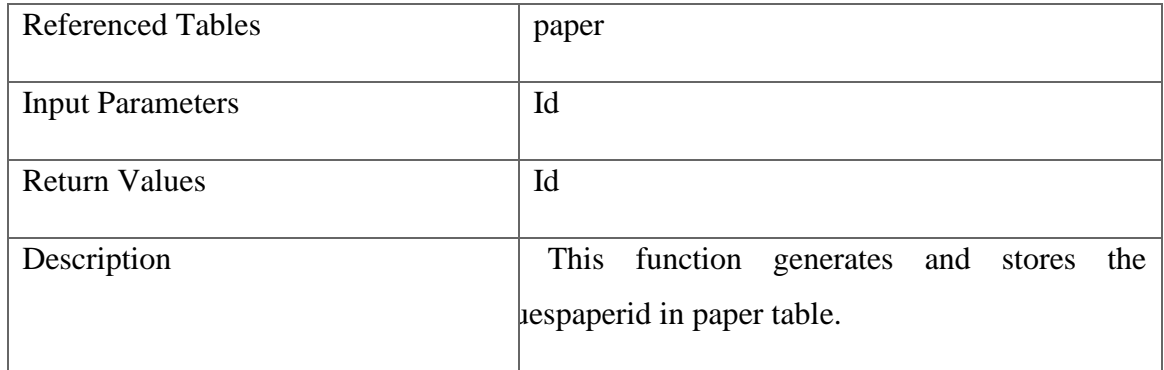

## **3.8.3.3.3 Dbo.userID2**

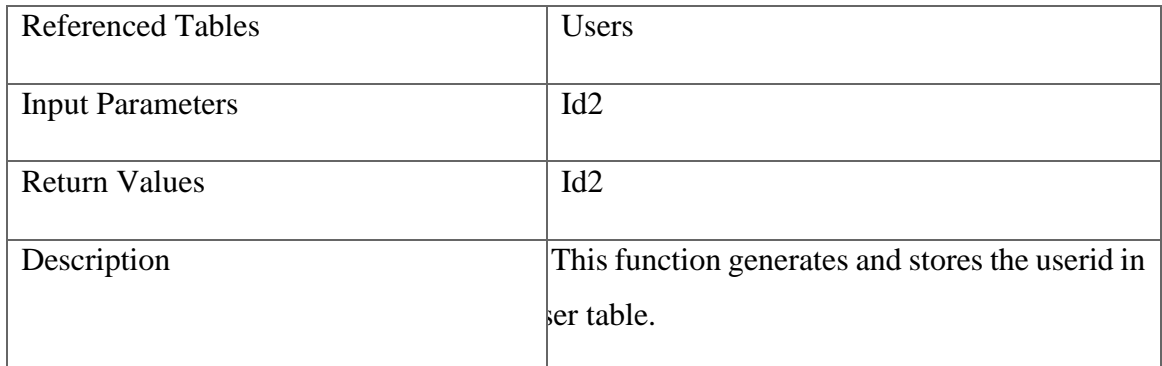

### **3.8.3.3.4 Dbo.quesID1**

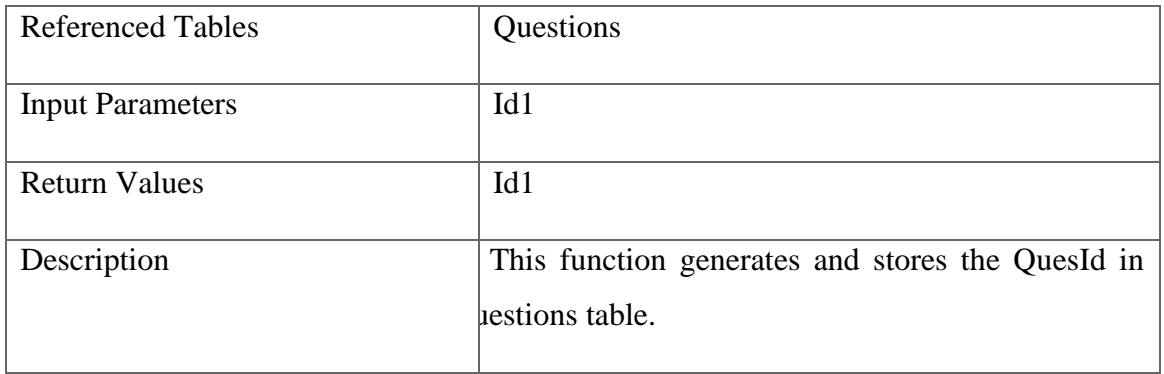

### **3.9 Optimization of algorithms and data access**

The following techniques are used to optimize the database implementation:

- $\triangleright$  Proper usage of index
- $\triangleright$  All the tables are normalized not more than 3 NF.

### **3.10 Error Messages**

- $\triangleright$  Appropriate and consistent error messages should be given.
- ⮚ Declarative as well as structured error handling must be used.
- $\triangleright$  Try catch blocks must be used wherever required.
- $\triangleright$  Error message is displayed on the screen must be consistent with respect to font position etc., across all the forms of the website.

### **3.11 Assumptions**

- $\triangleright$  In order to use the system, the user must register and sign in.
- $\triangleright$  User must select the questions to download and preview.
- $\triangleright$  For deletion from preview there must be 1 selected question.
- $\triangleright$  User can also add questions if he/she wants specific questions of their wants.

### **3.12 Images Of Working Project:**

### **A)Registration:**

i)Layout

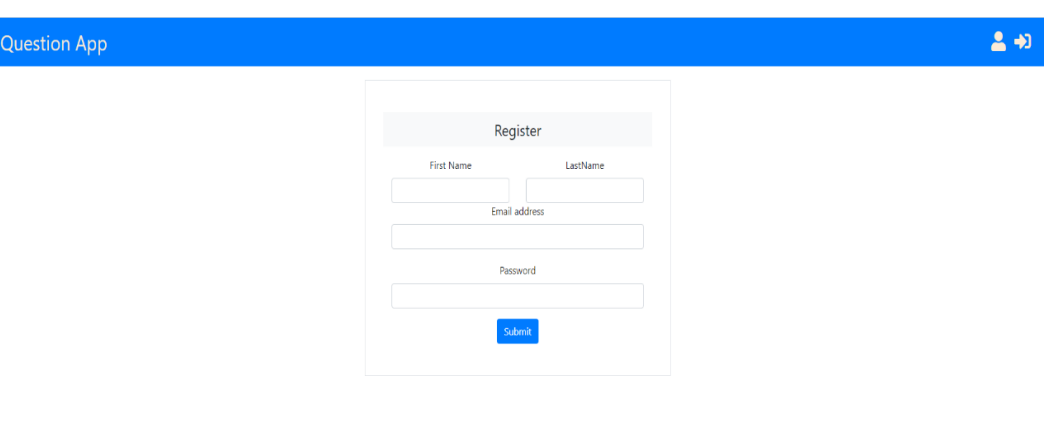

*Figure 3.9.1 Layout of Registration*

ii)Registration with conditions(If Fields are left empty):

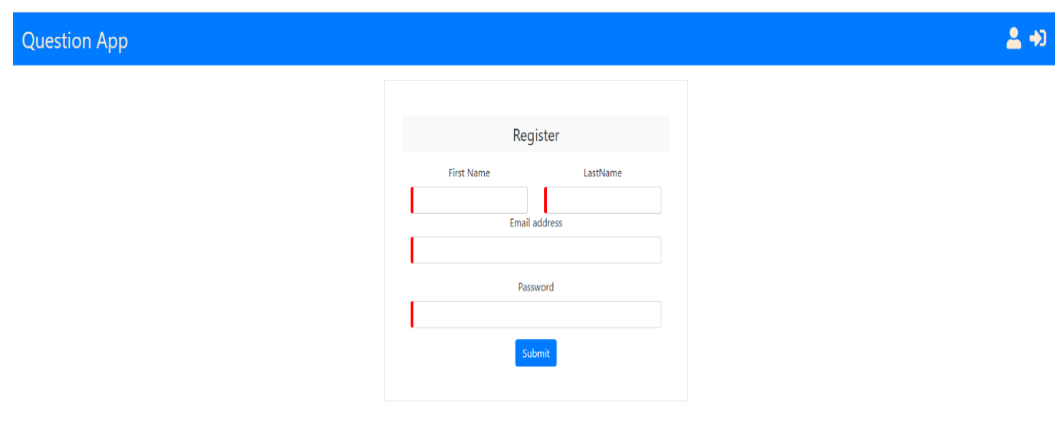

*Figure 3.9.2 Unsuccessful Registration*

iii)If all conditions are satisfied:

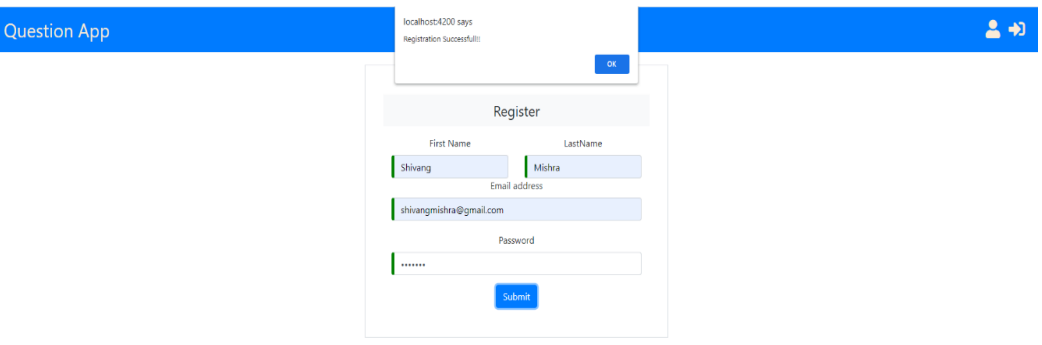

*Figure 3.9.3 Successful Registration*

### **B)Login:**

## i)Layout:

| Question App |                        | 切 |
|--------------|------------------------|---|
|              |                        |   |
|              | Login                  |   |
|              | Email Id               |   |
|              |                        |   |
|              | Password               |   |
|              |                        |   |
|              | <b>Change Password</b> |   |
|              | Submit                 |   |
|              |                        |   |

*Figure 3.9.4 Layout of Login*

ii)When conditions are not satisfied:

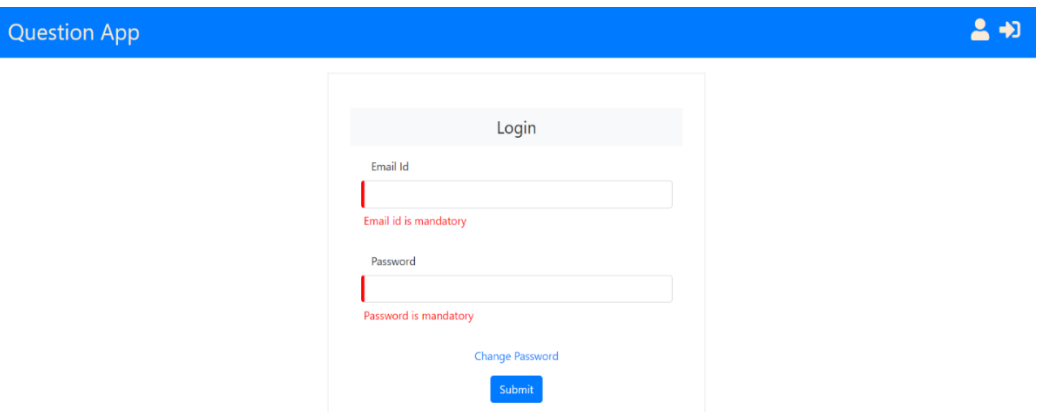

*Figure 3.9.5 Unsuccessful Login*

iii)When conditions are satisfied:

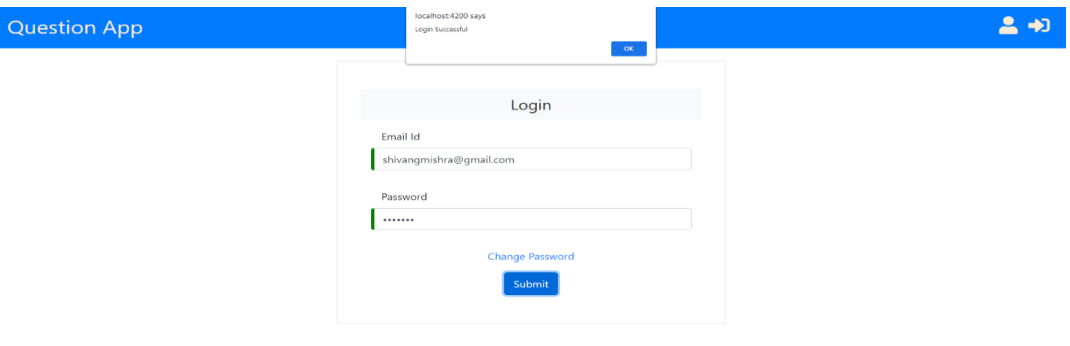

*Figure 3.9.6 Successful Login*

## **C)Change Password:**

i)Layout:

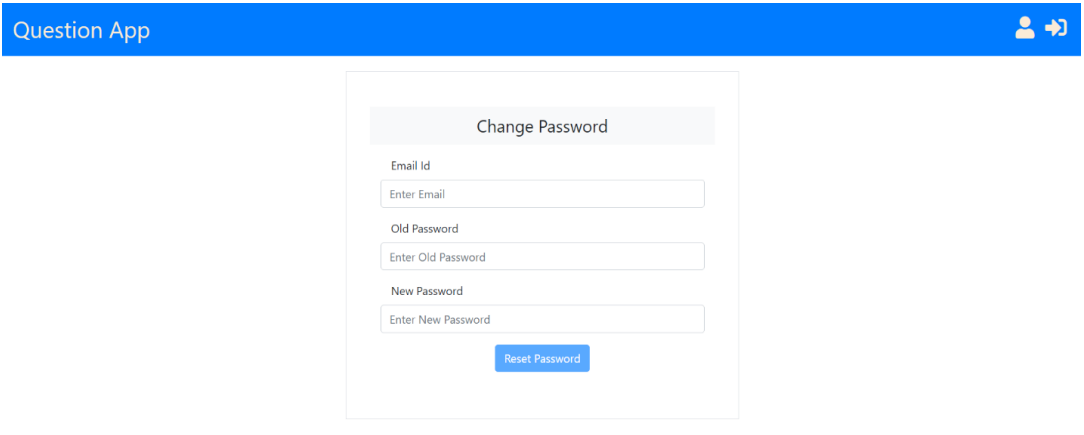

*Figure 3.9.7 Layout Of Change Password*

ii)When change password is successful:

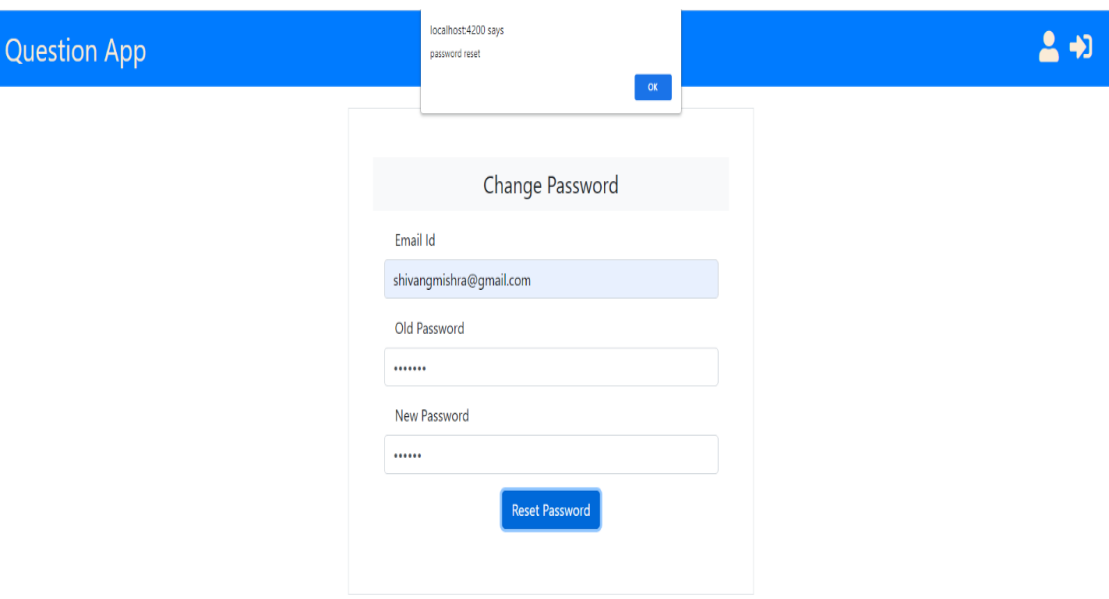

*Figure 3.9.8 Successful Password Changed*

### **D)Add/Modify question:**

### i)Layout:

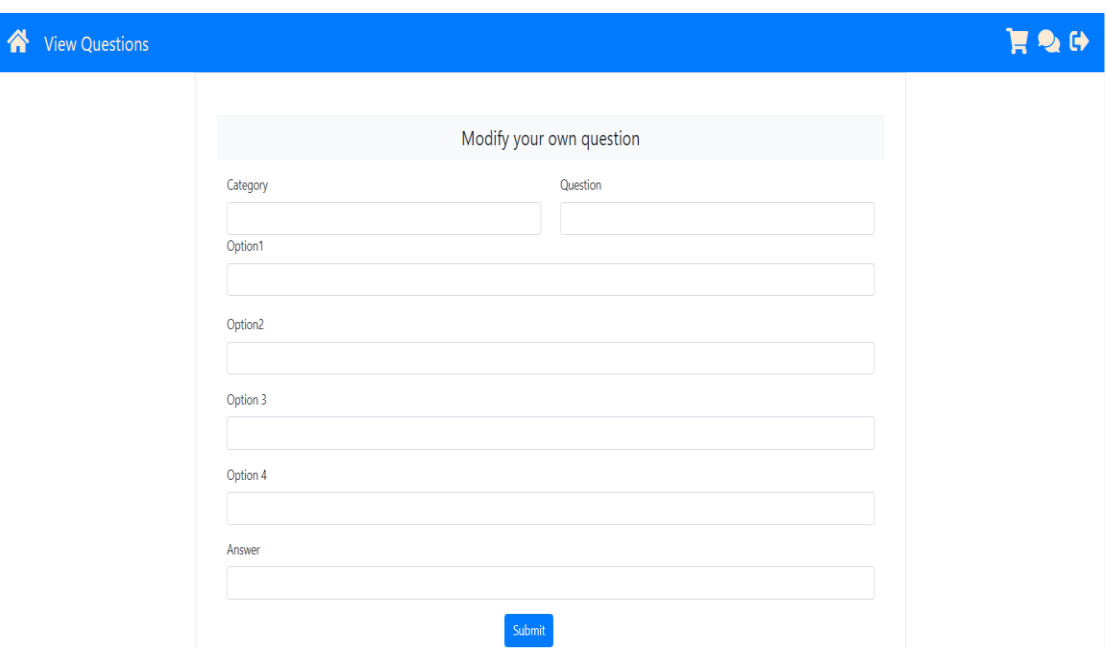

*Figure 3.9.9 Layout of Add/Modify Question*

ii)When Addition/modification of question is successful:

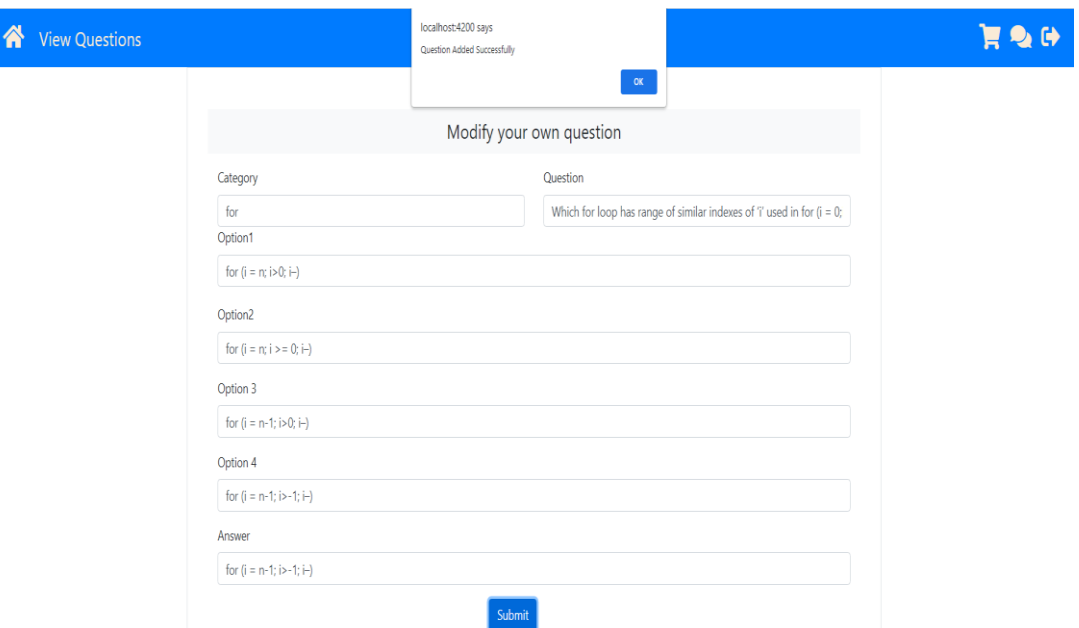

*Figure 3.9.10 Successful Addition/Modification of question*

## **E) View Questions:**

i)Layout:

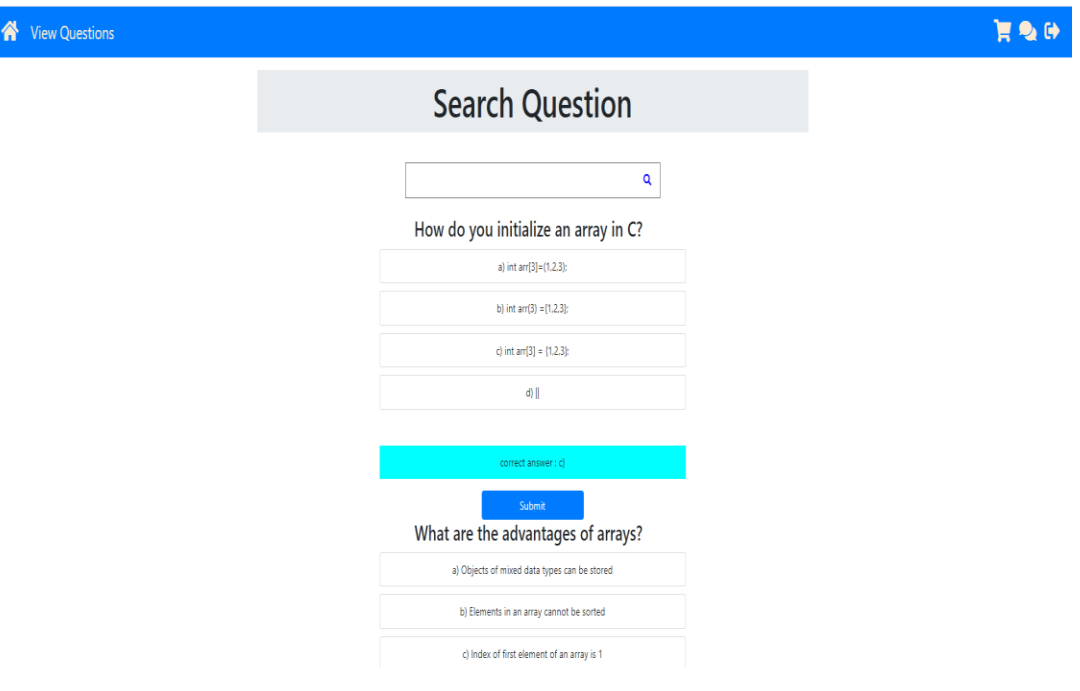

*Figure 3.9.11 View Question Layout*

### **F)Search Question:**

i)Searching for string category:

All the questions in string category will show up.

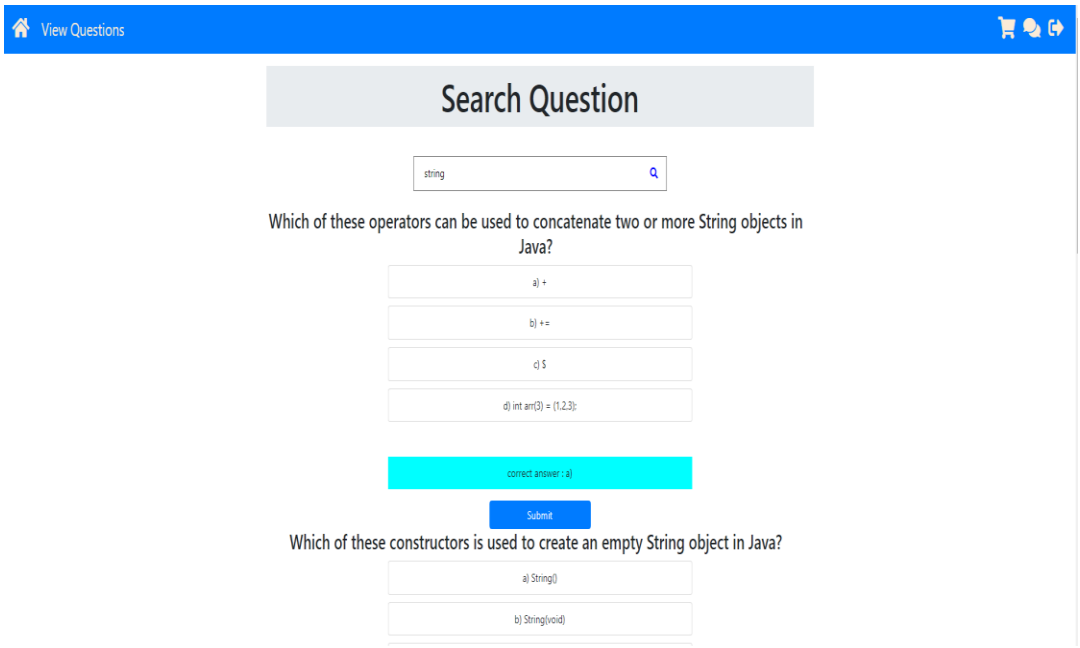

*Figure 3.9.12 Search Question*

### **G) Adding question to preview:**

i) When question is not added to preview it will not give any error:

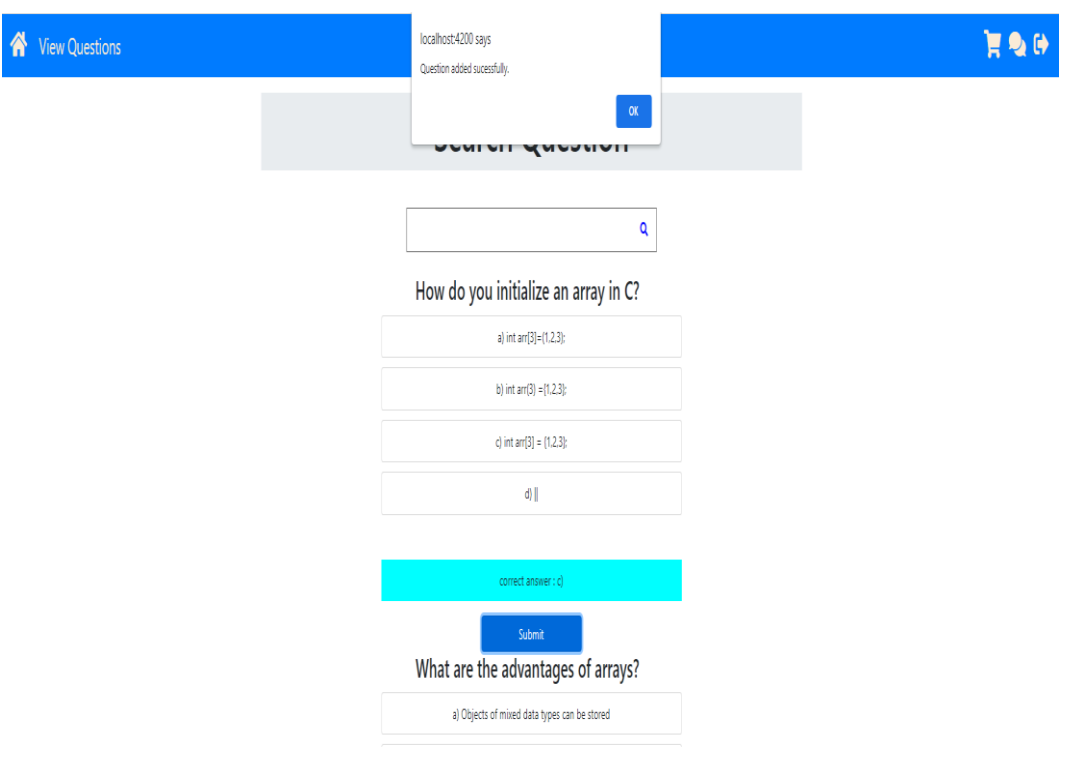

*Figure 3.9.13 Question added to preview*

ii)When question is already added to preview it will give question already added:

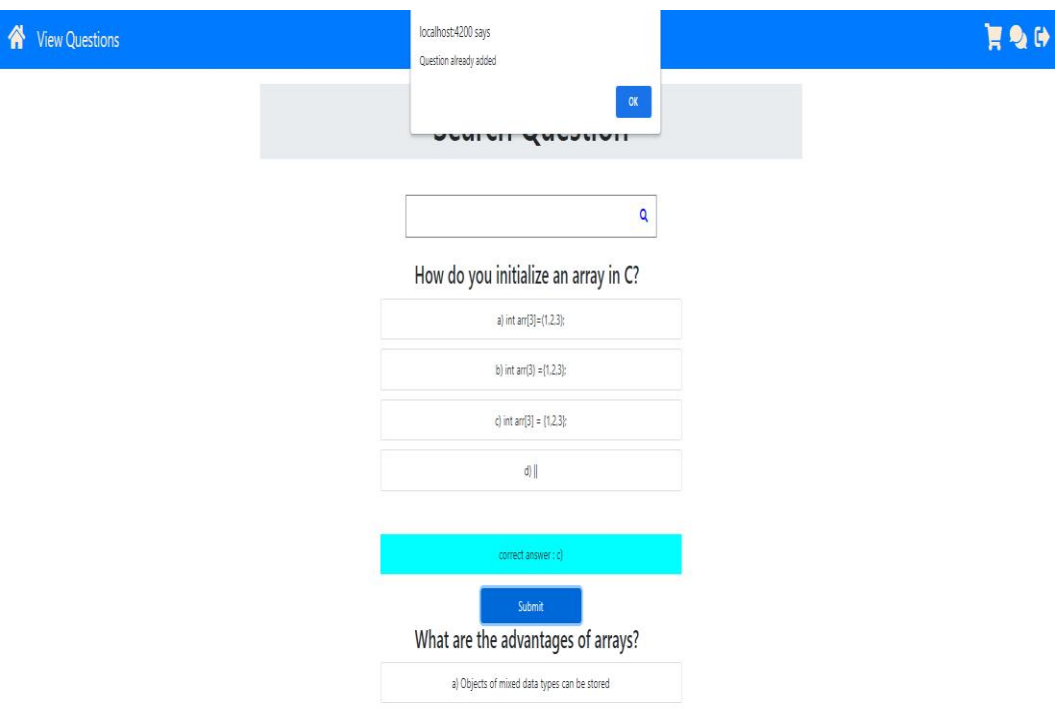

*Figure 3.9.14 Question already exists in preview*

### **H) Preview Questions:**

i) Layout:

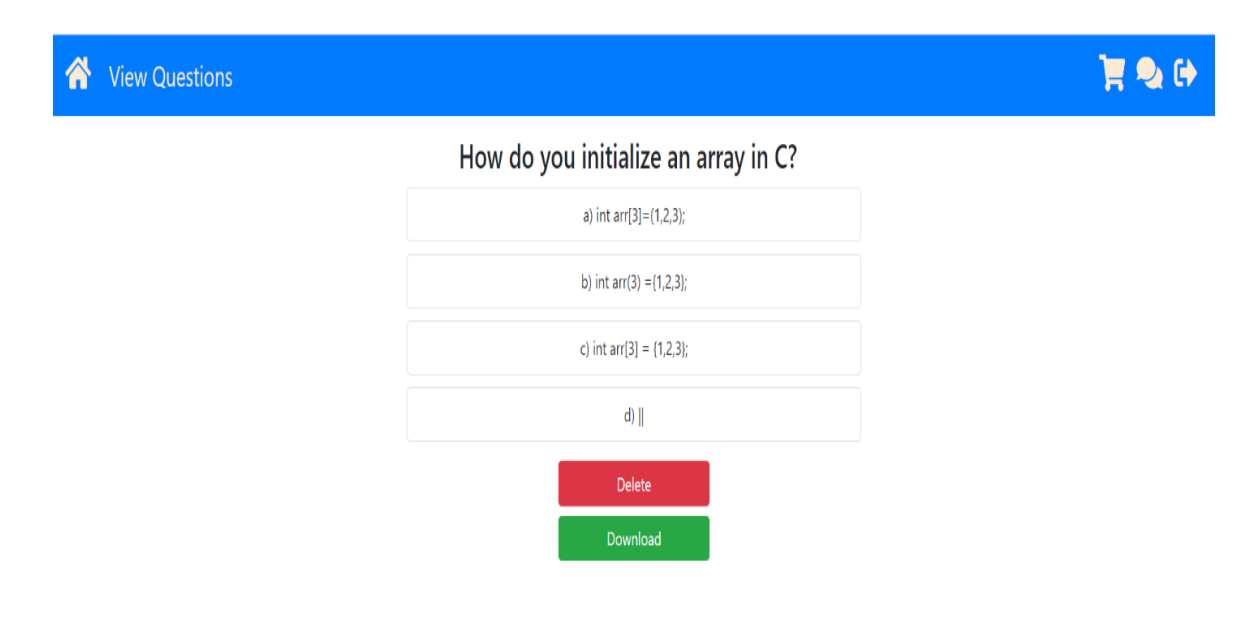

*Figure 3.9.15 Preview Layout*

**Page 45 of 59**

### **I) Delete Question from the preview**

i) If the user has added question to preview.

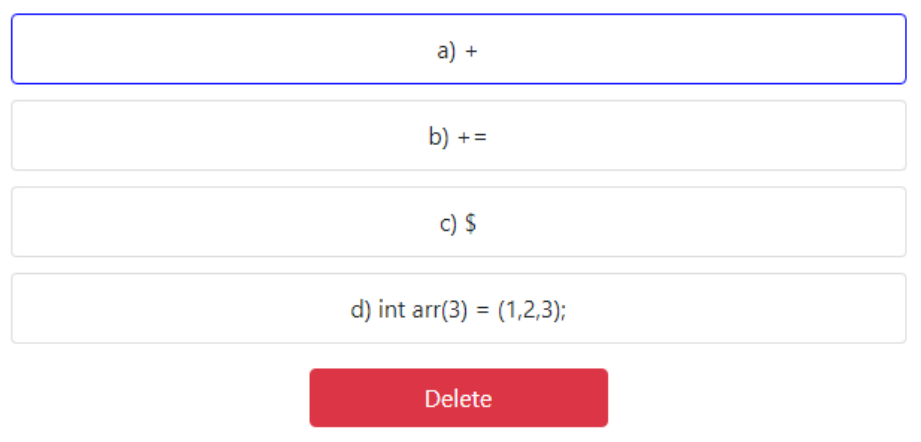

# SQL Views are also known as

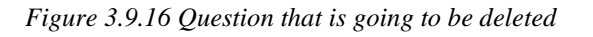

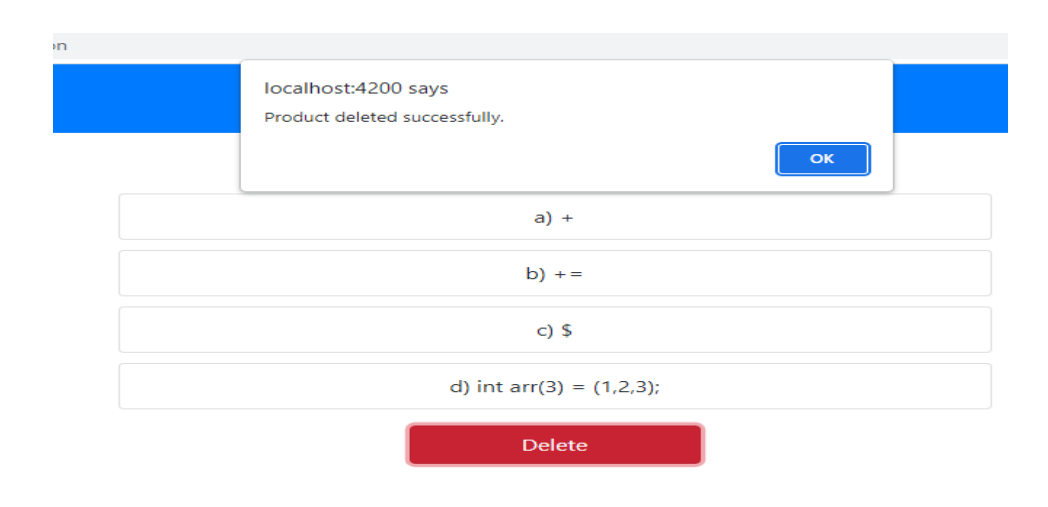

*Figure 3.9.17 Question deleted successfully*

ii) If the user has nothing to preview thus nothing to delete.

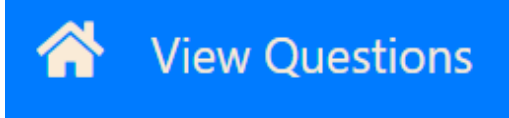

nothing to Preview!

*Figure 3.9.18 Nothing to Preview*

### **J)Download Questions from Preview**

i) If the user has added some questions to preview.

Which is the subset of sql commands, used to manipulate oracle database structures, including tables

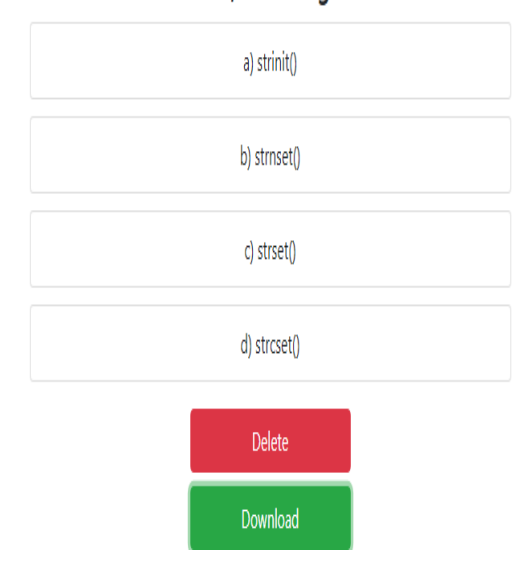

*Figure 3.9.19 Question to be downloaded*

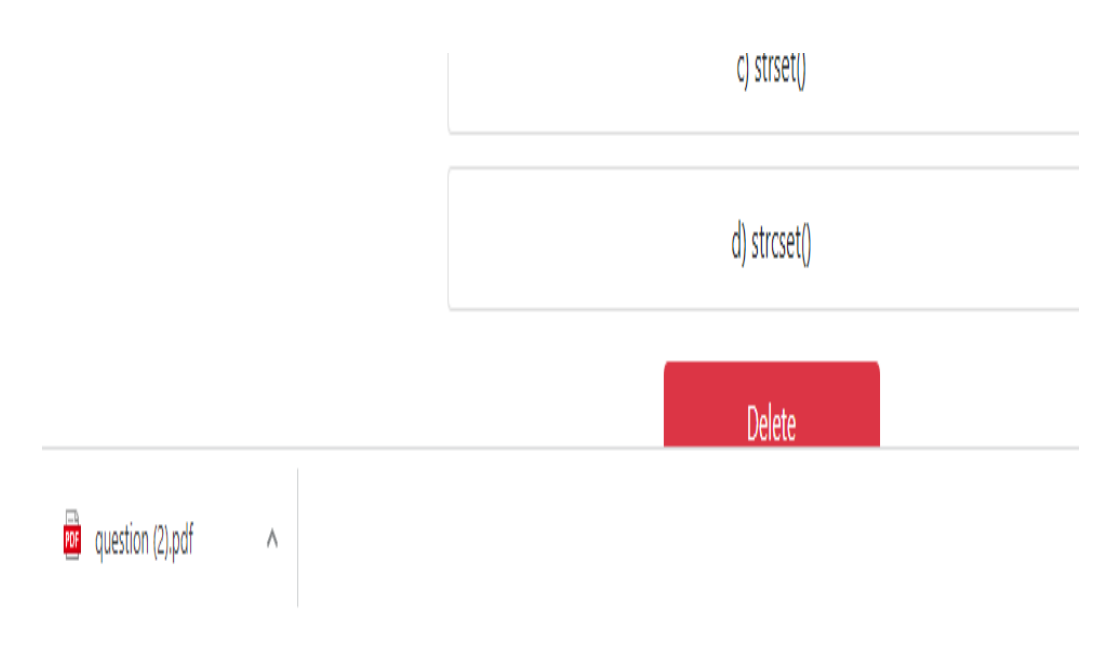

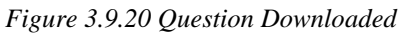

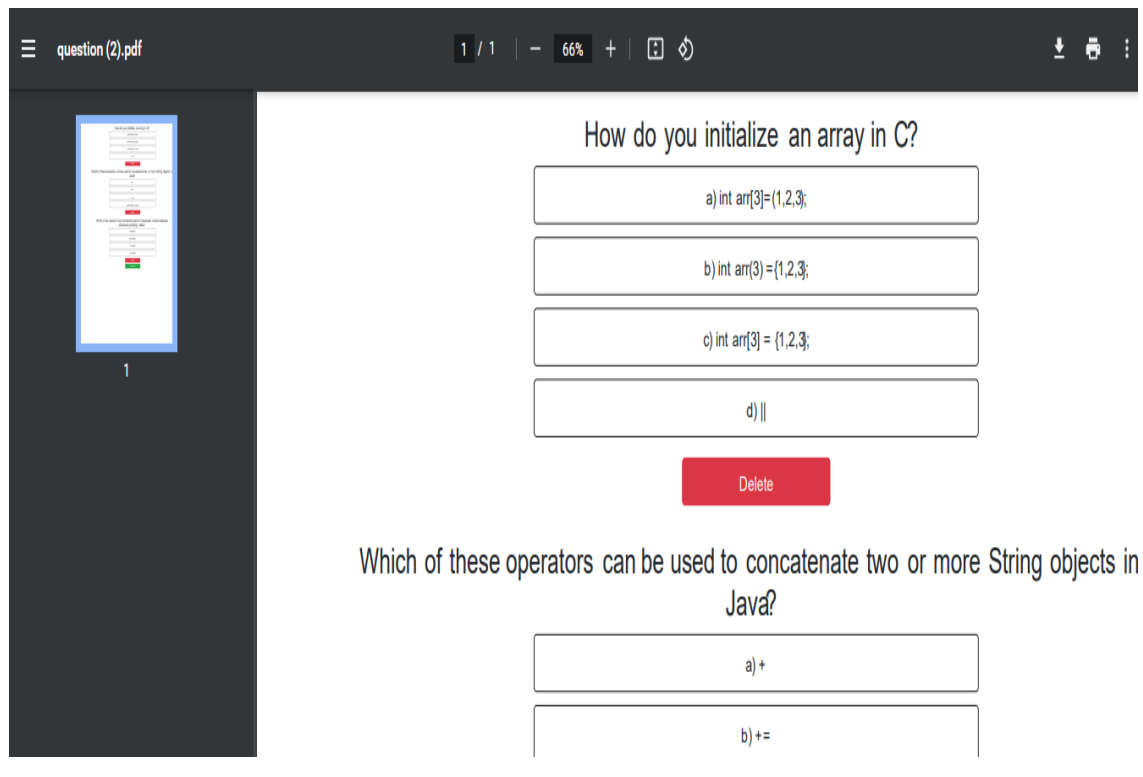

*Figure 3.9.21 Question Download*

ii) If the user has nothing to preview thus nothing to download.

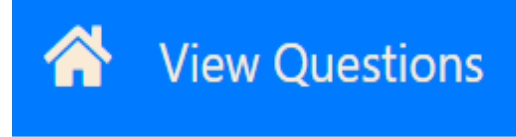

nothing to Preview!

*Figure 3.9.22 Nothing to download*

### **K) Feedback:**

i)Layout:

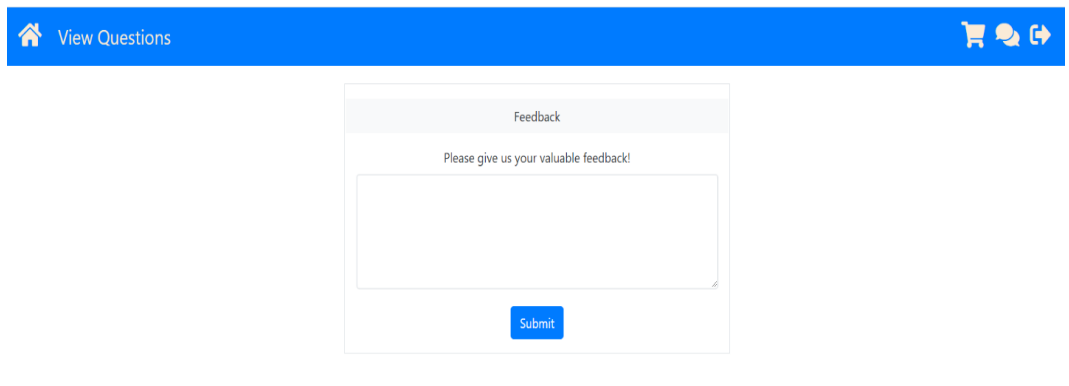

*Figure 3.9.23 Layout Of Feedback*

ii)Feedback is empty:

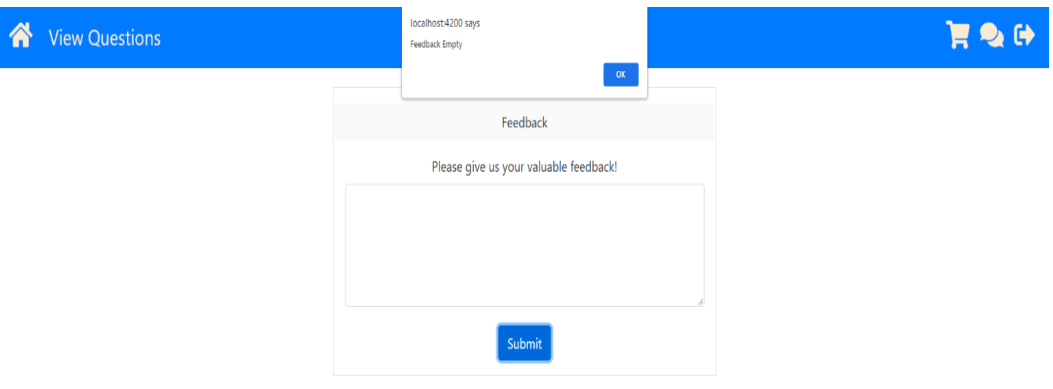

*Figure 3.9.24 Unsuccessful Feedback*

iii)Feedback successful:

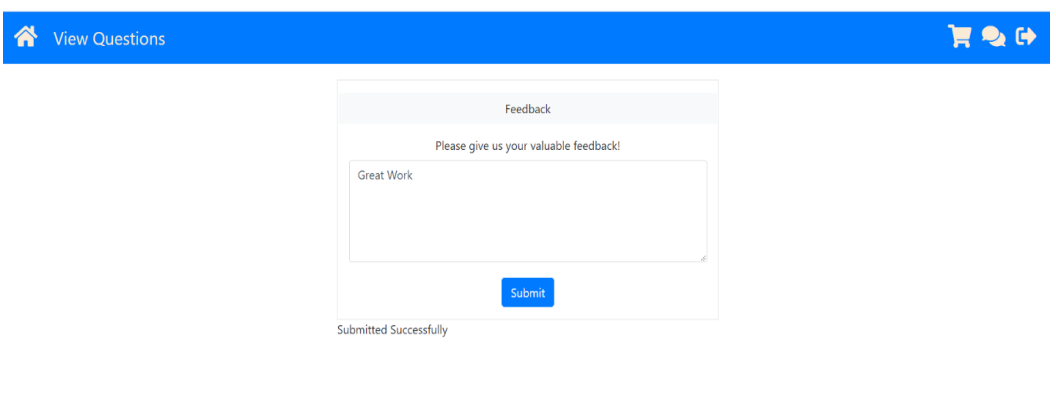

*Figure 3.9.25 Successful Feedback*

**3.10 Test Cases for Project**

| $\mathbf{L}$<br>No: | <b>Test Case Name</b>                      | <b>Test</b><br>Procedure                                      | <b>Condition to be</b><br>tested                                                                                         | Expected<br>Result |
|---------------------|--------------------------------------------|---------------------------------------------------------------|----------------------------------------------------------------------------------------------------|--------------------|
| $\mathbf{1}$        | User registration                          | Correct<br>email and<br>password<br>provided                  | Email should be<br>Unique and<br>should have @<br>and .com in it<br>and Password<br>should have a<br>minimum length<br>з | pass               |
| a)                  | Email: Akhil 18@gmail.com<br>Password: abc | Email id<br>and<br>password<br>correct                        | Email id and<br>Password satisfy<br>the given<br>Condition                                                               | pass               |
| b)                  | Email:shivang06@ymail.com<br>Password: ab  | Email id is<br>correct<br>and<br>password<br>īς.<br>incorrect | Email satisfy the<br>validation but<br>password does<br>not meet<br>minimum length<br>criteria.                          | Fail               |
| c)                  | Email: Mayank009<br>Password: abc@12       | Email id<br>or<br>password<br>iς<br>incorrect                 | Email does not<br>satisfy the<br>criteria                                                                                | Fail               |
| d)                  | Email: Akhil 18@gmail.com<br>Password: abc | Email id is<br>not<br>unique                                  | Email does not<br>satisfy the<br>criteria cause it<br>is not unique                                                      | Fail               |

*Figure 3.10.1 User Registration*

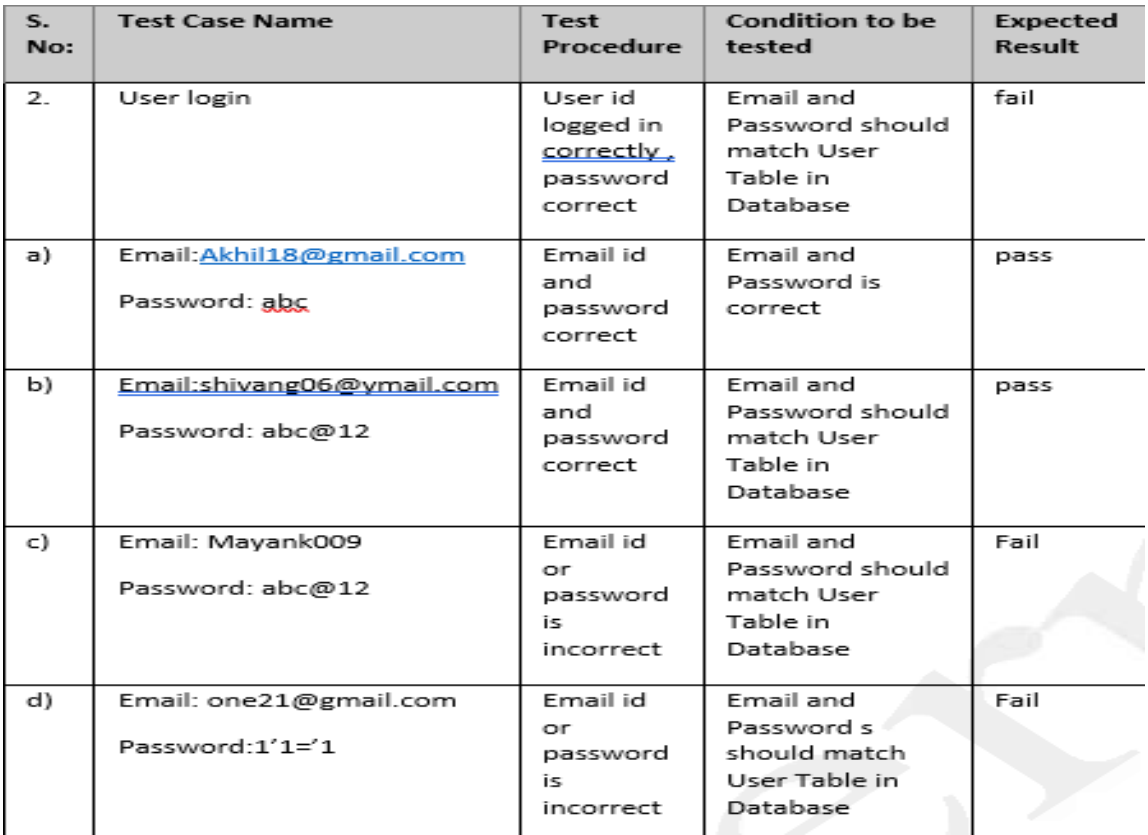

### *Figure 3.10.2 User login*

| sı:<br>No: | <b>Test Case Name</b>                                                         | Test<br>Procedure                                         | <b>Condition to be</b><br>tested                                                                                             | Expected<br>Result |
|------------|-------------------------------------------------------------------------------|-----------------------------------------------------------|----------------------------------------------------------------------------------------------------|--------------------|
| з.         | Password Reset                                                                | User id<br>logged in<br>correctly.<br>password<br>correct | User should<br>remember his/her<br>Email id and<br>Password and the<br>New Password<br>should have<br>Minimum Length<br>of 3 |                    |
| a)         | Email:<br>Akhil18@gmail.com<br>Old Password: akhil8<br>New Password: OneAk    | Password<br>Reset<br>Successful                           | New Password<br>must not be same.<br>as old password<br>and shall not start.<br>with any number                              | pass               |
| b)         | Email:<br>shivang06@ymail.com<br>Old Password:Hunt<br>New Password: Hunt      | Password<br>not reset                                     | New Password<br>must not be same<br>as old password<br>and shall not start<br>with any number                                | fail               |
| c)         | Fmail:<br>Mayank009@gmail.com<br>Old Password:abc@<br>New<br>Password:abc@123 | Password<br>Reset<br>Successful                           | New Password<br>must not be same<br>as old password<br>and shall not start<br>with any number                                | pass               |
| d)         | Email:<br>one21@gmail.com<br>Old Password:one21<br>New Password: 1'1='1       | Password<br>not Reset                                     | New Password.<br>must not be same.<br>as old password<br>and shall not start<br>with any number                              | fail               |

*Figure 3.10.3 Password Reset*

| Sr.<br>No: | <b>Test Case Name</b>                         | <b>Test</b><br>Procedure                                        | Condition to be<br>tested | Expected<br><b>Result</b> |
|------------|-----------------------------------------------|-----------------------------------------------------------------|---------------------------|---------------------------|
| 4.         | User Logout                                   | User id<br>logged in<br><u>correctly</u><br>password<br>correct | User must be<br>logged in | fail                      |
| a)         | Email: Akhil 18@gmail.com<br>Password: abc    | User is<br>logged in                                            | User must be<br>logged in | pass                      |
| b)         | Email:shivang06@ymail.com<br>Password: abc@12 | User is<br>not<br>logged in                                     | User must be<br>logged in | fail                      |
|            |                                               |                                                                 |                           |                           |

*Figure 3.10.4 User Logout*

| Sr:<br>No: | <b>Test Case</b><br><b>Name</b> | Test<br>Procedure                                                 | <b>Condition to be</b><br>tested                           | Expected<br><b>Result</b> |
|------------|---------------------------------|-------------------------------------------------------------------|------------------------------------------------------------|---------------------------|
| 5.         | Search<br>Question              | User id<br>logged in<br><u>correctly ,</u><br>password<br>correct | Login test                                                 | Fail                      |
| a)         | <u>Keyword::</u><br>list        | <u>No </u><br>category<br>named list<br>found                     | User must be login,<br>Must be of a<br>particular category | Fail                      |
| b)         | Keyword:<br>string              | Category<br>with the<br>name<br>string<br>found                   | User must be login,<br>Must be of a<br>particular category | Pass                      |

*Figure 3.10.5 Search Question*

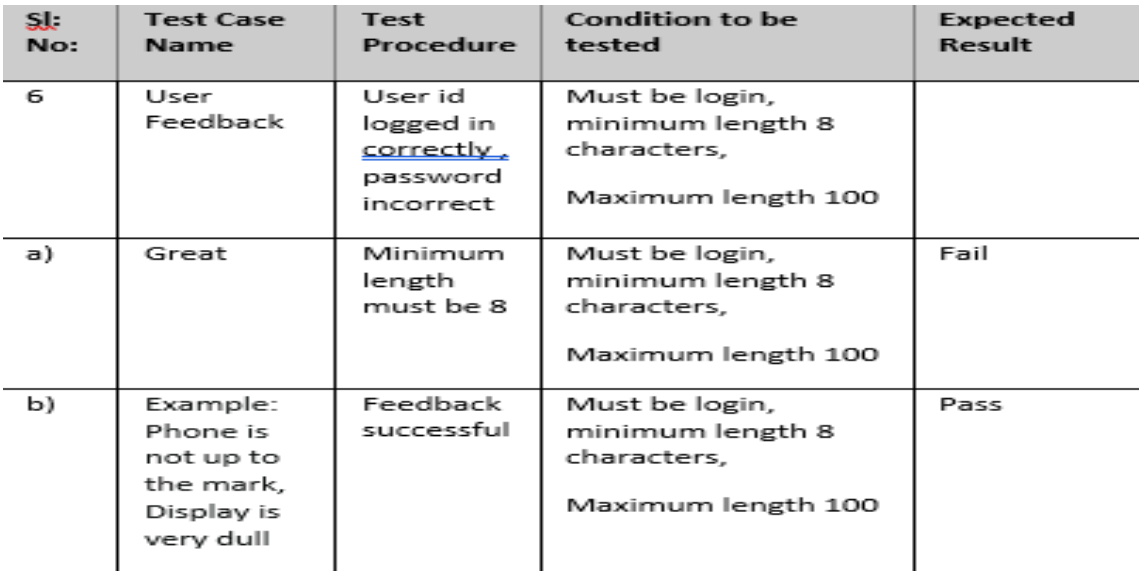

*Figure 3.10.6 User Feedback*

| $\mathbf{s}$<br>No: | <b>Test Case</b><br><b>Name</b>                                       | <b>Test</b><br>Procedure                                          | Condition to be<br>tested                                                        | Expected<br>Result |
|---------------------|-----------------------------------------------------------------------|-------------------------------------------------------------------|----------------------------------------------------------------------------------|--------------------|
| $\overline{ }$      | Save<br>Questions                                                     | User id<br>logged in<br><u>correctly ,</u><br>password<br>correct | Must be login, must<br>click on submit,<br>Same question must<br>not be repeated | Fail               |
| a)                  | Clicking on<br>submit<br>question<br>for adding<br>new<br>question    | Question<br>added<br>successfully                                 | Must be login, must<br>click on submit,<br>Same question must<br>not be repeated | pass               |
| b)                  | Clicking on<br>submit<br>question<br>for already<br>added<br>question | Question<br>not added                                             | Must be login,<br>must click on submit,<br>Same question must<br>not be repeated | Fail               |

*Figure 3.10.7 Save Question*

| S:<br>No: | <b>Test Case</b><br><b>Name</b>                                                    | Test<br>Procedure                                                 | <b>Condition to be</b><br>tested                        | Expected<br>Result |
|-----------|------------------------------------------------------------------------------------|-------------------------------------------------------------------|---------------------------------------------------------|--------------------|
| 8         | Preview<br>Saved<br>Questions                                                      | User id<br>logged in<br><u>correctly ,</u><br>password<br>correct | Question must be<br>saved                               | Fail               |
| a)        | Usenis<br>logged in<br>and<br>question is<br>saved/added                           | Will be<br>able to<br>preview<br>saved<br>question                | User must be logged<br>in and question must<br>be saved |                    |
| b)        | User not<br>logged in                                                              | Will not<br>be able to<br>use<br>preview<br>saved<br>question     | User must be logged<br>in and question must<br>be saved | Fail               |
| c)        | User is<br>logged in<br>but nothing<br>is added to<br>preview<br>saved<br>question | Nothing<br>to:<br>preview                                         | User must be logged<br>in and question must<br>be saved | Fail               |

*Figure 3.10.8 Preview Saved Questions*

| sĮ<br>No: | <b>Test Case</b><br><b>Name</b>                                                  | Test<br>Procedure                                                 | <b>Condition to be</b><br>tested                           | Expected<br><b>Result</b> |
|-----------|----------------------------------------------------------------------------------|-------------------------------------------------------------------|------------------------------------------------------------|---------------------------|
| 9         | Delete<br>Saved<br>Questions                                                     | User id<br>logged in<br><u>correctly ,</u><br>password<br>correct | User must be logged<br>in and questions<br>should be saved |                           |
| a)        | User not<br>logged in                                                            | Will not<br>be able to<br>use delete<br>saved<br>questions        | User must be logged<br>in and questions<br>should be saved | Fail                      |
| b)        | User is<br>logged in<br>but no<br>question is<br>added in<br>preview<br>question | Will not<br>be able to<br>use delete<br>saved<br>questions        | User must be logged<br>in and questions<br>should be saved | Fail                      |
| c)        | User is l<br>logged in<br>and<br>question is<br>added in<br>preview<br>question  | Will be<br>able to<br>delete<br>saved<br>question                 | User must be logged<br>in and questions<br>should be saved | Pass                      |

*Figure 3.10.9 Delete Saved Questions*

### **CHAPTER 04**

### **Operational Management**

#### **4.1 Performance Engineering**

The system is expected to service the request of 200 users concurrently. Angular has been used to improve the user experience and performance.

### **4.2 Exception Handling**

The exception handling of Question Generator is made robust. Exceptions are identified based on the captured requirements. Exception handling is used in every method of used classes.

### **4.3 Security Mechanism**

 $\triangleright$  Users must be logged in and authorized before they can access the main features of application.

#### **4.4 State and Session Management**

Depending on the user email the preview of the selected questions is done.

#### **4.5 Data Access Mechanism**

The data is accessed from the database according to the requirement. If any record is required from the database, then the connection to the database is created at the time of the request and the required details are fetched. The connection string is stored in the configuration file for ease of maintenance.

#### **4.6 Database Management**

### **4.6.1 Data Model**

Microsoft SQL Server uses the relational database management system all the connections to the database are made by the data access classes.

### **4.7 Non-Functional Requirement**

### **4.7.1 Security**

As the proposed system has different uses and each user performs the role specific functionalities, it should have high security and the same is implemented using Role Based Access Control (RBAC).

### **4.7.2 Availability**

The system, being an online one, will be available around the clock.

### **4.7.3 Scalability**

This application can handle the request from 200 users at a time without any performance degradation.

### **CHAPTER 5**

#### **CONCLUSION**

#### **5.1 Conclusion**

I had completed my internship with the Infosys and I have learned so much from this internship offered by the internship, really helped me in shaping my personality and equipping me with the knowledge of these technologies. My implemented capstone project code remains with Infosys due to Non-Disclosure Agreement. I like to thanks my company mentor, Mrs. Rohini, senior educator at Infosys who guided me through the whole journey of my capstone project in Infosys and solved all my doubts during the internship. I would also like to thank my university Dr. Kapil Sharma who really helped me in solving my queries regarding this internship/project report.

I like thank you my TNP officer Mr. Pankaj Kumar for his support and hard work during the whole placement process because I know how complex is the management of the placement drive.

### **5.2 Future Scope of Capstone Project**

We worked with different technologies that were new to me in this 'Question Generator Application' but there are many scopes in which project can improved. Following are the scope in which it can we improved:

- i) We will try to develop the project in such a way that if a user submits a pdf, then the application can fetch the question and add those question in the pdf to its question bank.
- ii) A user can edit/modify the question in the preview itself rather than adding a new question.
- iii) Make the UI more user friendly.

### **REFRENCE**

- TOC [Angular for .NET Developers | Lex \(infosysapps.com\)](https://lex.infosysapps.com/en/app/toc/lex_31364648044580110000/overview)
- TOC [Basic CSharp Programming | Lex \(infosysapps.com\)](https://lex.infosysapps.com/en/app/toc/lex_33493780988125323000/overview)
- TOC [Implementing databases using Microsoft SQL Server | Lex](https://lex.infosysapps.com/en/app/toc/lex_auth_0127560690230476801319/overview)  [\(infosysapps.com\)](https://lex.infosysapps.com/en/app/toc/lex_auth_0127560690230476801319/overview)
- TOC [Entity Framework Core | Lex \(infosysapps.com\)](https://lex.infosysapps.com/en/app/toc/lex_auth_012783573027553280622/overview)
- TOC [Developing Services using ASP.NET Core Web API | Lex](https://lex.infosysapps.com/en/app/toc/lex_auth_0126188504732139522138/overview)  [\(infosysapps.com\)](https://lex.infosysapps.com/en/app/toc/lex_auth_0126188504732139522138/overview)
- TOC [Creating UI for Web using HTML 5 | Lex \(infosysapps.com\)](https://lex.infosysapps.com/en/app/toc/lex_30018862931767260000/overview)
- TOC [Styling Web pages using CSS3 | Lex \(infosysapps.com\)](https://lex.infosysapps.com/en/app/toc/lex_31068145082976860000/overview)